# **Digital Check Corp. API**

TellerScan™ 200, TellerScan™ 210, TellerScan™ 220, TellerScan™ 300, TellerScan™ 350, TellerScan™ 400, And Other Supported Scanners

Version 8.00 (32-bit)

Summary Reference Guide

November, 2004

Digital Check Corporation Copyright © 1995-2004 ALL RIGHTS RESERVED

#### SOFTWARE LICENSE AND DEVELOPER'S AGREEMENT

The Digital Check Corporation Application Programming Interface ("DCCAPI") was developed by Digital Check Corporation ("DCC") and UniSoft Imaging ("UNISOFT") to make development of applications using the BUIC 1000, BUIC 1500, TellerScan™ 200, TellerScan™ 210, TellerScan™ 220, TellerScan™ 300, TellerScan™ 350 and TellerScan™ 400 check scanners easier. This software is intended for exclusive use by DCC customers or DCC resellers with scanners originally purchased from Digital Check Corporation. Use of any features in this interface is illegal with scanners not provided by Digital Check Corporation. The DCCAPI is copyrighted by Digital Check Corporation and UniSoft Imaging.

If you disagree with these terms, please return the Product and the documentation to DCC or UNISOFT, postage prepaid, within three days of you receipt, and DCC or UNISOFT will provide you with a refund, less freight and normal handling charges.

The software function libraries, programs, and related documentation (hereinafter the "SOFTWARE") are licensed, not sold. By accepting this license, you receive the right to use this SOFTWARE under the terms of this license. DCC and UNISOFT retain all rights not expressly granted you under this agreement. The SOFTWARE is trade secrets of DCC and UNISOFT and is protected by copyright, trade secret, and trademark law.

1) License Grant. DCC and UNISOFT grant you a nonexclusive right to use the SOFTWARE and documentation on the following terms:

 a) You may not release any part of precompiled source files or documentation to customers or other entities without DCC and UNISOFT's written consent and proper Non-disclosure agreements in place in a form acceptable to DCC and UNISOFT.

 b) You may not sublicense, license, sell, market, assign, or transfer ownership of precompiled source files or documentation to any entity. All these rights remain with DCC and UNISOFT. This clause shall not in any way restrict your use of agents and resellers to sell your applications containing the SOFTWARE.

 c) Only your full time employees or consultants who have signed valid employment agreements containing non-disclosure provisions may work with SOFTWARE.

 d) You have the right to modify SOFTWARE, but derivative works of the product are still covered by this license. This clause does not cover any application works that are completely developed by you.

 e) Your applications that are developed using the SOFTWARE should only be used on check scanners originally obtained from DCC.

2) Upgrade Policy. At its option, DCC and UNISOFT may (but are not required to) make Updates and New Versions of the SOFTWARE available to you. All Updates and New Versions provided to you shall be governed by the same terms of this License Agreement.

3) Disclaimer of Warranties. THE SOFTWARE AND DOCUMENTATION ARE PROVIDED "AS IS" AND WITHOUT EXPRESS OR LIMITED WARRANTY OF ANY KIND BY DCC OR UNISOFT OR ANYONE WHO HAS BEEN INVOLVED IN THE CREATION, PRODUCTION, OR DISTRIBUTION OF THE SOFTWARE INCLUDING, BUT NOT LIMITED TO THE IMPLIED WARRANTIES OF MERCHANTABILITY AND FITNESS FOR PARTICULAR PURPOSE. THE ENTIRE RISK AS TO THE QUALITY AND PERFORMANCE OF THE SOFTWARE AND DOCUMENTATION IS WITH YOU. DCC AND UNISOFT SPECIFICALLY RESERVE THE RIGHT TO MAKE CHANGES OR PROVIDE MAINTENANCE OF THE SOFTWARE AND DOCUMENTATION. DCC OR UNISOFT ARE NOT RESPONSIBLE FOR INCIDENTAL OR CONSEQUENTIAL DAMAGES OF ANY KIND.

4) Limitation of Liability. DCC and UNISOFT's entire aggregate liability and your exclusive remedy shall be limited to the amount paid to DCC and UNISOFT for SOFTWARE and services rendered by DCC and UNISOFT under this agreement.

# **Table of Contents**

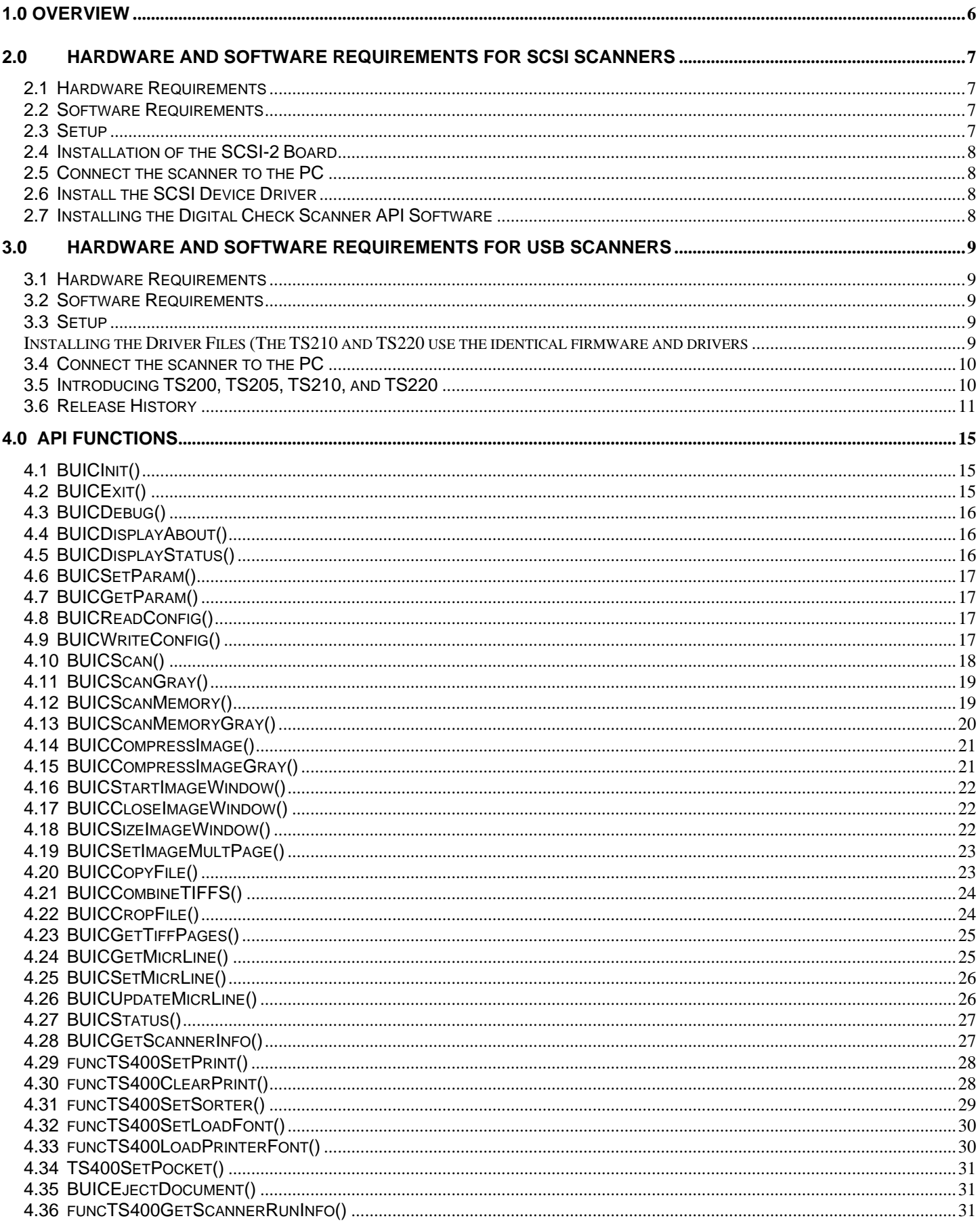

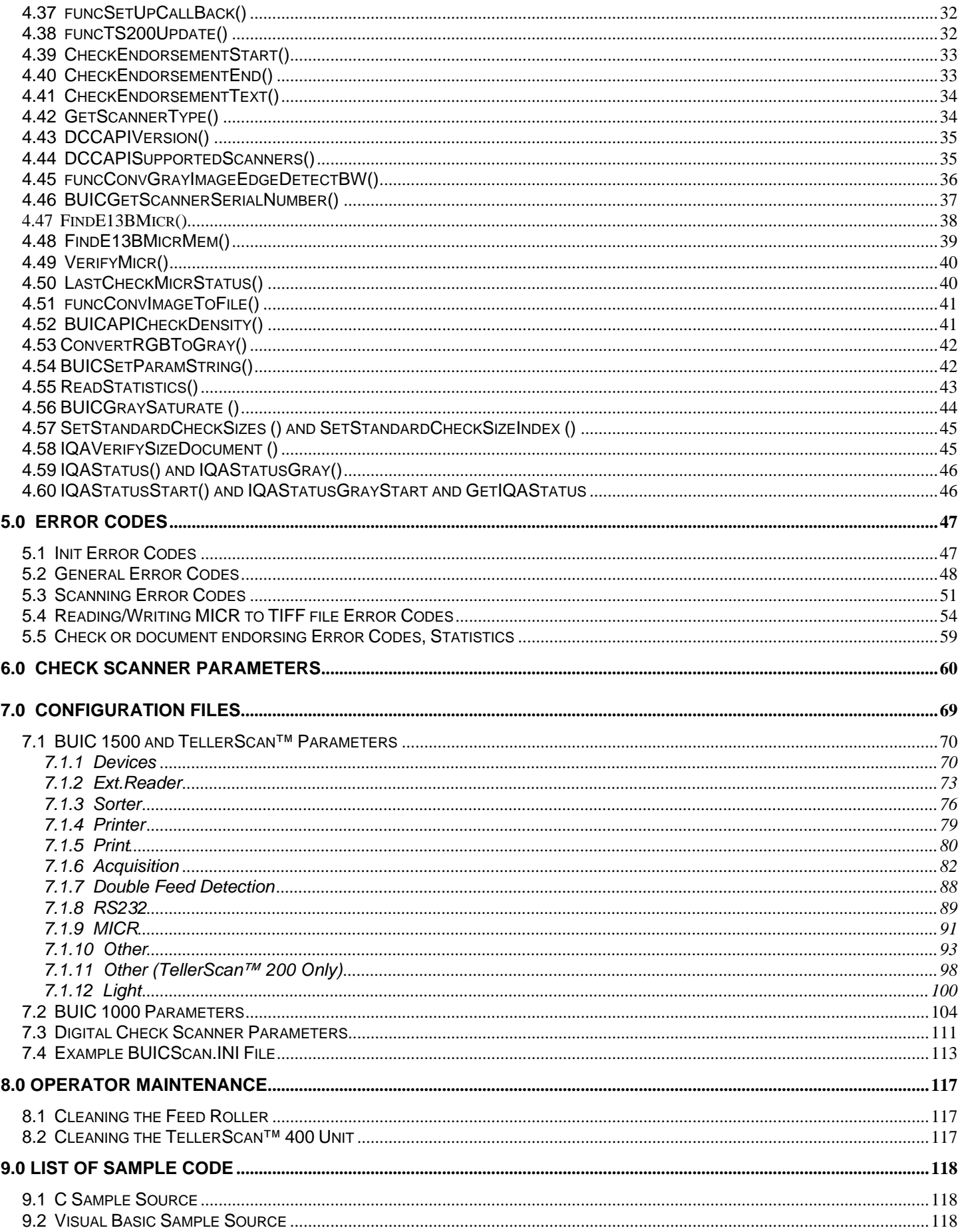

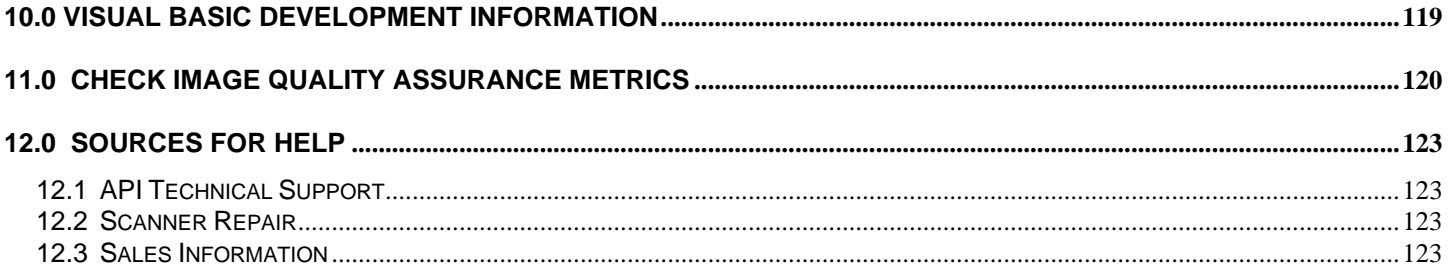

The Application Programmers Interface (API) was designed to allow quick and easy integration of the TellerScan™ and BUIC lines of scanners from Digital Check Corporation, DCC, into any Windows development environment. The API supports scanning and compressing images to file, or scanning and writing images to memory. Black and white images may be compressed to single or multi-page TIFF files. The compressed file is a standard TIFF file with group 4 compression. Grayscale images may be compressed to JPEG or windows bitmap files (BMP). Also available is the magnetic code (MICR) of the check, which is returned as an ASCII string when scanning. An option for TIFF files is the storage of the MICR characters as a TIFF tag. Some DCC's scanners can also save color images which can be stored in JPEG format.

Several functions are supported for scanner initialization, setting scanner parameters, and scanning. Default values for scanning settings can be used, but it is recommend using values that result in the best performance for the checks being scanned.

Current supported scanners:

- DCC TellerScan™ 200 (TS/200) (32-bit only)
- DCC TellerScan™ 205 (TS/205) (32-bit only)
- DCC TellerScan™ 210 (TS/200) (32-bit only)
- DCC TellerScan™ 220 (TS/220) (32-bit only)
- DCC TellerScan™ 300 (TS/300) (32-bit only)
- DCC TellerScan™ 300EBS (TS/300EBS) (32-bit only)
- DCC TellerScan™ 350 (TS/350) (32-bit only)
- DCC TellerScan™ 350EBS (TS/350EBS) (32-bit only)
- DCC TellerScan™ 400 (TS/400)
- DCC TellerScan™ 400E (TS/400E)
- DCC TellerScan™ 400ES (TS/400ES) (32-bit only)
- BUIC 1000 (B/1000)
- BUIC 1500 (B/1500)

# **2.0 Hardware and Software Requirements for SCSI Scanners**

SCSI scanners

- DCC TellerScan™ 300 (TS/300) (32-bit only)
- DCC TellerScan™ 300EBS (TS/300EBS) (32-bit only)
- DCC TellerScan™ 350 (TS/350) (32-bit only)
- DCC TellerScan™ 350EBS (TS/350EBS) (32-bit only)
- DCC TellerScan™ 400 (TS/400)
- DCC TellerScan™ 400E (TS/400E)
- DCC TellerScan™ 400ES (TS/400ES) (32-bit only)

#### **2.1 Hardware Requirements**

- 1. 800 MHz PC Computer with 64 Megabytes RAM, Fast video card preferred.
- 2. Adaptec SCSI Board (AHA-2930 or AHA-2940 recommended)
- 3. DCC Supported Check Scanner.

**NOTE:** *Scanner throughput is directly related to the speed of the PC.* 

### **2.2 Software Requirements**

- 1. SCSI-2 driver (ASPI) for SCSI devices.
- 2. BUICAP32.dll (32-bit version).
- 3. Windows NT 4.0, Windows 2000, or Windows XP.

### **2.3 Setup**

Before running the scanner the following steps must be completed:

**NOTE:** *A SCSI-2 board and driver may already be installed in your system.*

- Install the SCSI-2 board in your PC.
- Connect the scanner to the PC.
- Install the SCSI board drivers.
- Install the DCC API software.

**IMPORTANT:** *Any SCSI cards (including the Adaptec 2940 PCI SCSI-2 board) should be installed by a qualified technician.*

**WARNING:** *Before you connect the scanner to a power outlet, be sure that the unit is set for the voltage requirements of your location. See if the scanner has a switch to select either 115V or 230V, not all models of the scanners have switches.*

### **2.4 Installation of the SCSI-2 Board**

If your computer does not have a SCSI-2 board (such as the Adaptec AHA-2940 PCI SCSI-2 board) have a qualified technician install the SCSI-2 board and SCSI-2 driver software.

Digital Check offers a complete SCSI-2 Interface Kit including the recommended SCSI-2 card, SCSI-2 driver software, and the appropriate SCSI-2 cable for the scanners. For additional information about the scanners, visit www.digitalcheck.com.

### **2.5 Connect the scanner to the PC**

- 1. Place the scanner near the PC.
- 2. Make sure the scanner is turned off (check lights on scanner).
- 3. Connect the SCSI cable to the scanner.
- 4. Connect the SCSI cable to the PC.
- 5. Turn on the scanner.
- 6. Turn on the PC.

**IMPORTANT NOTE:** *SCSI devices must be powered on when the computer is booted.* 

#### **2.6 Install the SCSI Device Driver**

The installation of the device driver is different for each operating system and should be installed by a qualified technician.

The SCSI card manufacturers frequently change the product codes on the SCSI cards. As a result, please consult a qualified technician, your reseller, or check our web site at www.digitalcheck.com for more information about the proper SCSI device driver software for Windows 3.11, Windows 95, Windows 98, Windows ME, Windows NT, or Windows 2000.

#### **2.7 Installing the Digital Check Scanner API Software**

Run DCCAPI.EXE and follow the prompts. The default installation directory is C:\DCC. In order for your applications to use the API you must copy the appropriate library, BUICAPI.DLL (16-bit) or BUICAP32.DLL (32-bit), to your Windows\System folder or WinNT\System32 folder on Windows NT/2000/XP. When using the TellerScan only API, TS2DLL.DLL and TS4DLL.DLL should also be copied into the appropriate System folder.

# **3.0 Hardware and Software Requirements for USB Scanners**

USB scanners

- DCC TellerScan™ 200 (TS/220) (32-bit only)
- DCC TellerScan™ 205 (TS/220) (32-bit only)
- DCC TellerScan™ 210 (TS/205) (32-bit only)
- DCC TellerScan™ 220 (TS/200) (32-bit only)

### **3.1 Hardware Requirements**

- 1. 800 MHz PC Computer with 64 Megabytes RAM, Fast video card preferred.
- 2. USB1.1 for TS200 or TS205, and USB2.0 (backward compatible with USB1.1) for TS210 and TS220.
- 3. DCC Supported USB Check Scanner.

**NOTE:** *Scanner throughput is directly related to the speed of the PC and whether using a USB1.1 or USB2.0.* 

### **3.2 Software Requirements**

- 4. BUICAP32.dll (32-bit version).
- 5. Windows 98 (TS200 and TS205 Only), Windows 2000, or Windows XP.
- 6. TS2DLL.dll

### **3.3 Setup**

Before running the scanner the following steps must be completed:

**NOTE:** *A USB board and driver may already be installed in your system.*

- Place setup disk in your PC or download installation from web www.digitalcheck.com.
- Connect the scanner to the PC via USB.
- Turn scanner on. Windows will automatically ask for \*.inf file which is driver's directory..

### **TS210 / TS220 (Windows 2000 & Windows XP Only)**

#### **Installing the Driver Files (The TS210 and TS220 use the identical firmware and drivers**

- 1) Download the TS210-220 Driver file from the web site into a directory. **http://www.digitalcheck.com/l2\_ss\_downloads.html**
- 2) Unzip the file and run the driver auto install program. This will automatically install or update all of the TS210 or TS220 driver files on your PC.
- 3) Turn ON the unit. Windows detects a new hardware device. Select the request for the installation of the best driver. It should find the TS220NC.inf file. Select it and continue until finished.
- 4) Under XP, the USB device will install and then the TS220 will install.
- 5) Both LEDs on the control panel should now be lit.

**WARNING:** *Before you connect the scanner to a power outlet, be sure that the unit is set for the voltage requirements of your location. See if the scanner has a switch to select either 115V or 230V, not all models of the scanners have switches.*

### **3.4 Connect the scanner to the PC**

- 1. Place the scanner near the PC.
- 2. Make sure the scanner is turned off (check lights on scanner).
- 3. Connect the USB cable to the scanner.
- 4. Connect the USB cable to the PC.
- 5. Turn on the scanner.
- 6. Turn on the PC.

### **3.5 Introducing TS200, TS205, TS210, and TS220**

**NOTE:** *The job type parameter in BUICScan(), BUICScanMemory(), BUICScanGray(), and BUICScanGrayMemory() is no longer operational on a TS200 series scanner. Since the TS200 series scanner is event driven, the document may be scanned previously to calling BUICScan(). Therefore use BUICSetParam() before dropping a document in the scanner or use BUICScan.ini before entering the application. Also, the MICR must be enabled/disabled by BUICSetParam() or in the BUICScan.ini file instead of in the job type parameter in BUICScan().*

The TS200 and TS205 and TS210 are single check scanners based on events and are single check at a time scanners. The Digital Check Corporation API initializes the TS200 or TS205 or TS210 in the enabled state thus when a document is dropped (put in input feeder) the document is scanned. Added features for the TS200 and TS205 and TS210 and TS220 are the ability to set call back functions to notify the application a document is being scanned, MICR is ready, Front Image is ready, Back Image is ready, or a combination of these events. The document is then retrieved using BUICScan, BUICScanMemory, BUICScanGray, or BUICScanGrayMemory.

Although call back functions are new for the USB scanners operation, they are not necessary. Calling BUICScan, etc., when the user inserts a document is still valid. The application may be button driven or use BUICStatus to detect a document (Note BUICStatus works on SCSI scanners so controlling both would be easier using this function.)

Added features to the BUICSCAN.ini feature include under the header [SCANNER], the user may add Type=200 to optimize initialization. If [SCANNER], Type=200 is present, the USB bus is scanned first. If it is not present, the SCSI bus is scanned for TS400's or TS300's and then the USB bus is scanned which delays initialization of the TS200. Another BUICSCAN.ini feature is TS200 Image Wait. This parameter gives the number of milliseconds to wait after a BUICScan function is called before returning a "NO CHECKS PRESENT" error message. If the document has already been scanned, the return is immediate; otherwise the DLL waits 10000 ms or 10 seconds (default or user set delay) for a document to be scanned. The last new feature in the BUICSCAN.ini for the TS200 is TS200 Crop Threshold. Since the DLL crops the top black area when image cropping is enabled, this is a threshold value to use. The current default is 80. Enable scanner re-enables the scanner for drop feeding after the first document. If the scanner is not re-enabled, issuing a BUICScan enables the scanner. TS200Delay is used to slow down the scanner commands for some Windows 98 systems. Defaults are listed below except for scanner which defaults to TS400.

[ACQ. SETUP]

 Image Wait=10000 Crop Threshold=80 Enable Scan=0 TS200Delay=0

 [SCANNER} Type=200

New functions introduced for the TS200 include the following:

 funcSetUpCallBack – Set up call back routines for application notification of scanner events. funcTS200Update - Set scanner for enable when document is present or disabled.

Many new error messages were introduced with TS200. See error message section for a complete list.

The TS220 is a multiple check scanner and has recently entered production. It has a footprint similar to the TS200 and TS205, but can scan multiple checks per scan.

### **3.6 Release History**

### Version 8.00

 Updated version of Image Quality Analysis including grayscale image support. New functions include IQAStatusGrayStart and IQAStatusGray.

#### Version 7.26

 Updated version of TS2DLL.DLL (3.12) for user configurable output sensor settings. Improved MICR OCR and verification.

#### Version 7.25

 Updated version of TS2DLL.DLL (3.11) and TS220Firmware.bin for the TS210/TS220 scanner that will eliminate any erroneous jams indications due to the exit sensor within the scanner. The new code utilizes compensated, normalized data rather than raw data from which to derive the exit sensor functionality.

#### Version 7.24

 Support Hong Kong E13B OCR Verification Rules. Note: not recommended for North American users.

Released version of ItemByItem Image Quality Analysis.

#### Version 7.23

Allow for no ini file by using "NOINI" as the BUIC INI Filename.

### Version 7.22

Added tests to make sure short line search on skew checks did not GPF.

#### Version 7.21

Added tests in DIBCrop to not overcrop an image even with a bad Threshold setting.

### Version 7.20

Added Intensity12 parameter of the ini for setting print intensity for TS350EBS.

### Version 7.19

Remove unnecessary debug calls and default debug off.

#### Version 7.18

 Release updated Versions of TS4DLL.DLL and BUICAP32.DLL, which allow for faster printing of BMPs on SCSI Document Scanners.

### Version 7.17

Fixed problem with specifying scanning both sides with BUICSetParam and then specify front only during scan.

BUICExit stats file exit problem was corrected.

#### Version 7.16

Release some functions in IQA (Speckle count, Corner detect, standard document size). Documentation should be located in buicapi.h.

### Version 7.15

Improved Edge Detection for 4 bit grayscale images

 Buicap32.dll can capture scanner statistics and these features will be released in a future version of the DCCAPI

 Buicap32.dll had some Image Quality Analysis features added but more functions are needed So this feature will be released in a future version of the DCCAPI

Images from all USB Scanners are cropped on all edges. This results in clear images.

Added ability to BUICSetParamString for paths for firmware, font, configuration, etc.

Added font file to ini file used by USB Scanners

Added a delay loop to handle disconnect/reconnects of power off scanners

Firmware was modified for faster restarts.

Added support for the TS210

Callback support for TS210 and TS220

### Version 7.14

Improved Edge Detection for Security Symbols Improved "7" MICR OCR processing Improved the BUICStatus to clear Errors

### Version 7.13

 Check if spaces should be removed from TS2DLL.DLL BMP Added Firmware File Flag to ini File Updated Firmware in the release directory

### Version 7.12

Fixed a bug setting double feed on TS300/TS400ES.

#### Version 7.11

Corrected a bug true type endorsements when debugging was turned on.

#### Version 7.10

Added support for DOUBLE FEED Delay in Buicscan.ini, Parameter CFG\_MISC\_DOUBLEFEEDDELAY

#### Version 7.09

If the feeder sensor is active, automatically wait longer for scanning if necessary.

#### Version 7.08

Clip extra left and right edge in funcConvEdgeDetectBW (Option 256).

#### Version 7.07

Updated TS220 firmware to help reduce false jams on the TS220.

New software to clear power on flag in BUICInit. New software to leave blinking light on jams/misfeeds/double feed docs and to clear blinking light on next GetImage, BUICStatus, or Eject Document. Changed order of checking for ImageWait overrun to allow more time for back image to come in. Added a MICR Format 3 in MICR Verify which will add spaces in the amount area if necessary.

#### Version 7.06

 Make blinking lights on jams/misfeeds/double documents and clear blinking lights on eject on The TS220.

#### Version 7.05

Fixed an initialization problem in TS200Init when no TS200, TS205, or TS220 was present

#### Version 7.04

Fixed a 4 bit grayscale issue in Edge Detection

#### Version 7.03

Reset scanner on mis-feed. Faster jam error detection. Updated documentation.

#### Version 7.02

Copies font file to window directory when necessary. Both jam error and double feed error were reported as -217. Now jam error is reported as -220 and double feed error is reported as -217.Version 7.01 Internal testing release.

#### Version 7.00

Added support for the TS220.

#### Version 6.13

Fixed an external sort problem that returned the wrong error code. MICR OCR recognition enhanced for elongated digits.

#### Version 6.11

Fixed BUICCompressImageGray() problem that created stepped images.

#### Version 6.10

Fixed an issue when BUICInit() is called more than once by an application. Added function for density detection.

#### Version 6.08

Removed debug messages from BUICWriteConfig() function.

#### Version 6.06

Improved handling of scanner cover removal.

#### Version 6.01

Added support for the TS300/350/400ES common firmware.

#### Version 6.00

Added support for the TS400ES.

Introduction of OCR MICR recognition for improved MICR accuracy.

#### Version 5.00

The JPEG quality may be set in the BUICScan.ini file with JPEG Quality=75 or it may be set by calling BUICSetParam(CFG\_MISC\_JPEG\_QUALITY, 75) during application run.

**NOTE**: *Setting JPEG Quality creates smaller JPEG images with lower quality, while higher qualities create larger images with better quality. If using a TS/200, see previous section on Introducing TS/200.*

### **4.1 BUICInit()**

BUICInit initializes the DLL and checks the status of the SCSI/USB connection. BUICInit assumes BUICScan.ini is located in the Windows folder or Application path. BUICInit returns a 0 or positive integer (0, 1, …) if the DLL is initialized properly. A General Error Code (negative integer) is returned if a problem is encountered while querying the SCSI device driver/adapter or getting the status of the scanner. (All error codes and their meanings are listed in section Error Codes).

BUICInitPath performs the same action as BUICInit, but allows you to specify the paths to the DLL, INI, and Configuration files. It is recommended that user use BUICSetParamString instead of BUICInitPath.

### **4.2 BUICExit()**

BUICExit frees resources and memory used by the DLL. BUICExit should be called before exiting an application or before calling BUICInit a second time to free all resources and memory. BUICExit returns a 0 or positive integer if successful or a General Error Code otherwise.

### **4.3 BUICDebug()**

BUICDebug allows a dialog box to be enabled for debugging purposes. If enabled, the DLL will display an information dialog box when a procedure is called with the calling variables. It will also display an information dialog box when a procedure is returned to the caller. Other information can be displayed when the procedure is running. This function returns 0 or a positive integer if successful or a General Error Code otherwise.

**NOTE:** *This function is supplied for backward compatibility and is no longer supported.*

### **4.4 BUICDisplayAbout()**

BUICDisplayAbout displays a dialog box regarding the DLL. The dialog box displays information regarding the maker of the DLL and version number. BUICDisplayAbout returns 0 or a positive integer if successful or an Init Error Code otherwise.

**NOTE:** *This function is supplied for backward compatibility and may not be available in future releases. DCCAPIVersion() and DCCAPISupportedScanners() provide more functionality and should be used instead of BUICDisplayAbout().*

#### **4.5 BUICDisplayStatus()**

BUICDisplayStatus will display the status of the scanner and SCSI connection. BUICDisplayStatus returns 0 or a positive integer if successful or a General Error Code otherwise.

**NOTE:** *This function is supplied for backward compatibility and may not be available in future releases. BUICGetScannerInfo() and* BUICGetScannerSerialNumber*() provide more functionality and should be used instead of BUICDisplayStatus().*

### **4.6 BUICSetParam()**

BUICSetParam will set the configuration parameter to the specified value. BUICSetParam returns a 0 or positive integer if successful or a General Error Code otherwise. See the BUIC Parameters section for a list of valid parameters.

#### **4.7 BUICGetParam()**

BUICGetParam will return the configuration parameter of the specified value. See the BUIC Parameters section for a list of valid parameters.

#### **4.8 BUICReadConfig()**

BUICReadConfig will read the configuration file and set the values in the file as the current parameters. The configuration file is a standard Windows INI file. BUICReadConfig returns 0 or a positive integer if successful or a General Error Code otherwise. If BUICReadConfig is not called by the application, BUICInit will search for file BUICScan.INI as the default configuration file. If BUICInit cannot find BUICScan.INI, default values will be used for initialization. It is highly recommended to have a configuration file for optimizing scanner operation. If complete paths are not used, the files should be placed in the default Windows directory.

#### **4.9 BUICWriteConfig()**

BUICWriteConfig will write the current parameters to a file. The file is a standard Windows INI file. If no values are set with the BUICSetParam() function the default values in the API will be written. This function returns a 0 or positive integer if successful or a General Error Code otherwise. If complete paths are not used, the files should be placed in the default Windows directory.

#### **4.10 BUICScan()**

BUICScan invokes the scanning session with the scanner. One item will be scanned with this call. The output files will be written to the names specified. Full drive, path, name, and extensions are required. This function returns 0 or a positive integer if successful. If an error occurs, the error can either be a General Error Code or a Scanning Error Code. See the Error Code section for more information should an error occur.

**NOTE:** *B1500 and TS400 support only BUIC\_SCAN\_FRONT, BUIC\_SCAN\_BOTH, BUIC\_SCAN\_FRONT\_CODE, and BUIC\_SCAN\_BOTH\_CODE. The other values of iJobType will result in an error.*

### **4.11 BUICScanGray()**

BUICScanGray invokes a gray scale scanning session with the scanner. One item will be scanned with this call. The output files will be written to the names specified. Full drive, path, name, and extensions are required. This function returns 0 or a positive integer if successful. If an error occurs, the error can either be a General Error Code or a Scanning Error Code. See the Error Code section for more information, should an error occur.

**NOTE:** *B1500 and TS400 support only BUIC\_SCAN\_FRONT, BUIC\_SCAN\_BOTH, BUIC\_SCAN\_FRONT\_CODE, and BUIC\_SCAN\_BOTH\_CODE. The other values of iJobType will result in an error.* 

#### **4.12 BUICScanMemory()**

BUICScanMemory invokes a scanning session with the scanner. One item will be scanned with this call. BUICScanMemory returns 0 or a positive integer if successful. If an error occurs, the error can either be a General Error Code or a Scanning Error Code. See the Error Code section for more information should an error occur.

**NOTE:** *B1500 and TS400 support only BUIC\_SCAN\_FRONT, BUIC\_SCAN\_BOTH, BUIC\_SCAN\_FRONT\_CODE, and BUIC\_SCAN\_BOTH\_CODE. The other values of iJobType will result in an error.* 

Enough memory must be allocated for each side of the image. A safe value for each side would be 256KB for 200 DPI images and 128KB for 100 DPI images. Unless cropping is chosen, the image length is always 416 lines at 100 DPI and 832 lines at 200 DPI for the B1000 and the image length is always 432 lines (100 DPI) and 864 lines (200 DPI) for the B1500 and TS400. The image width will vary depending on the check size. A personal size check will generally have the dimensions 1160 pixels across by 832 (or 864 for BUIC1500 and TS400) lines down at 200 DPI. This amounts to 120640 bytes of memory needed ( (1160/8) \* 832). A longer check will require about 140KB of memory, therefore allocating 256KB of memory is generous and safe. The image returned in memory consists of an image description block and raw packed data (1-bit per pixel).

The format of the returned image is an eight byte image description block followed by the raw packed image. The eight byte image description block describes the image data format and is as follows:

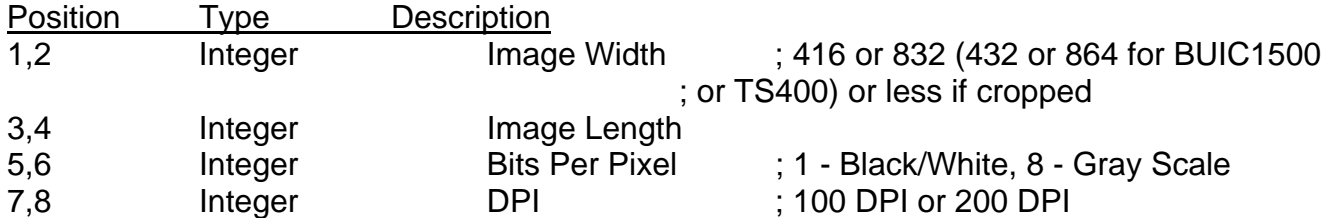

### **4.13 BUICScanMemoryGray()**

BUICScanMemoryGray invokes a gray scale scanning session with the scanner. One item will be scanned with this call. This function returns 0 or positive integer if successful. If an error occurs the error can either be a General Error Code or a Scanning Error Code. See the Error Code section for more information should an error occur.

**NOTE***: B1500 and TS400 support only BUIC\_SCAN\_FRONT, BUIC\_SCAN\_BOTH, BUIC\_SCAN\_FRONT\_CODE, and BUIC\_SCAN\_BOTH\_CODE. The other values of iJobType will result in an error.* 

Enough memory must be allocated for each side of the image. A safe value for each side would be 2.08 MB for 200 DPI images and 1.04 MB for 100 DPI images, slightly more for B1500 and TS400. The image length is always 416 lines at 100 DPI and 832 lines at 200 DPI for the B1000. The image length is always 432 lines at 100 DPI and 864 lines at 200 DPI for the B1500 and TS400. The image width will vary depending on the check size. A personal size check will generally have the dimensions 1160 pixels across by 832 (864) lines down at 200 DPI. This amounts to 965,129 bytes of memory needed (1160 \* 832) or (1160 \* 864). A longer check will require about 1.12 MB of memory, therefore allocation 2.08 MB of memory is generous and safe. The image returned in memory consists of an image description block and raw data (8-bits per pixel). Future gray scale scanning will support 8-bits per pixel, so the decision was made to convert 4-bits per pixel gray scale to 8-bits per pixel to be compatible with future products.

The format of the returned image is an eight byte image description block followed by the raw image. The eight byte image description block describes the image data format and is as follows:

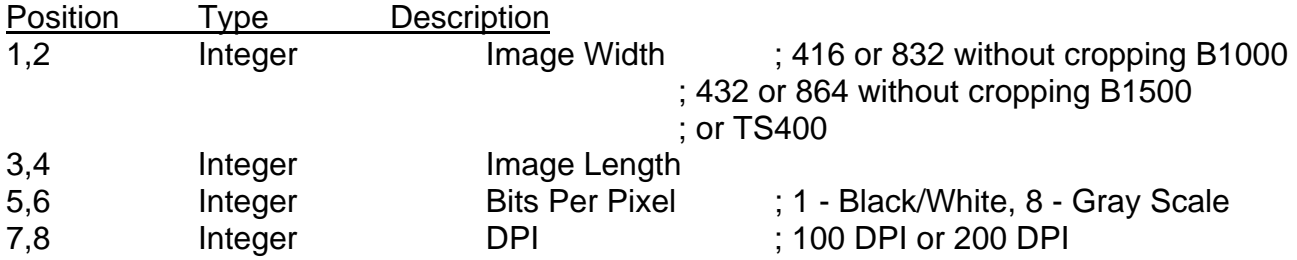

### **4.14 BUICCompressImage()**

BUICCompressImage compresses a black and white (bi-tonal) image stored in memory to the specified file name (creating a TIFF Group 4 file). pchugeImage must contain an 8-byte header specifying the width, length, and number of bits per byte. This function returns a zero or a positive value if successful. If an error occurs, the error will be a General Error Code.

### **4.15 BUICCompressImageGray()**

BUICCompressImageGray compresses a gray scale image held in memory to the specified file name. pchugeImage must contain an 8-byte header specifying the width, length, and number of bits per byte. The output image will be a BMP or JPEG compressed gray scale image. This function returns zero or a positive value if successful. If an error occurs, the error will be a General Error Code.

### **4.16 BUICStartImageWindow()**

BUICStartImageWindow starts the simple image child window for displaying a scanned image. Return is a 0 for successful creation of the child window, otherwise a Window Error code or General Error code is returned.

**NOTE:** *If a scanner is not connected and working properly this function will fail.* 

### **4.17 BUICCloseImageWindow()**

BUICCloseImageWindow closes a child window. Return is a 0.

#### **4.18 BUICSizeImageWindow()**

BUICSizeImageWindow resizes a child window to fit within the main parent window. This function should be called when the parent window is resized. Return is 0 or greater for successful completion. A Window Error Code or a General Error Code is returned if an error occurs.

### **4.19 BUICSetImageMultPage()**

BUICSetImageMultPage displays a Black and White (bi-tonal) or Gray Scale image file to the child window specified. Return is 0 or greater for successful completion. A Window Error Code or a General Error Code is returned if an error occurs.

### **4.20 BUICCopyFile()**

BUICCopyFile copies a file to another file. Return is 0 or greater for successful completion. A Window Error Code or a General Error Code is returned when an error occurs.

**NOTE:** *InputFile and OutputFile must be different.* 

### **4.21 BUICCombineTIFFS()**

BUICCombineTIFFS appends a TIFF image to a previously created TIFF image file to store multiple images in one file. Return is 0 or greater for successful completion. A Window Error Code or a General Error Code is returned when an error occurs.

#### **4.22 BUICCropFile()**

This function crops a TIFF image by removing white border around the image and then stores the newly created image in a new file. Return is 0 or greater for successful completion. A Window Error Code or a General Error Code is returned when an error occurs.

**Note:** *This function is unnecessary for TellerScan™ users*.

### **4.23 BUICGetTiffPages()**

BUICGetTiffPages gets the number of TIFF images in a TIFF image file. BUICGetTiffPages could be used to find the number of TIFF images in a multi-page TIFF image file or to determine if a TIFF file is a multi-page TIFF image file. The returned value is the number of TIFF images in the file.

### **4.24 BUICGetMicrLine()**

BUICGetMicrLine checks a TIFF image file to see if the magnetic code information was stored as a TIFF tag. Returns the magnetic code and size in the parameters listed if present. Return is 0 if the Magnetic Code is present or BUIC\_ERROR\_GET\_MICR if magnetic code tag is not found.

### **4.25 BUICSetMicrLine()**

BUICSetMicrLine copies a TIFF image file adding magnetic code information in a TIFF tag. Returns a 0 or greater for successful completion and a General Error code if an error occurs.

### **4.26 BUICUpdateMicrLine()**

BUICUpdateMicrLine updates a TIFF image file replacing magnetic code information in a TIFF tag. This function is used on files previously created with BUICScan. Returns a 0 or greater for successful completion and a General Error code if an error occurs.

### **4.27 BUICStatus()**

This function queries the scanner to see whether or not a check is in the feeder. Returns 0 if no check is found, 1 if a check is found, or B1000\_START\_ACQ if a communication error occurs.

#### **4.28 BUICGetScannerInfo()**

This function issues a SCSI inquiry to the adapter ID and target ID address, and returns the vendor, product, and release information. If a scanner is not found at this address, BUICGetScannerInfo starts searching all valid SCSI addresses for a scanner.

### **4.29 funcTS400SetPrint()**

This function sets the BMP file name to be printed or sets the print string to be printed. Returns a 0 or positive number with a successful completion, while a negative error code indicates the error.

### **4.30 funcTS400ClearPrint()**

This function clears the requested ink jet printer area for the string or BMP file to print.

# **4.31 funcTS400SetSorter()**

This function sets the algorithm for sorting and the comparison strings. Returns a 0 or positive number for completion without error or a negative error code for completion with error.

### **4.32 funcTS400SetLoadFont()**

This function sets the requested FONT file name which will be used for print string operations on the TS400 if print and print string are selected. Returns 0 or positive number if no error is detected, or a negative error code if an error is detected.

### **4.33 funcTS400LoadPrinterFont()**

This function loads the requested FONT file to TS400 memory and this font will be used for Ink Jet Printer strings for rapid endorsing. Ink jet print string operations require enabling TS400 print and an Ink Jet print string being selected using funcTS400SetPrint with iParameter == TPARAM\_PRINT\_IJSTRING. Returns 0 or positive number if no error is detected, or a negative error code if an error is detected.

### **4.34 TS400SetPocket()**

This function is used ONLY if in Hold and View mode on a TS400. If sorter is ON and sorter input is set to EXTERNAL. The BUICScan functions will return with the image sizes and MICR line, and the application must then call TS400SetPocket to select a pocket. TS400SetPocket must be called within 10 seconds of the completion of the scan. Returns a 1 if no error is detected, or a negative error code if an error is detected. Error SCAN TIME OUT is returned if the application does not call TS400SetPocket within 10 seconds of the end of the scan.

#### **4.35 BUICEjectDocument()**

This function ejects a halted document from the TS400 or B1500. It returns either 0 or EJECT\_ERR.

#### **4.36 funcTS400GetScannerRunInfo()**

This function returns the approximate number of checks read and the estimated number of minutes working.

**NOTE:** *This function is supplied for backward compatibility and may not be available in future releases. BUICGetScannerSerialNumber() provides more functionality and should be used instead of BUICDisplayStatus().*

### **4.37 funcSetUpCallBack()**

This function sets up the Call Back routines for notification when an event has occurred on the TS200. TS200 and TS205 and TS210 and TS220 USE ONLY.

**NOTE:** *Events may be OR'ed for a combined event notification. TS200\_CB\_EVENT\_SCAN should not be OR'ed with others since the scanner may complete scanning before the image has totally been captured (downloaded) from the scanner.* 

**NOTE***: Call back function may call BUICScan, but the event should be the lowest one listed above that is applicable or a combined event to insure scanning has completed. I.e. use TS200\_CB\_EVENT\_BACK if both the back and MICR are requested or OR them together. Do not use TS200\_CB\_EVENT\_MICR.* 

#### **4.38 funcTS200Update()**

This function updates the TS/200 by writing configuration to the scanner or enabling the scanner. TS/200 USE ONLY.

### **4.39 CheckEndorsementStart()**

This function allocates memory to handle the Bitmap being created.

**NOTE:** *TS300/350/400ES units running firmware version 1.21 and higher will return a value indicating a TS300 (300). This is expected operation and is designed for backward compatibility.*

### **4.40 CheckEndorsementEnd()**

This function writes endorsement buffer to a BMP file and releases memory allocated in CheckEndorsementStart.

# **4.41 CheckEndorsementText()**

This function converts text to Bitmap using True Type Fonts.

## **4.42 GetScannerType()**

This function returns the type of the currently detected scanner.

### **4.43 DCCAPIVersion()**

DCCAPIVersion returns the version number of the API DLL being called by the application. The version is returned as a whole number. Example: Version 5.20 would be returned as 520.

### **4.44 DCCAPISupportedScanners()**

DCCAPISupportedScanners returns a long integer containing the devices supported by the API DLL being called. A bit-wise comparison may be used to determine which scanners are supported.

**NOTE:** *Values returned from DCCAPISupportedScanners() do not equate to the values used for GetScannerType.*

### **4.45 funcConvGrayImageEdgeDetectBW()**

This function takes a Gray Scale image returned from BUICScanMemoryGray and converts it to a bitonal (black/white) image using some advanced methods for conversion to improve gray scale to bitonal conversion.
# **4.46 BUICGetScannerSerialNumber()**

BUICGetScannerSerialNumber can be used to obtain the Serial Number, Document Count, and Running Time of an attached TellerScan scanner (does not support BUIC scanners).

**NOTE:** *SCANNER UPDATES NUMBER of DOCUMENTS and TIME in MINUTES at random intervals. It may be every minute, but possibly even a longer or shorter interval. Therefore, number of documents and minutes is only an approximation since it is updated randomly and is only to the nearest 10.* 

# **4.47 FindE13BMicr()**

FindE13BMicr uses OCR techniques on a TIFF check image in a TIFF file to determine the MICR. Both szOCRMicr and szOCRConfidence should be allocated buffers at least 128 bytes long.

# **4.48 FindE13BMicrMem()**

FindE13BMicrMem uses OCR techniques on a TIFF check image in memory to determine the MICR. Both szOCRMicr and szOCRConfidence should be allocated buffers at least 128 bytes long.

# **4.49 VerifyMicr()**

VerifyMicr takes the szMagneticMicr returned by the scanner and compares it to the szOCRMicr and if any differences are detected it uses the szOCRConfidence to correct any MICR problems detected with the szMagneticMicr if the szOCRMicr has a high szOCRConfidence level, otherwise the szMagneticMicr character is used. The verified and/or updated MICR is returned in szResults..

## **4.50 LastCheckMicrStatus()**

LastCheckMicrStatus gives a confidence level on the validity of the last check's MICR.

# **4.51 funcConvImageToFile()**

funcConvImageToFile converts a gray scale image to either another gray scale or black/white (bitonal) image changing the number of bits or scaling down the image by a factor of 2.

## **4.52 BUICAPICheckDensity()**

BUICAPICheckDensity returns the number of pixels on or black pixels within the area of a check. This density is a good indication of whether the image is too light or too dark and requires a re-scan.

# **4.53 ConvertRGBToGray()**

funcConvertRGBToGray converts color data into grayscale data.

# **4.54 BUICSetParamString()**

BUICSetParamString sets parameters that are strings such as Font path and file name, firmware path and file for TS200, configuration path (to place generated files), DLL path, and location of \*.ini file.

NOTE: CFG\_INIPATH, CFG\_CFGPATH, CFG\_DLLPATH, and CFG\_FONTPATH must be specified before calling BUICInit. CFG\_FONTPATH can be specified before or after BUICInit. CFG\_INIPATH and CFG\_FIRMWAREPATH must specify both path and file name. CFG\_CFGPATH and CFG\_DLLPATH specify only the path. CFG\_CFGPATH must be a path with write capability.

# **4.55 ReadStatistics()**

ReadStatistics takes a scanners statistical file with the specified offset into the file and writes out the data in a more user friendly manner (human readable) in a cLogFile.

NOTE: cFileName and cLogFile must be complete path and file name. cLogFile must be a path and file name with write capability.

# **4.56 BUICGraySaturate ()**

BUICGraySaturate takes an scanned uncompressed image and allows the user to saturate the grayscale causing the image to be lighter or darker. If the iHistagram is turned on (1), then each image is analysis to see what part of the grayscale spectrum is not used.

# **4.57 SetStandardCheckSizes () and SetStandardCheckSizeIndex ()**

Either of these functions allow the user to specify standard check sizes that can be verified in the IQAStatus function. SetStandardCheckSizeIndex was added since VB programmers can not pass integer arrays sometimes.

# **4.58 IQAVerifySizeDocument ()**

This function is used to verify that the front and back image are the same size after cropping. The function should be called with valid file names or valid DCC Image Buffers.

# **4.59 IQAStatus() and IQAStatusGray()**

These functions are used to test an image for varies image qualities.

Return (Status Bits where) : 0 - okay D0(1)-Image Needs Cropping D1(2)-Too many Speckles present D5(32)-Not a standard Check Size D6(64)-Skewed Item D7(128)-Bent Corner D8(256)-Struck Bit Present D9(512)-MICR Quality too low D10(1024)-Missing Endorsement

### **4.60 IQAStatusStart() and IQAStatusGrayStart and GetIQAStatus**

These VB helper functions are provided since VB does not always handle integer arrays correctly. Please see IQAStatus for more information about parameters.

# **5.1 Init Error Codes**

### BUIC ERROR 41

Error while initializing ASPI, unable to find a scanner (DCC Supported Scanner) when scanning SCSI bus.

- 1. Is ASPI installed correctly? If not, install ASPI. Check SCSI interrogator under WIN95 or check to see if scanner found on SCSI bus when booting.
- 2. Is the scanner on now and was it on when booting? Try steps listed in 1.
- 3. Is the scanner properly cabled? Check cables.

## BUIC\_ERROR\_NODEVICE -2

No scanner was found while querying the SCSI bus.

1. Try steps under BUIC\_ERROR.

BUIC ERROR OLDMANAGER -3

Old version of ASPI installed. Install latest version of ASPI before continuing or ASPI was installed properly in the operating system configuration.

BUIC ERROR\_ILLEGALMODE -4

Illegal mode for ASPI.

- 1. Verify ASPI is installed correctly.
- 2. Verify ASPI has not been corrupted.
- 3. Verify a recent version of ASPI has been installed.

# BUIC\_ERROR\_NOMANAGER -5

No ASPI manager found.

- 1. Verify ASPI is installed correctly.
- 2. Verify ASPI has not been corrupted.
- 3. Verify a recent version of ASPI has been installed.
- 4. Verify ASPI has been properly configured for operating system.

#### **5.2 General Error Codes**

BUIC ERROR\_NOINIT -100

ASPI SCSI inquiry command was issued before ASPI SCSI was initialized.

1. Call BUICInit before calling other functions.

2. ASPI SCSI inquiry command failed while inquiring scanner.

BUIC ERROR BADJOB

Job type not in range 0 to 7 for a BUICScan call.

- 1. Verify job type in a BUICScan, BUICScanMemory, BUICScanGray, or
- BUICScanGrayMemory.

# BUIC\_ERROR\_BADPARAM -102

Parameter passed in a function call is bad.

- 1. For BUICSetParam and BUICGetParam verify it is a valid parameter.
- 2. For BUICSetParam and BUICGetParam verify it is a valid value for the parameter.
- 3. For Scans, verify memory pointers or file names are valid.
- 4. For the function called, verify the parameters passed are valid.
- 5. Verify \*.INI values are correct for the situation. Passed parameter and an \*.INI file value may conflict.

BUIC\_ERROR\_BADFILENAME -103

Filename passed is invalid.

- 1. Verify file exists if reading a file.
- 2. Verify file attributes are acceptable for action desired.
- 3. Verify path exists.
- 4. Verify path and file are properly terminated with a '\0'.

BUIC\_ERROR\_IMAGE\_TYPE -104 Mismatch between scanning and compression. Separate routines for bitonal and gray scale.

- 1. Verify parameters passed.
- 2. Verify parameters passed do not conflict with values in \*.INI file.

# BUIC\_ERROR\_FILE\_OPEN -105

Unable to open file for compression.

- 1. Verify file exists if reading a file.
- 2. Verify file attributes are acceptable for action desired.
- 3. Verify path exists.
- 4. Verify path and file are properly terminated with a '\0'.

BUIC\_ERROR\_MEMORY\_ALLOC -106

Unable to allocate memory.

- 1. Shut down other windows and programs running to free memory.
- 2. Reboot system to see if some memory has been lost.
- 3. Get more memory for system.
- 4. Use a dedicated system for the scanner.

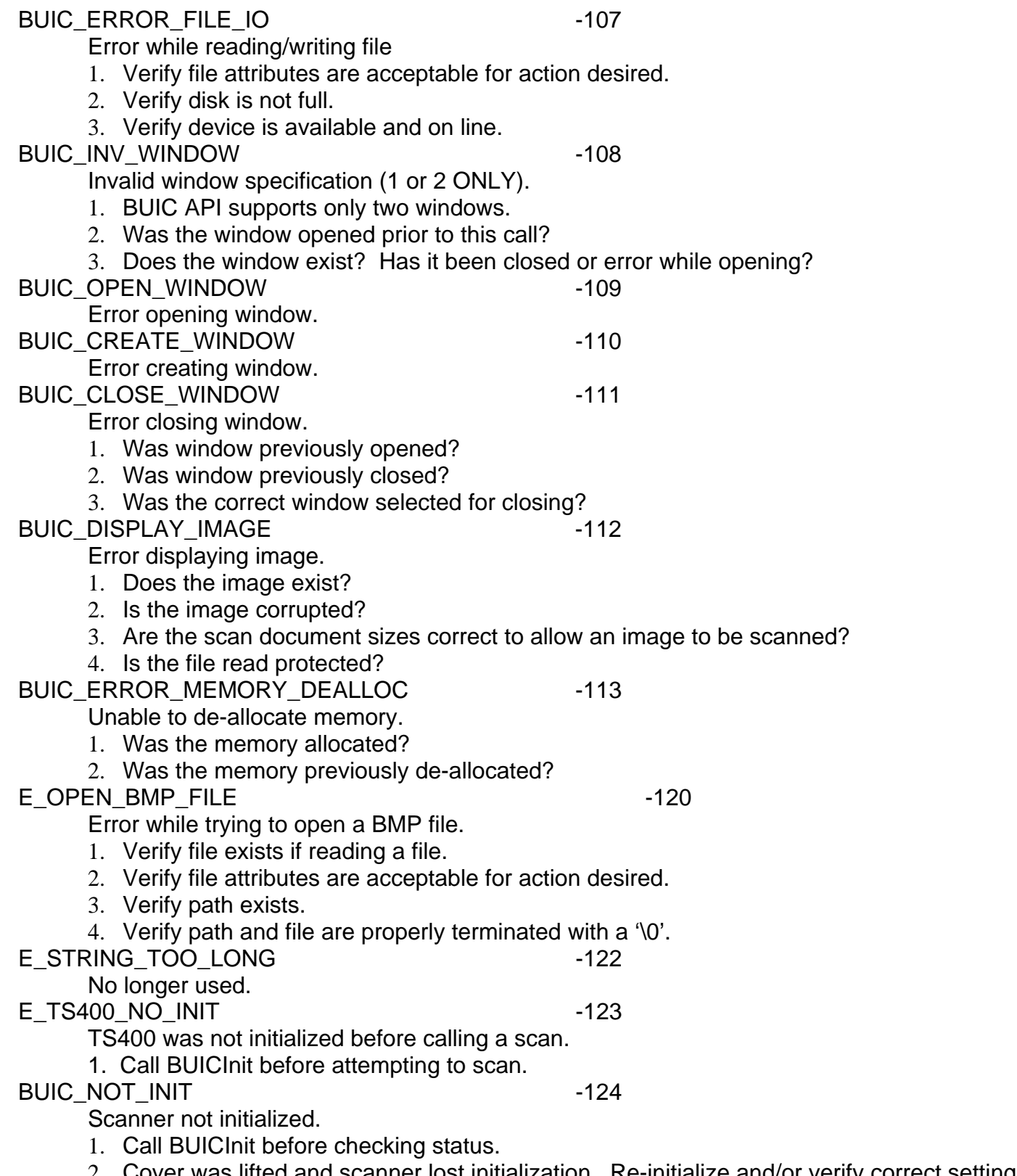

# E\_NO\_SCANNER -125

While scanning the SCSI bus with an inquiry command, no DCC Supported Scanner was found.

- 1. Verify scanner was on when system was booted.
- 2. Verify scanner is now on.
- 3. Verify scanner is cabled properly.
- 4. Check lights on scanner for error condition.

# E\_NO\_DCC\_SCANNER -126

Serial number or identification does not match DCC scanners.

51

# **5.3 Scanning Error Codes**

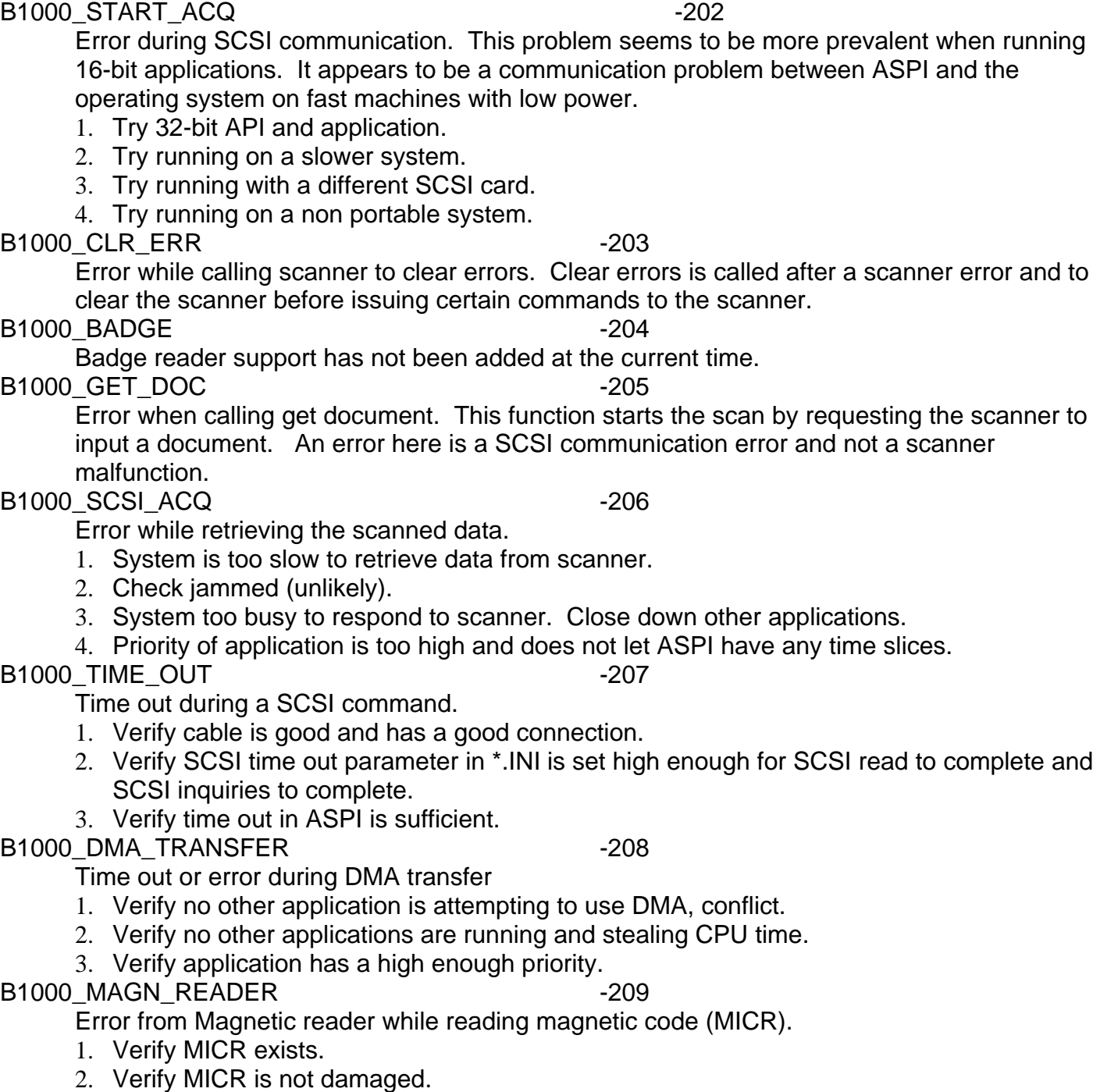

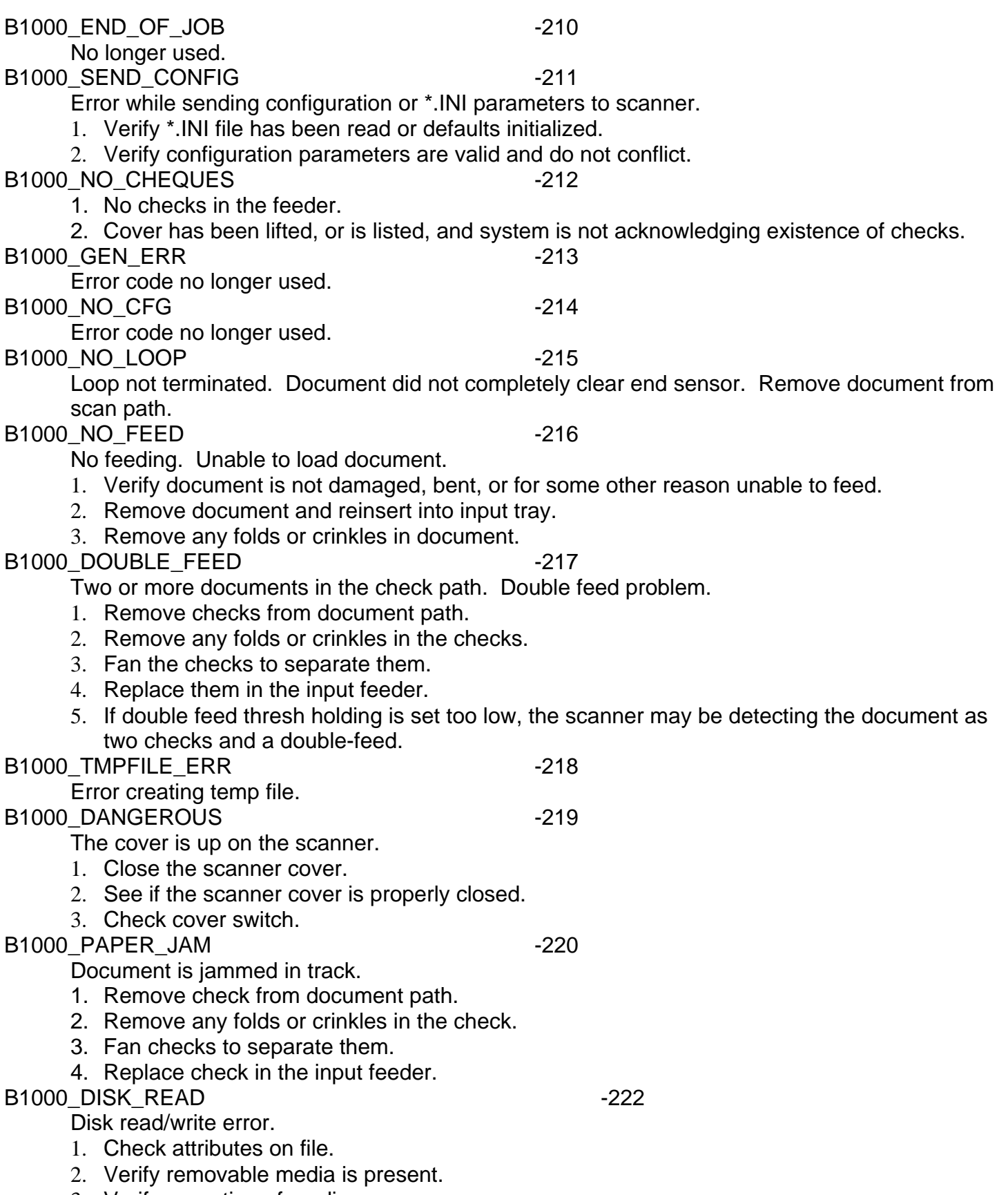

3. Verify operation of media.

#### B1000\_MEM\_ALLOC -223

Unable to allocate memory.

- 1. Shut down other windows and programs running to free memory.
- 2. Reboot system to see if some memory has been lost.
- 3. Get more memory for system.

4. Use a dedicated system for the scanner.

B1000\_MEM\_NOT\_AVAILABLE -224

Unable to allocate memory or memory was not allocated previously as expected.

- 1. Shut down other windows and programs running to free memory.
- 2. Reboot system to see if some memory has been lost.
- 3. Get more memory for system.
- 4. Use a dedicated system for the scanner.

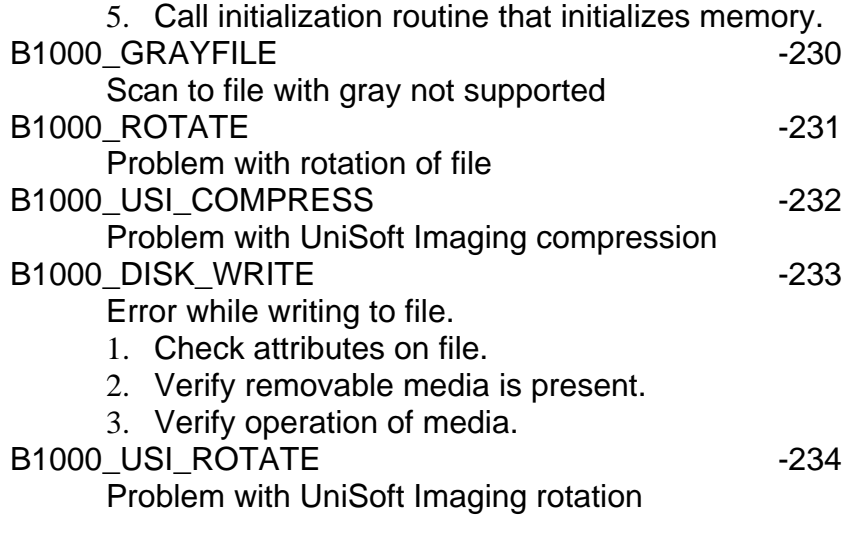

# **5.4 Reading/Writing MICR to TIFF file Error Codes**

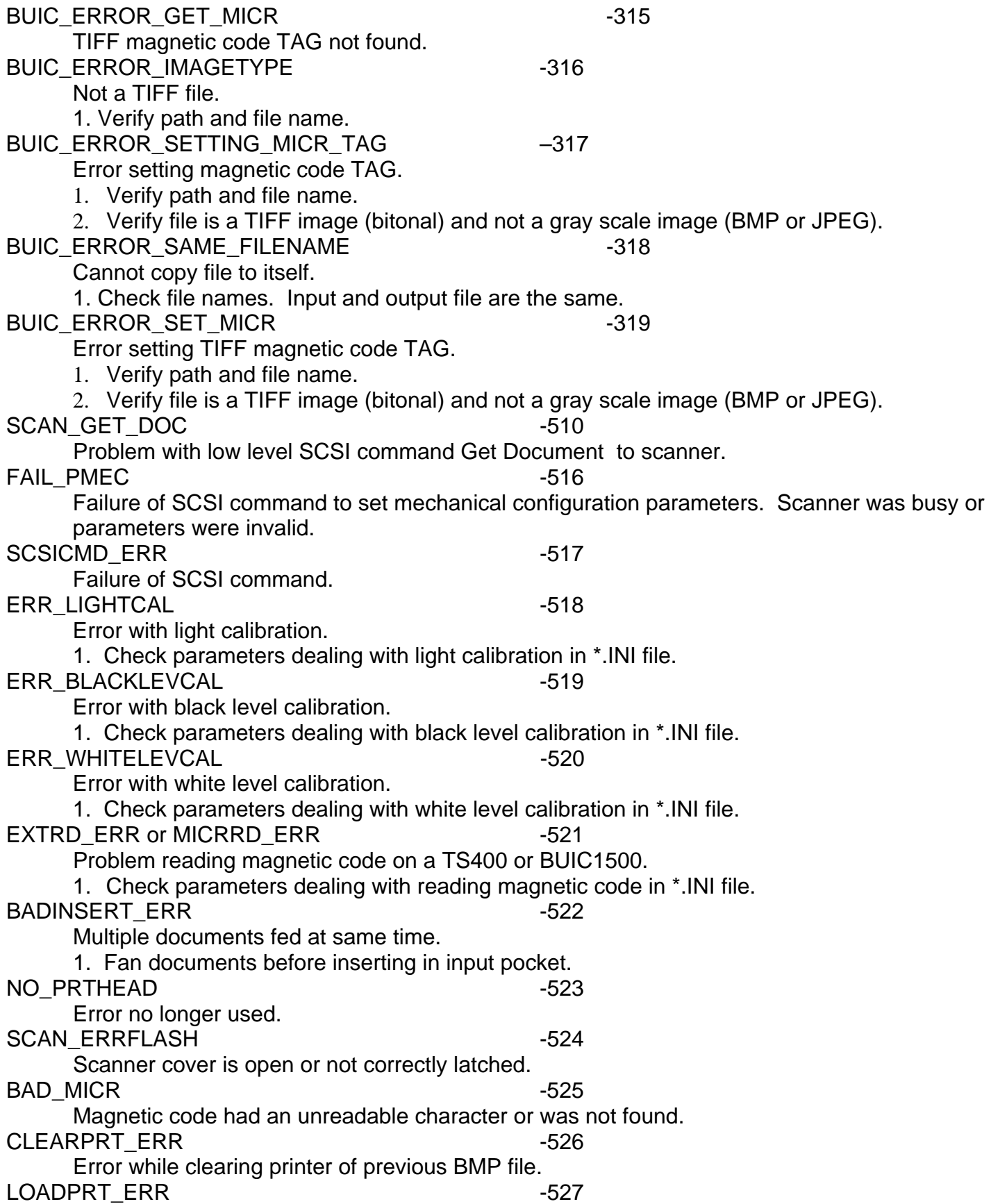

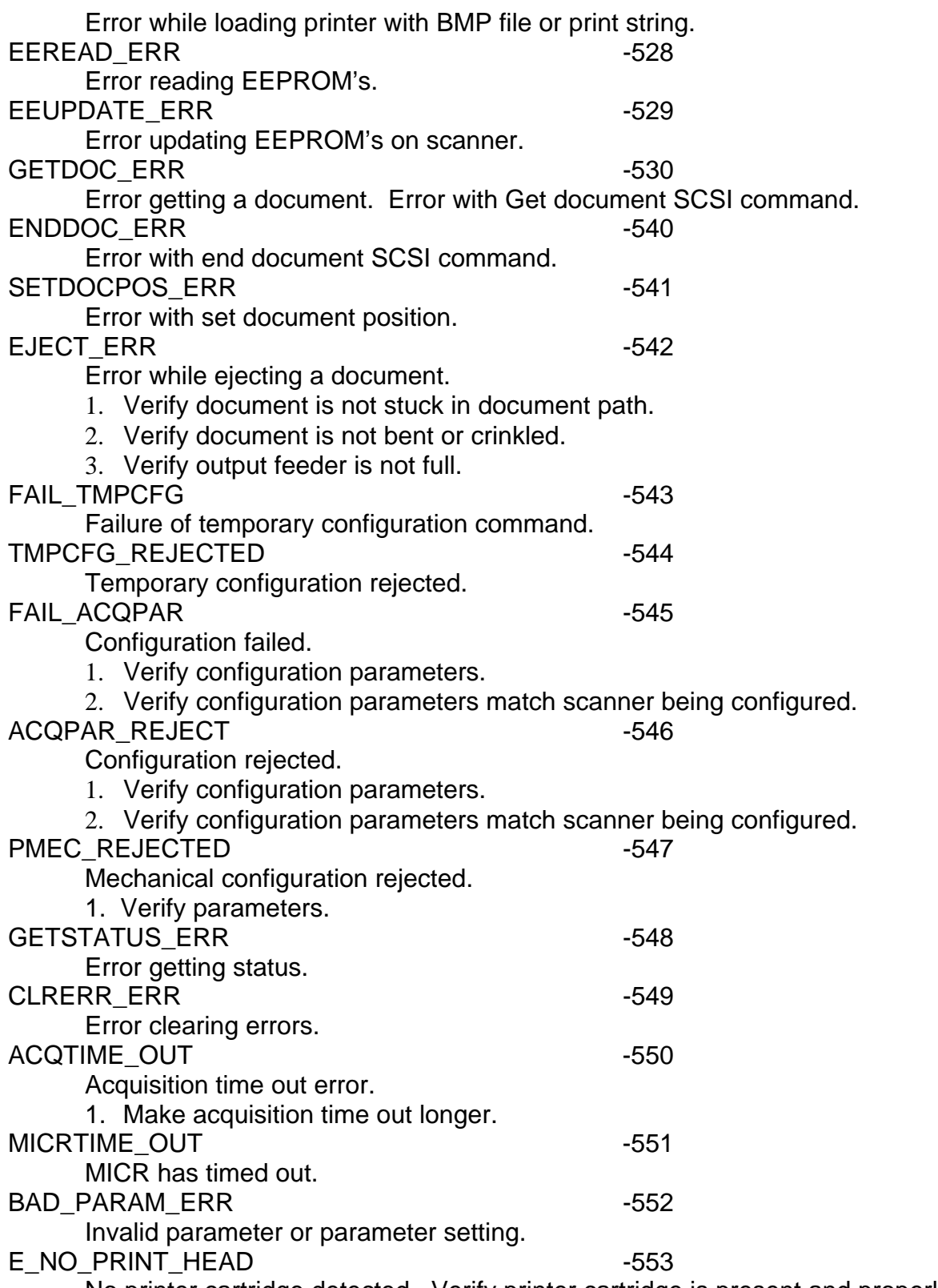

No printer cartridge detected. Verify printer cartridge is present and properly seated OR turn off printer option (in configuration or \*.INI file).

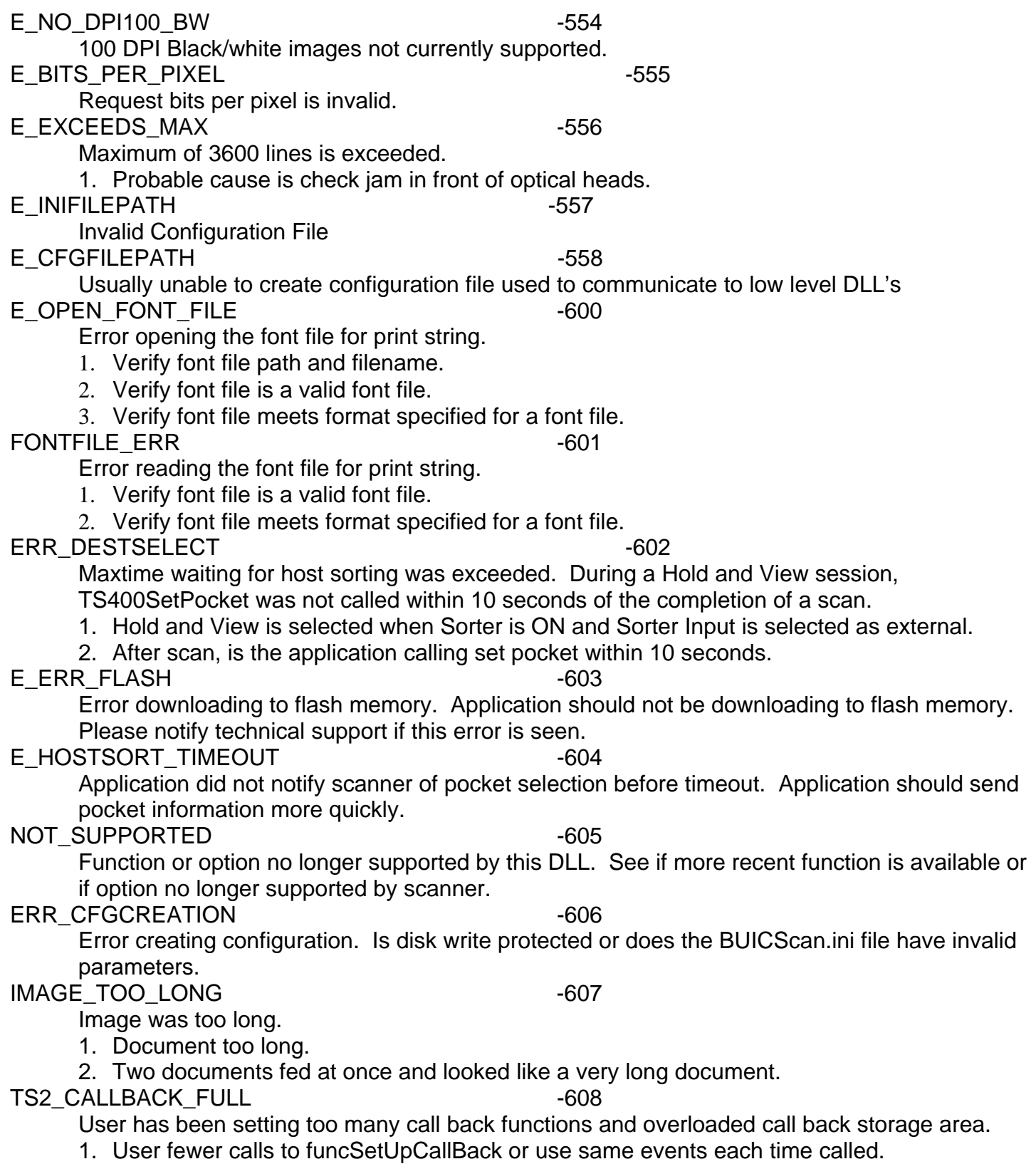

Format error. TIFF images are bitonal (black/white) while JPEG and BMP are gray scale images.

- 1. Black/White images must be saved as TIFF.
- 2. Gray scale images must be saved as JPEG or BMP.
- NO\_DATA\_AVAIL 400 -610

Scanner did not save any data when document was scanned. Is at least one of these options set: front, back, or MICR.

- 1. Set front to ON with BUICSetParam or BUICScan.ini.
- 2. Set Back to ON with BUICSetParam or BUICScan.ini.
- 3. Set MICR to ON with BUICSetParam or BUICScan.ini.

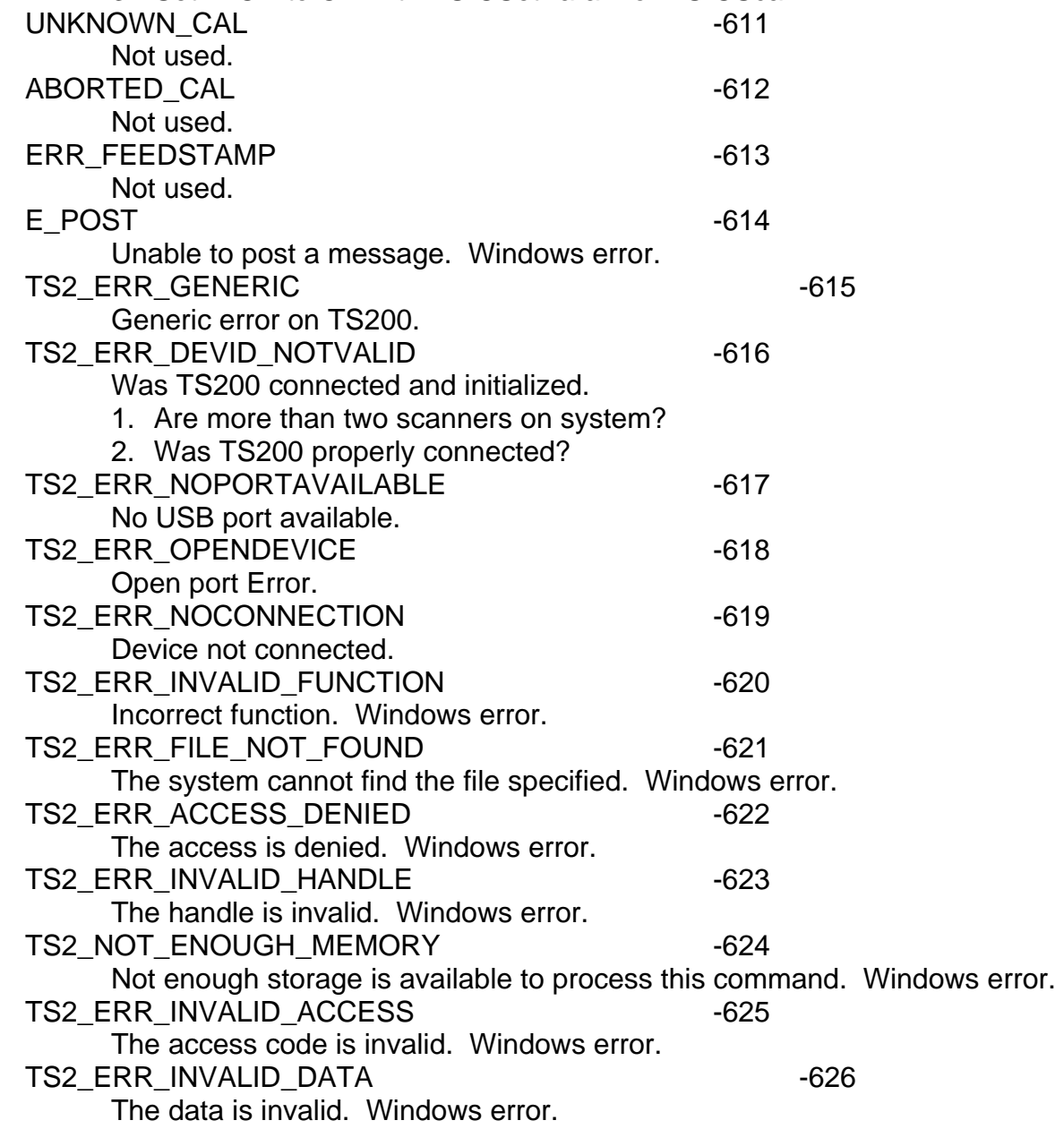

TS2 ERR\_BAD\_UNIT -627 The system cannot find the device specified. Windows error. TS2 ERR\_NOT\_READY -628 The device is not ready. Windows error. TS2\_ERR\_BAD\_COMMAND -629 The device does not recognize the command. Windows error. TS2 ERR\_BAD\_LENGTH - 630 The program issued a command but the command length is incorrect. TS2 ERR WRITE FAULT -631 The system cannot write to the specified device. Windows error. TS2 ERR\_READ\_FAULT -632 The system cannot read from the specified device. Windows error. TS2\_ERR\_GEN\_FAILURE -633 A device attached to the system is not functioning. Windows error. TS2\_ERR\_INVALID\_PARAMETER -634 The parameter is incorrect. TS2\_ERR\_IO\_DEVICE -636 The request could not be performed because of an I/O device error. Windows error. TS2\_ERR\_INVALID\_DLL -637 One of the library files needed to run this application is damaged. TS2 ERR\_DLL\_NOT\_FOUND -638 One of the library files needed to run this application cannot be found. Windows error. TS2\_ERR\_DEVICE\_REINITIALIZATION\_NEEDED -639 The indicated device requires re-initialization due to hardware errors. TS2\_ERR\_DEVICE\_NOT\_CONNECTED -640 The device is not connected. Windows error. TS2 ERR DEVICE REINITIALIZATION NEEDED -641 An attempt was made to perform initialization when initialization was already completed. TS2 ERR\_NO\_MORE\_DEVICES -642 No more local devices. Windows error. TS4 UNABLE TO LOAD TS4DLL - -643 Unable to load TS4 DLL.

# **5.5 Check or document endorsing Error Codes, Statistics**

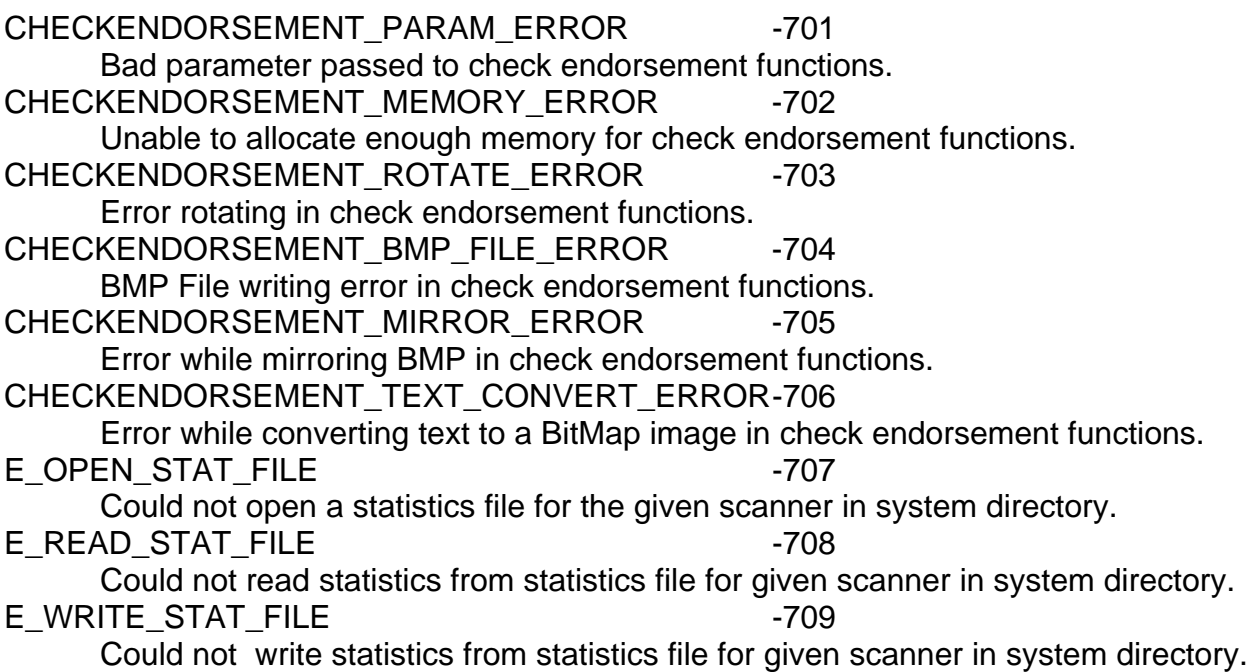

# **6.0 Check Scanner Parameters**

These mnemonics will be used with BUICSetParam() and BUICGetParam() functions. The information will be displayed in the following manner: the mnemonic, its numeric equivalent, and the scanners that support this parameter, a list of valid values, a brief explanation, and the default value. For more information, see the configuration file section.

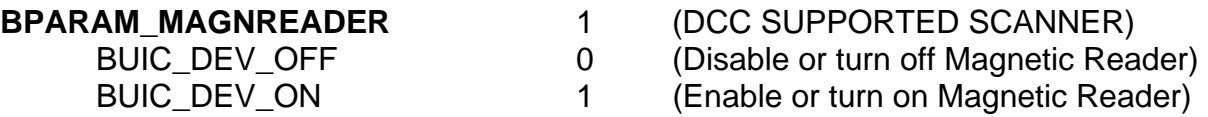

This parameter enables or disables the magnetic code or MICR reader. Default value is BUIC DEV OFF or MICR reader disabled.

**NOTE:** *This parameter is overridden by the Image Scan Format in the Scan functions.* 

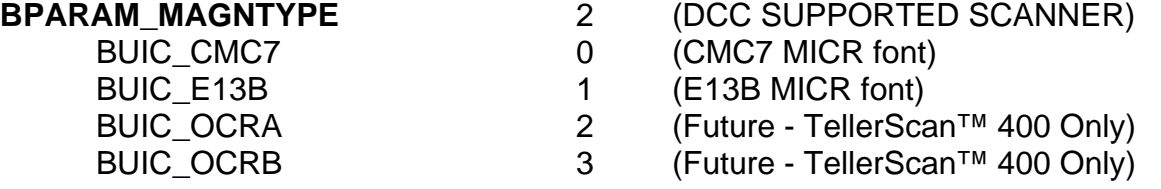

This parameter defines the type or font of magnetic code (MICR) line to read. Default value is BUIC\_E13B.

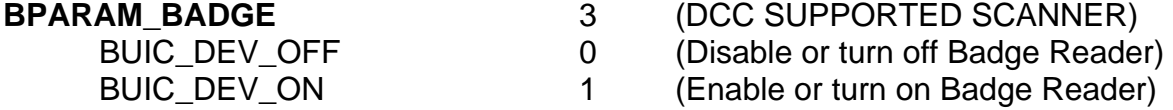

The badge reader is an optional magnetic strip badge reader and must be ordered at time of purchase of the scanner. Default value is BUIC\_DEV\_OFF or Badge Reader disabled.

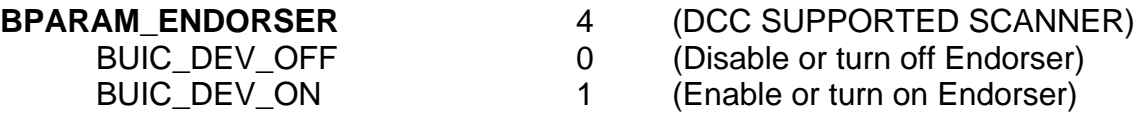

The endorser is an optional roller stamp for the front of documents and must be ordered at time of purchase of the scanner. Default value is BUIC\_DEV\_OFF or endorser disabled.

 BUIC\_ACQ\_CCD\_1MHZ 0 (Standard speed of 1 MHz) BUIC\_ACQ\_CCD\_2MHZ 1 (High speed of 2 MHz)

**BPARAM CCDMODE** 5 (DCC SUPPORTED SCANNER)

- 
- 

Standard speed often gives better contrast while high speed scans at a faster speed. Default value is BUIC\_ACQ\_CCD\_2MHz or high speed.

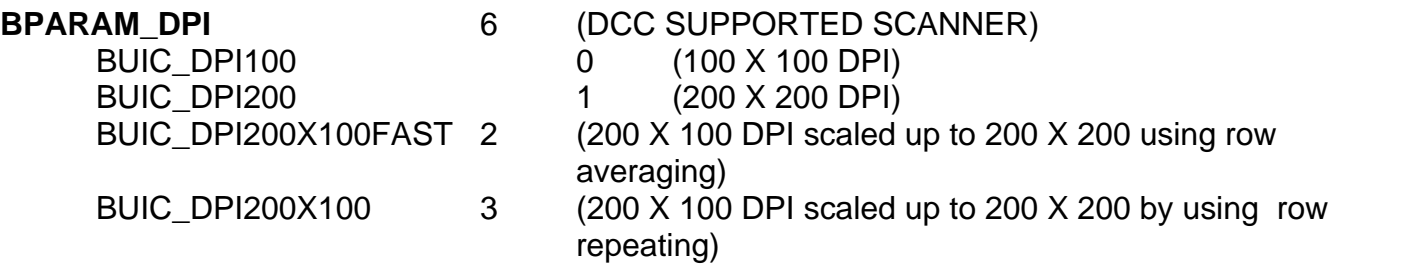

This parameter defines the DPI of the scan. Default value is BUIC\_DPI200. BUIC\_DPI200X100FAST and BUIC\_DPI200X100 are B1500 and TS400 only. BUIC\_DPI100 (black/white) is not currently supported by TS400.

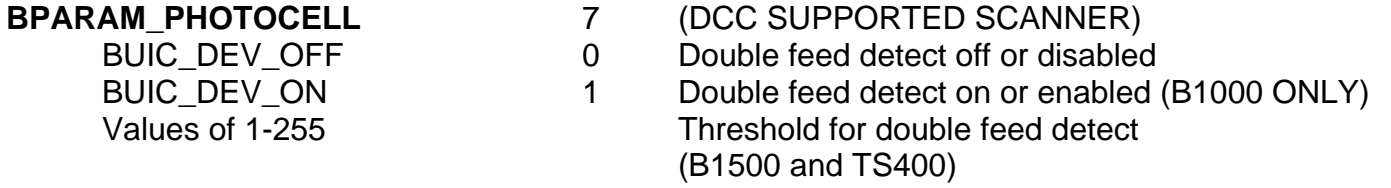

Double feed detection enabled or disabled. In the case of the B1500 and TS400, the threshold value of the double feed detection is requested.

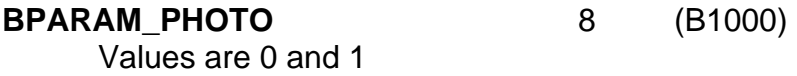

Default value is 1

#### **BPARAM\_FRONTACQSTART** 9 (B1000)

Valid range is 0 to 400

This parameter defines, for the front of the check, the distance the check moves from the feeder before the image capture is started. Default value is 150.

# BPARAM\_REARACQSTART 10 (B1000)

Valid range is 0 to 400

This parameter defines, for the back of the check, the distance the check moves from the feeder before the image capture is started. Default value is 150.

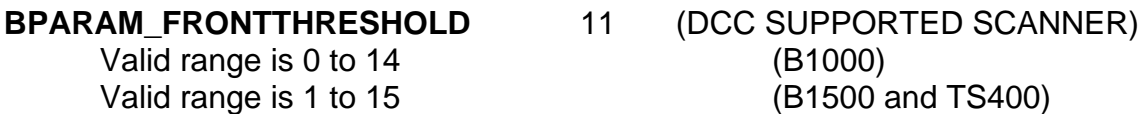

\*1 being the darkest

This parameter defines the contrast of the front of the check. The higher the number, the lighter the contrast. The default value is 5 for B1000 and 8 for B1500 and TS400.

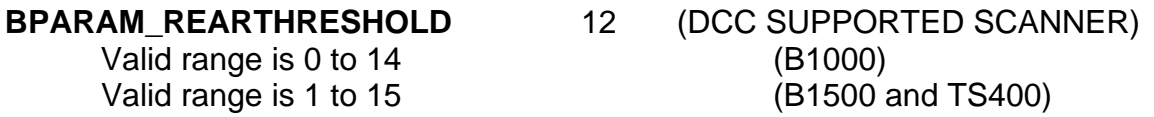

\*1 being darkest

This parameter defines the contrast of the front of the check. The higher the number, the lighter the contrast. The default value is 5 for B1000 and 8 for B1500 and TS400.

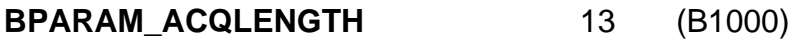

Valid range is 1 to 2000

This parameter defines the maximum length of the image. Default value is 1504.

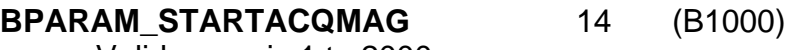

Valid range is 1 to 2000

Default value is 1340.

# **BPARAM\_STARTENDORSER** 15 (B1000)

Valid range is 1 to 2000

Default value is 1020.

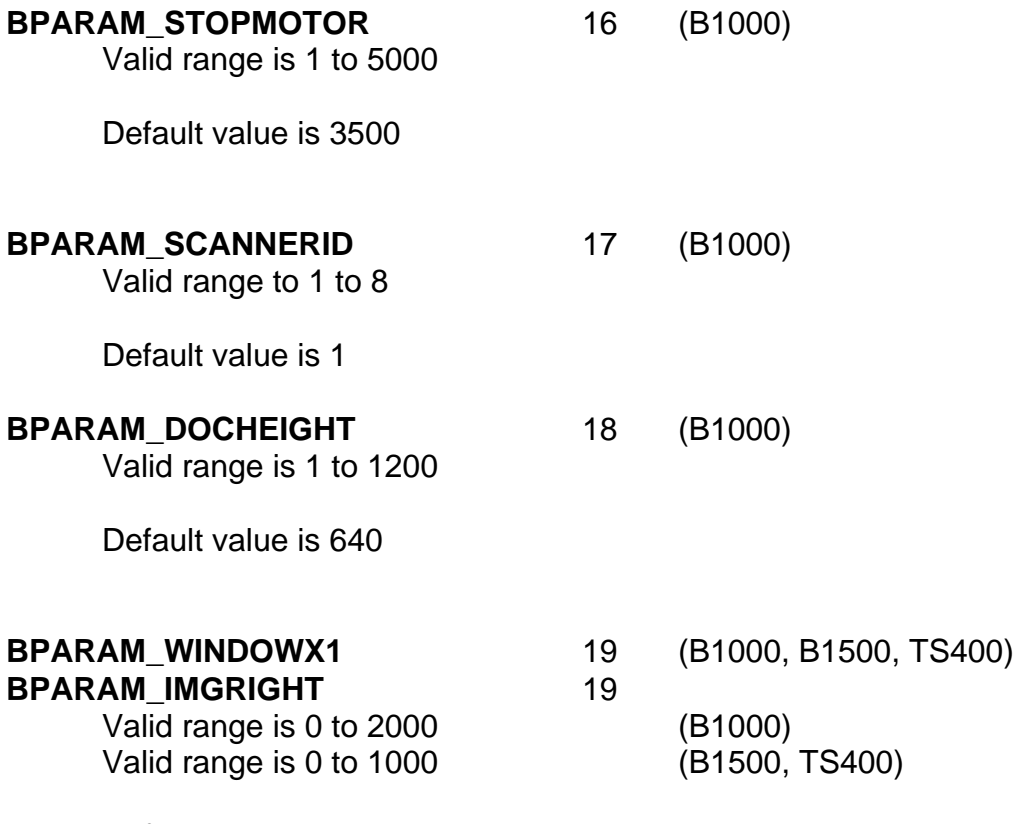

Default value is 0.

**Note:** *The image is scanned from right to left assuming a 90 degree rotation. Therefore, the point 0,0 on the image is the bottom right corner NOT the top left corner. Consequently, Image Right must be less than Image Left, and Image Bottom must be less than Image Top.*

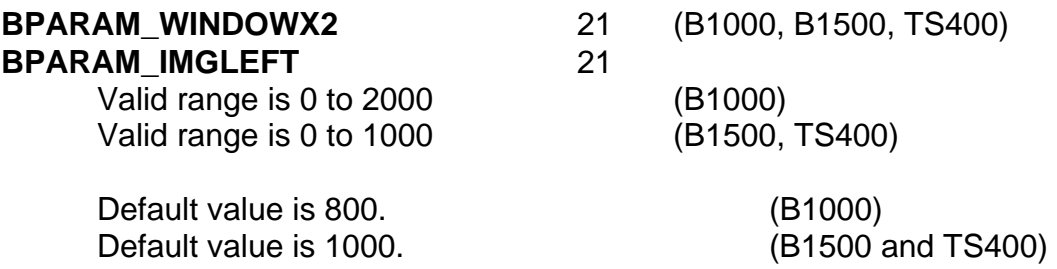

**Note:** *The image is scanned from right to left assuming a 90 degree rotation. Therefore, the point 0,0 on the image is the bottom right corner NOT the top left corner. Consequently, Image Right must be less than Image Left, and Image Bottom must be less than Image Top.* 

**BPARAM\_IMGBOTTOM** 20

**BPARAM\_WINDOWY1** 20 (B1000, B1500, TS400)

Valid range is 0 to 1200 (B1000) Valid range is 0 to 863 (B1500, TS400)

Default value is 0.

**Note:** *The image is scanned from right to left assuming a 90 degree rotation. Therefore, the point 0,0 on the image is the bottom right corner NOT the top left corner. Consequently, Image Right must be less than Image Left, and Image Bottom must be less than Image Top.* 

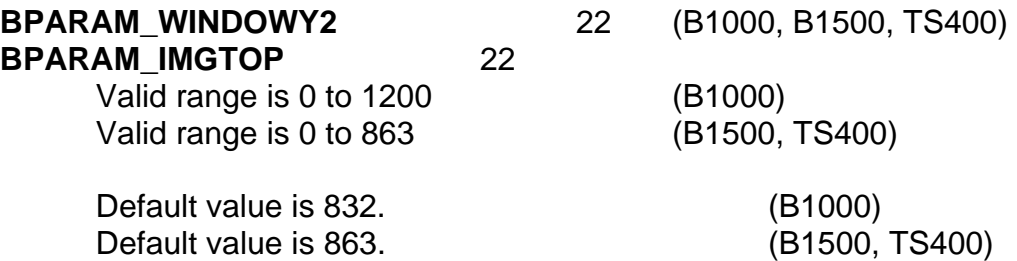

**Note:** *The image is scanned from right to left assuming a 90 degree rotation. Therefore, the point 0,0 on the image is the bottom right corner NOT the top left corner. Consequently, Image Right must be less than Image Left, and Image Bottom must be less than Image Top.* 

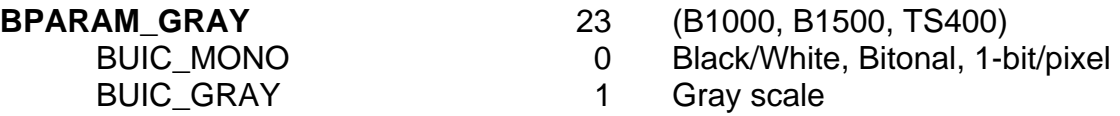

Select whether to scan images black/white (bitonal) or gray scale. This parameter is overridden by the Scan routine parameter.

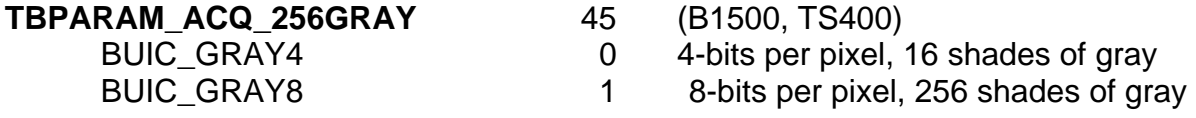

If gray scale is selected, this parameter selects between shades 16 and 256 shades of gray. Default is 256 shades of gray.

**BPARAM\_PHOTODELAY** 24 (B1000)

Valid values are 0 and 1

**TBPARAM\_IMGCROP** 36 (TS400)

0 Crop using Window X1, X2, Y1, Y2

 1 Crop using Window X1, X2, Y1, Y2 and then remove any black border at top of image.

Select whether to crop black border at top of documents. Default is 0.

**TBPARAM\_IMGROTATE** 37 (B1500, TS400)

0 No rotation, image of document on side

1 Rotation, image is horizontal

If no rotation is selected, document scanned from right edge will be rotated 90 degrees. If rotation is selected, document image will be rotated 90 to look as expected. Default is 1.

**TBPARAM\_EXTREADER\_TYPE** 47 (B1500, TS400)

 0 OCR 1 MICR

If OCR is selected, OCR is used to read MICR. If MICR is selected, on board magnetic MICR reader is used to detect and interpret MICR. Default is 1.

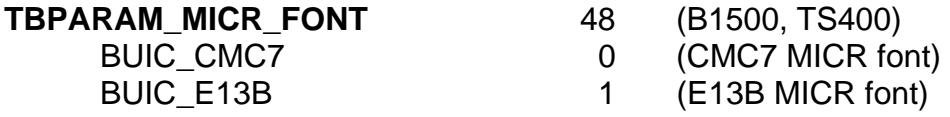

This parameter defines the type or font of magnetic code (MICR) line to read. Default value is BUIC\_E13B.

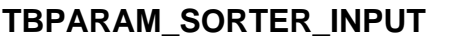

**TBPARAM\_SORTER\_INPUT** 49 (TS400)

BUIC\_INT 0 (Internal – scanner does sorting)<br>BUIC EXT 1 (External – application does sortin

 $1$  (External – application does sorting)

This parameter defines the input for the sorting routine. If BUIC INT is selected and sorter is turned on, the scanner sorts according to the selected algorithm. If external is selected, the application must call TS400SetPocket to specify the output pocket. Default value is BUIC\_INT.

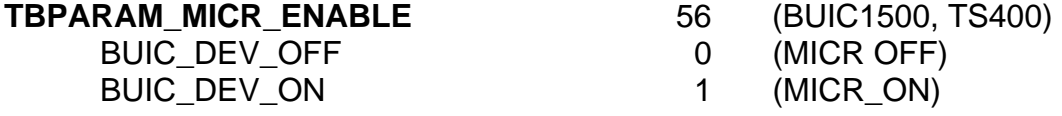

This parameter turns on or off the internal magnetic reader. Default value is BUIC\_DEV\_ON.

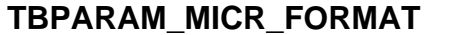

MICR\_FORMAT\_ALL\_SPACES 2 (MICR with spaces)

- 57 **(BUIC1500, TS400)**
- MICR\_FORMAT\_NOSPACE 0 (MICR with removed spaces)
	-
	- 3 (MICR with spaces padded into Amount Field)

This parameter selects the internal magnetic reader format. Default value is BUIC\_DEV\_ON.

**TBPARAM OVERSCAN 59 (BUIC1500, TS400)** 

This parameter adjusts for over scanning on the right edge of the document. Default value is 80.

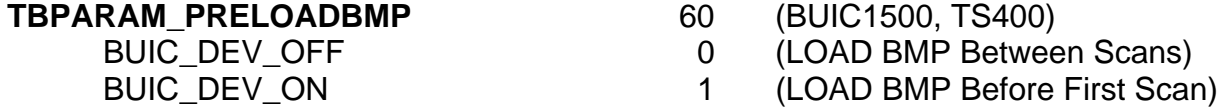

This parameter turns on or off the BMP pre-load feature. If the user is endorsing the same string or BMP on every check, then turning this option on will make scanning significantly faster.

Default value is BUIC\_DEV\_OFF.

## **CFG\_IMAGECROPPING\_THRESH** 108 (TS200)

This parameter selects the crop threshold for removing the top black area (overscan area) for documents. Pure black is 0 while pure white is 255. Shades of gray vary between pure black and pure white.

Default value is 80.

# **CFG\_MISC\_IMAGEWAIT** 109 (TS200, TS205, TS210, TS220)

This parameter selects the number of milliseconds to wait after a BUICScan before returning – 212 for no checks present. The TS200 is a drop feed and BUICScan may be issued before the document is dropped; therefore, the system will wait before returning an error of no documents present. Default value is 10000 or 10 seconds

#### **TPARAM\_JPEG\_QUALITY** 110 (BUIC1500, TS400, TS200)

This parameter selects the quality of JPEG image. As the JPEG quality is increased, the size of the stored image increases. Therefore, the user can decide the appropriate amount of quality versus size of image. Values such as 25 are of lower quality but are often adequate for many applications and result in smaller size images in storage.

Default value is 75.

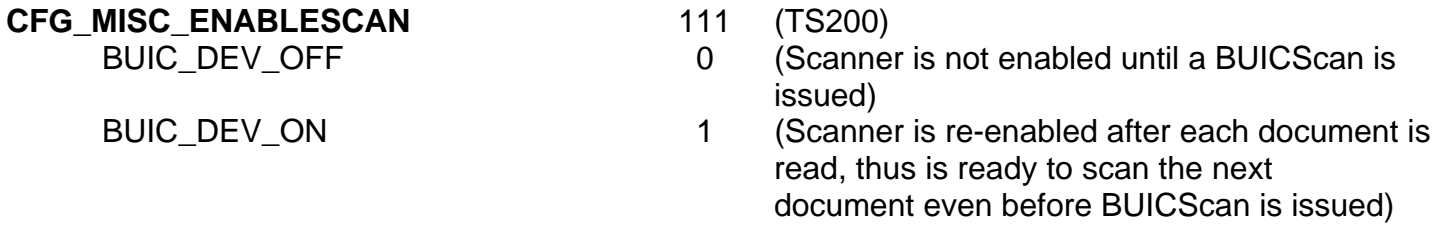

This parameter re-enables the scanner after each document is scanned.

Default value is 1, re-enable scan.

## **CFG\_MISC\_MICR\_VERIFY** 116 (TS400, TS200)

This parameter selects whether is use OCR verification techniques on the MICR to improve the accuracy of the MICR read by the scanner. If 0 is selected, OCR verification of the MICR is not attempted. Otherwise, the value is the number of @'s in the scanner MICR before aborting OCR MICR verification.

Default value is 4.

#### **CFG\_MISC\_MICR\_VERIFY\_LOG** 117 (TS400, TS200)

This parameter should be set to 0 unless instructed by a Technical Support person. If the value is set to 1, a log file of OCR verification is created which can get quite large after frequent scanning.

Default value is 0.

## **CFG\_MISC\_MICR\_GRAY\_THRESHOLD** 118 (TS400, TS200)

This parameter is a multiple of 16 from 32 to 160. This specifies the threshold to use for converting grayscale images to black/white for enhanced MICR processing. The default is 96 and a value of 64 would be used on darker images and a value of 128 would be used on lighter images or document without background in the MICR area of a check.

Default value is 64.

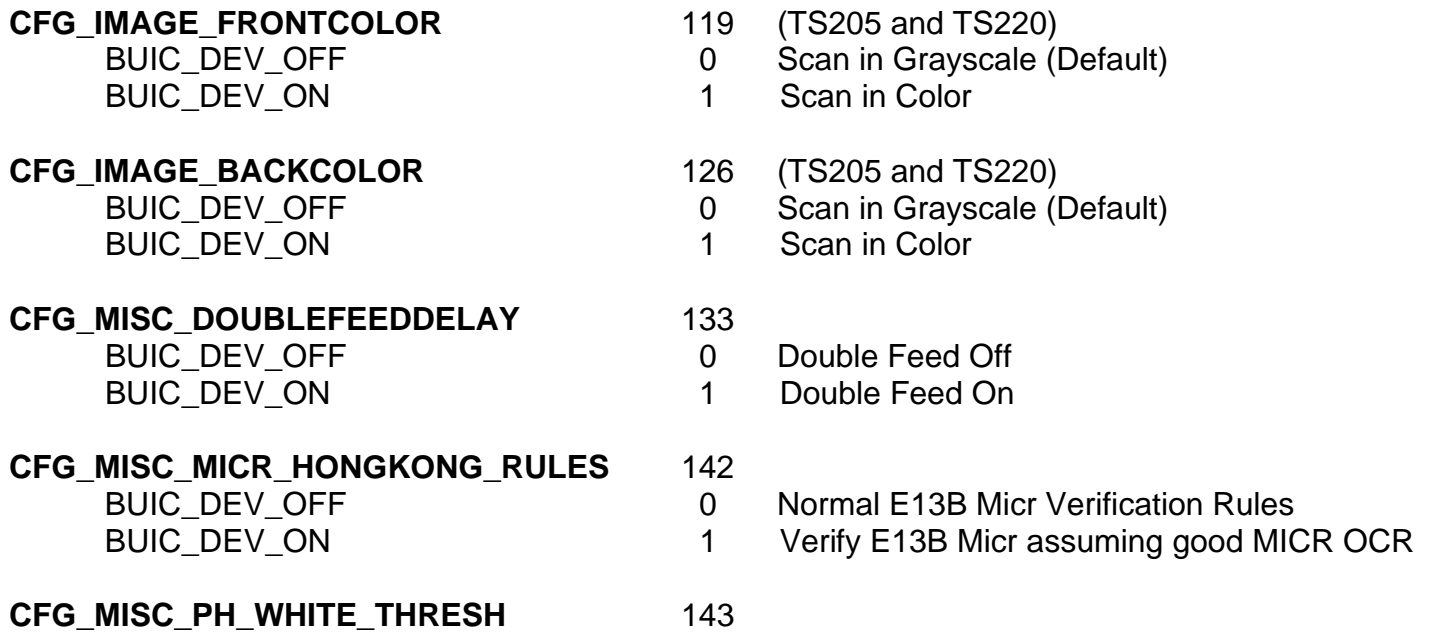

Value use to detect the end of a document on a TS210/TS220. The default value is 40, but 30 will work for most scanners also. Set too low and the user will see extra jam errors.

**CFG MISC PH WHITE TOLER** 144

How much tolerance to allow in the white threshold setting. Default is 15.

**CFG\_MISC\_PH\_ENABLE** 145

- 
- BUIC DEV OFF 0 0 Disable normal Endo of Document Detection
- BUIC\_DEV\_ON 1 Normal End of Document Detection using White Threshold out Setting See 143.

# **7.0 Configuration Files**

To fully configure and initialize the scanner, a configuration file is highly recommended. Separate configuration files for each scanner can be supported with the application program calling the correct configuration file (see BUICReadConfig), but a single combined configuration file for all three scanners is recommended. The default configuration file name for the three scanners is BUICSCAN.INI, which should be located in the operating system directory (usually C:\Windows or C:\WinNT). BUICInit will search for BUICSCAN.INI and read the configuration file and download it to the scanner upon initialization.

Although BUIC and TellerScan™ devices are similar in many ways, separate sections in the configuration file were created to better serve the new scanners. The BUIC 1000 configuration parameters are located under header [Setup] while BUIC 1500 and TellerScan™ configuration parameters are located under header [ACQ. SETUP]. The BUIC 1500 and TellerScan™ configuration section is interchangeable. The TellerScan™ devices require more configuration parameters to fully set their additional features, but the BUIC 1500 will ignore these additional parameters. The TellerScan™ 400 also supports an additional section [DOUBLE LIGHT SOURCE] to set additional parameters.

During BUICInit, an inquiry command is issued to the scanner to identify the scanner. BUICInit then calls the proper function to read the configuration parameters for the scanner. If a BUIC 1500 or TellerScan™ device is present, the API will first look for configuration parameters under the header [ACQ. SETUP]. If the configuration parameter is not present under [ACQ SETUP], the API will look for the configuration parameter under [Setup]. If the configuration parameter is not found under either heading or the configuration file is not found, default values are selected.

If a BUIC 1000 is the scanner, the API looks for the configuration file and then the configuration parameters under heading [Setup]. If the configuration file or parameter is not found, default values are selected.

The discussion of the configuration section begins with an explanation of the BUIC 1500 and TellerScan™ configuration section. An explanation of the parameter is given, a range or set of acceptable values is given, the default value, and then the BUIC 1000 equivalent if it exists.

Sample configuration files are included with the DCCAPI. If you are upgrading from a BUIC1000, use this documentation and explanation along with your BUIC1000 configuration file to upgrade the scanner's configuration file.

# **7.1 BUIC 1500 and TellerScan™ Parameters**

The following turns will be used interchangeably.

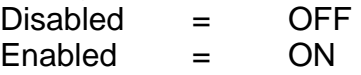

# **7.1.1 Devices**

Devices may be enabled and disabled. For most devices the default value is disabled, therefore to use a device it must be enabled in the configuration file or by calling BUICSetParam.

**Devices: Internal MICR=** Reserved at this time and set to 0.

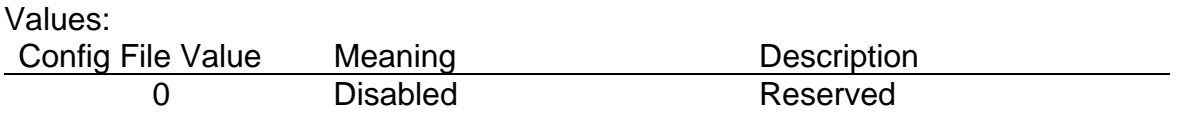

Default: Disabled BUIC 1000 equivalent: None.

**Devices: External Reader=** The external magnetic reader device enables the magnetic code (MICR) reader or OCR on serial port 0. Currently, the only supported external reader is the magnetic reader (MICR), though future capability has been designed into the parameter. Therefore, the external magnetic reader is enabled or disabled.

Values:

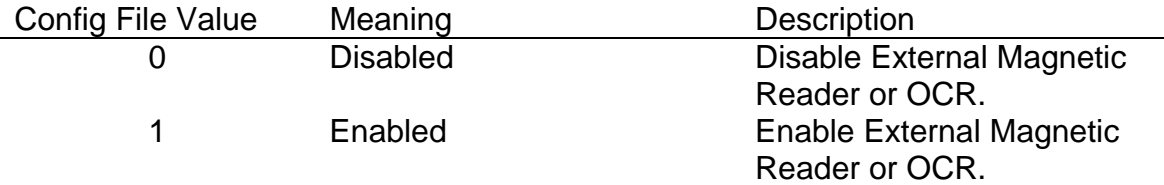

Default: Disabled BUIC 1000 equivalent: MagnReader= **Devices: Badge Reader** The badge reader is an optional feature that must be ordered at time of purchase. The badge reader is a magnetic strip reader.

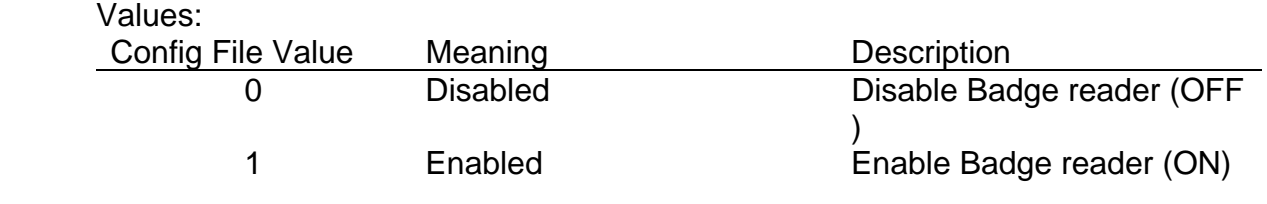

Default: Disabled BUIC 1000 equivalent: Badge=

**Devices: Endorser** The endorser is an optional roller ink stamp for printing on the front of the document. This optional feature must be ordered at time of purchase. The endorser roller stamp is non-varying and the stamp's output cannot be changed by software.

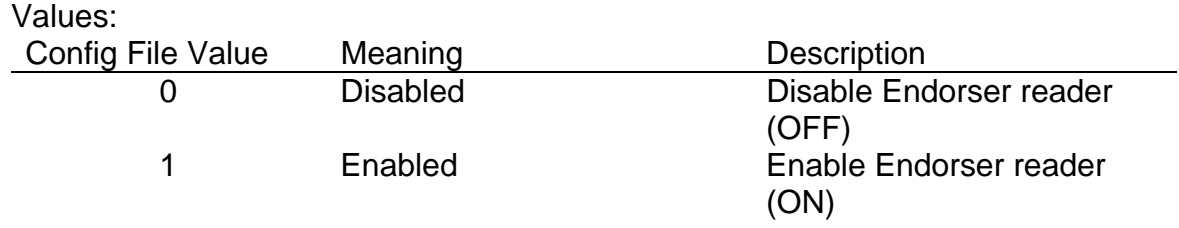

Default: Disabled BUIC 1000 equivalent: Endorser= **Devices: Ink-jet Printer=** The ink-jet printer prints a BMP file or ASCII string onto the back of the document. Please see note below before enabling ink-jet printer.

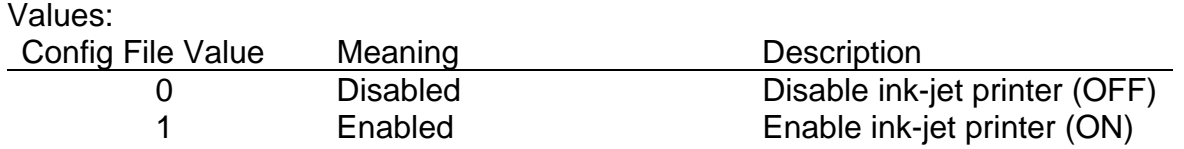

Default: Disabled BUIC 1000 equivalent: None

**NOTE:** *Before enabling the ink-jet printer, read about the configuration parameters listed below. When the ink-jet printer is enabled, it will use some of the following configuration parameters and there are no defaults for these values. The values should be set in the configuration file or by function BUICSetParam before scanning, otherwise errors will occur.*

> Print file:= Print string:= Print filename:= Font filename:=
**Devices: Sorter** The sorter is a two pocket output sorter and is available ONLY on the TellerScan™ 400. Please see note below about setting the other sorter configuration parameters before enabling sorter.

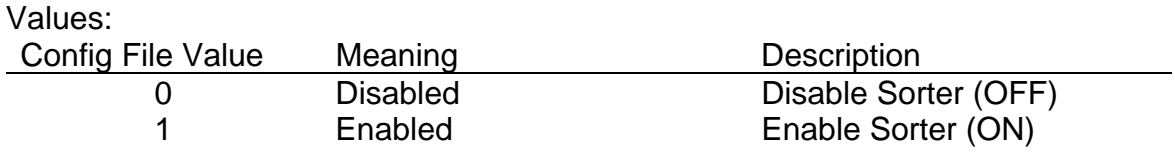

Default: Disabled BUIC 1000 equivalent: None

**Note:** *Before enabling the sorter, some of the following parameters may need to be set for proper operation of the sorter.*

> Sorter: Input= Sorter: Algorithm= Sorter: Init.string pos.= Sorter: End string pos.= Sorter: STR1= Sorter: STR2=

# **7.1.2 Ext.Reader**

External reader parameters further define the operation of the external magnetic code or MICR reader.

**Ext.Reader: Type=** Reserved and must be set to 1.

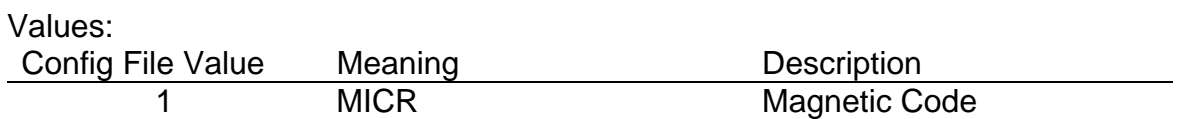

Default: MICR BUIC 1000 equivalent: None. **Ext. Reader: Font=** Defines the magnetic code (MICR) code line font.

Values:

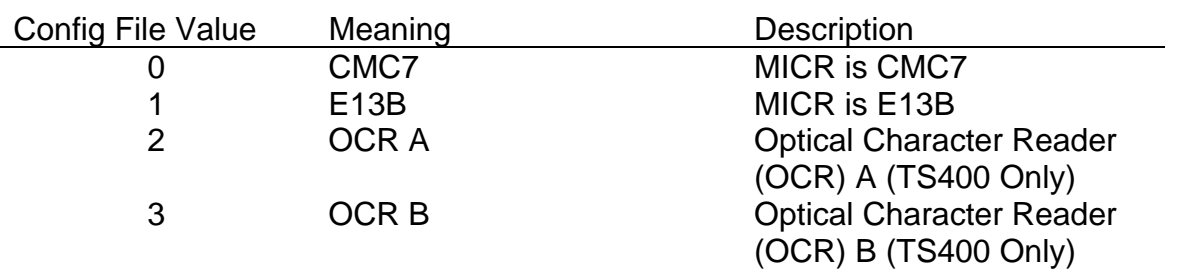

Default: E13B BUIC 1000 equivalent: MagnType=

**Ext. Reader: Initial Pos.** Distance (in motor steps) from the right edge of the document to the initial position of the MICR or code line reading.

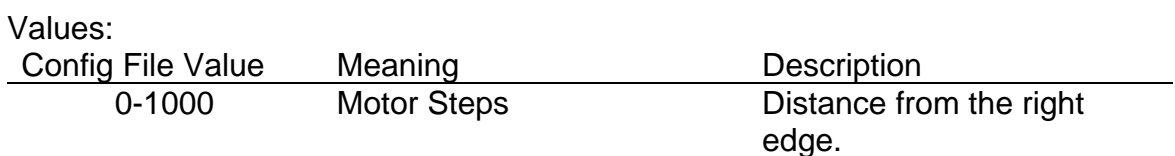

Default: 0 BUIC 1000 equivalent: None.

**Ext. Reader: End Pos.** Distance (in motor steps) from the right edge of the document to the ending position of the MICR or code line reading. If the document is shorter than the value, the reading stops at the left edge of the document.

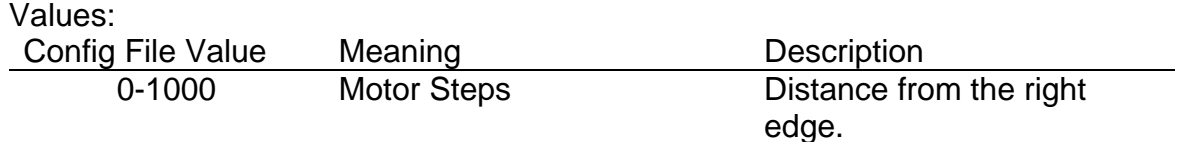

Default: 1000 BUIC 1000 equivalent: None. **Ext.Reader: Baud-Rate=** (RESERVED) Baud rate for communication between the scanner and the external magnetic code reader.

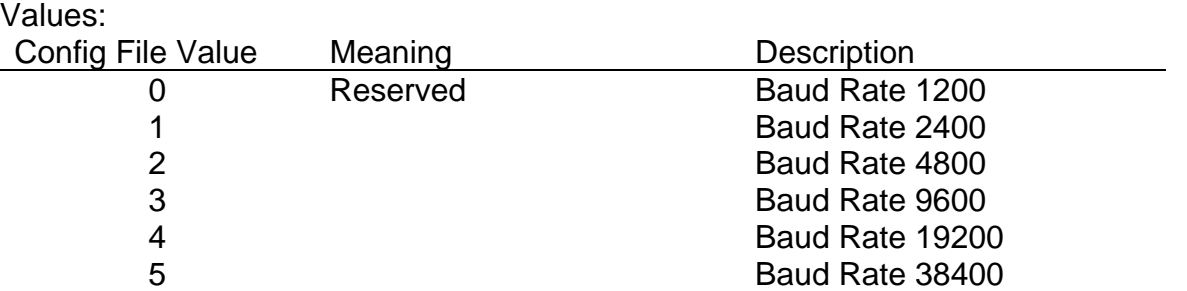

Default: 3 BUIC 1000 equivalent: None.

**Ext. Reader: Parity=** (RESERVED) Parity for communication between the scanner and the external magnetic code reader.

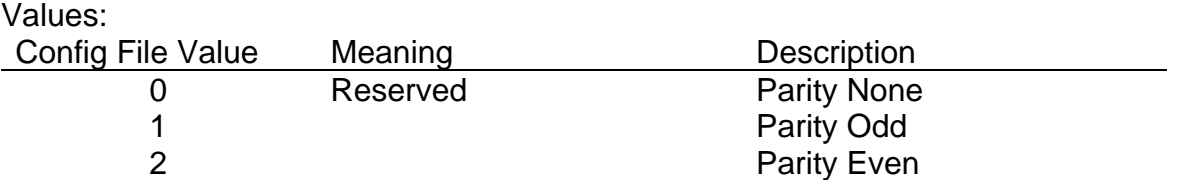

Default: 0 BUIC 1000 equivalent: None.

**Ext. Reader: Char Length=** (RESERVED) Character length for communication between the scanner and the external magnetic code reader.

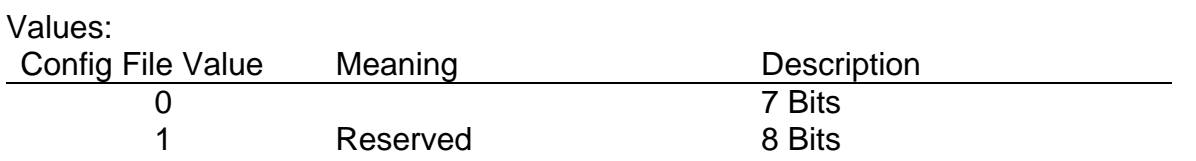

Default: 1 BUIC 1000 equivalent: None. **Ext. Reader: Stop-Bit=** (RESERVED) Number of stop bits for communication between the scanner and the external magnetic code reader.

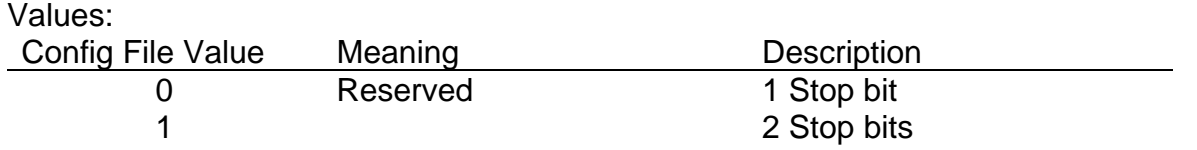

Default: 0 BUIC 1000 equivalent: None.

## **7.1.3 Sorter**

Sorter parameters further define the operation of the two-pocket sorter for the TellerScan™ 400.

**Sorter: Input** Hold and view sorting allows the user to scan an image and then determine which pocket to place the document based on the MICR or the image contents. TS400SetPocket must be called within 10 seconds of scan completion.

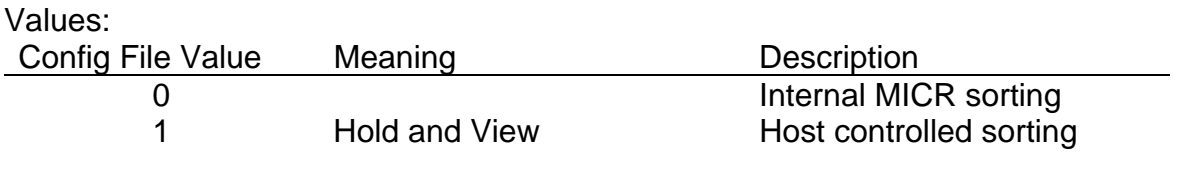

Default: 0 BUIC 1000 equivalent: None.

**Sorter: Algorithm=** Selection of the algorithm for sorter to use. The MICR or magnetic code used for comparison must be located between Initial and End string position and the strings used for comparison are defined in STR1 and STR2. These configuration parameters are more fully explained later.

**NOTE:** *Always set both STR1 and STR2.* 

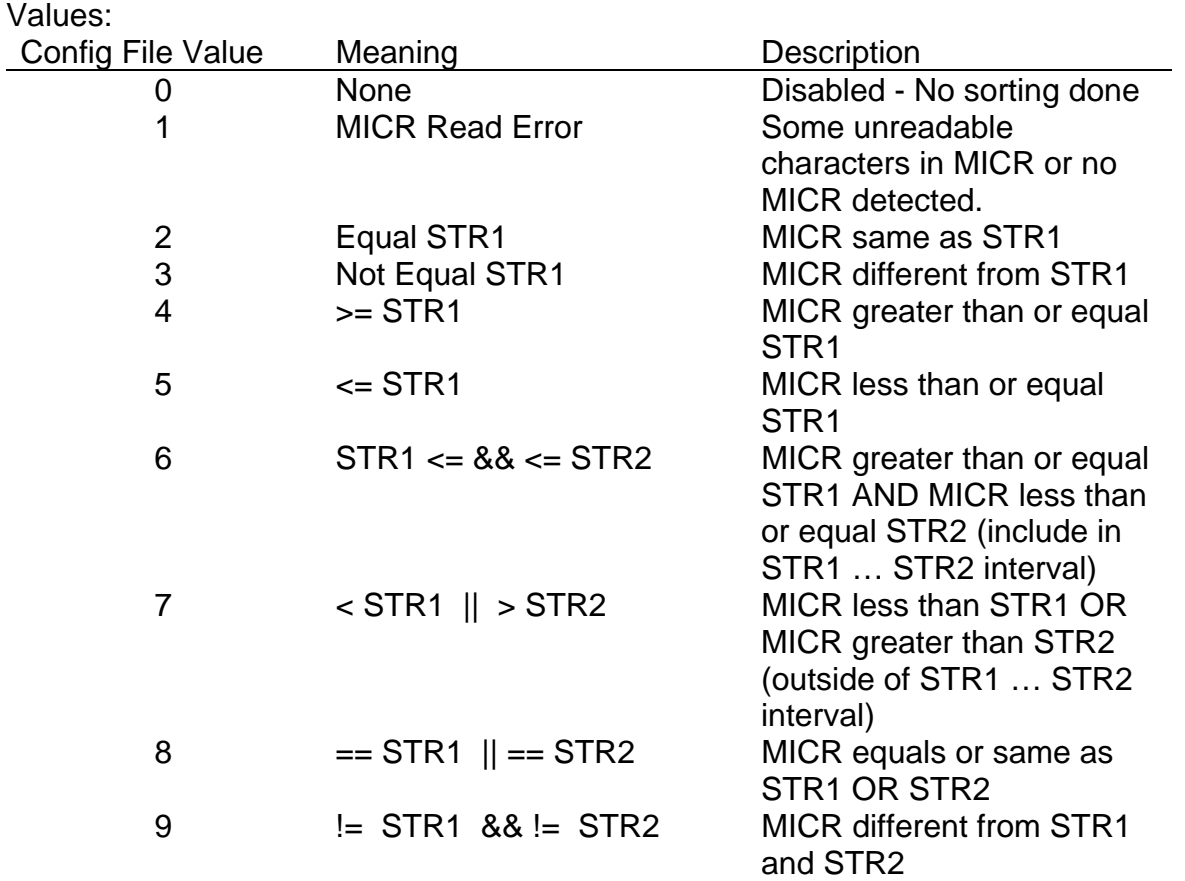

Default: 0 BUIC 1000 equivalent: None.

**Sorter: Init.String Pos.** Defines initial position of the MICR for comparison in the sorting algorithm.

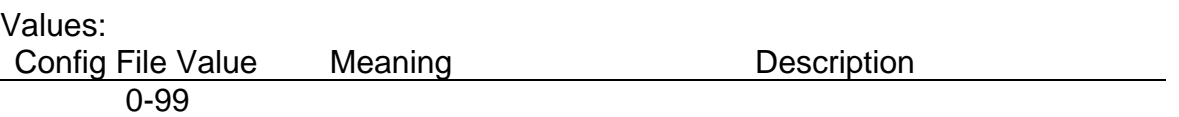

Default: 0 BUIC 1000 equivalent: None. **Sorter: End.String Pos.** Defines ending position of the MICR for comparison in the sorting algorithm.

Values: Config File Value Meaning Description

0-99

 Default: 0 BUIC 1000 equivalent: None.

**Sorter: STR1=** ASCII string to be used in comparisons for selecting output pocket for document during sorting.

**NOTE:** *Always set both STR1 and STR2.*

**NOTE:** *Maximum length of 10 characters.*

**NOTE:** *If either STR1 or STR2 is NULL, sorting will be disabled.*

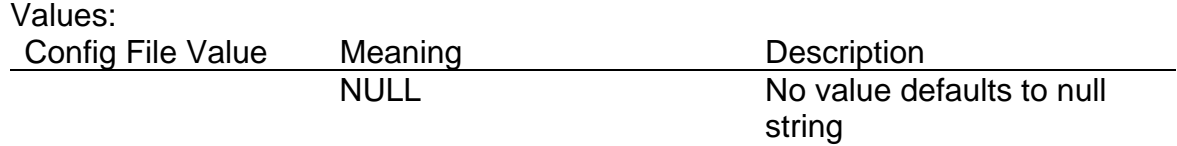

Default: NULL BUIC 1000 equivalent: None.

**Sorter: STR2=** ASCII string to be used in comparisons for selecting output pocket for document during sorting.

**NOTE:** *Always set both STR1 and STR2.*

**NOTE:** *Maximum length of 10 characters.*

**NOTE:** *If either STR1 or STR2 is NULL, sorting will be disabled.*

Values:

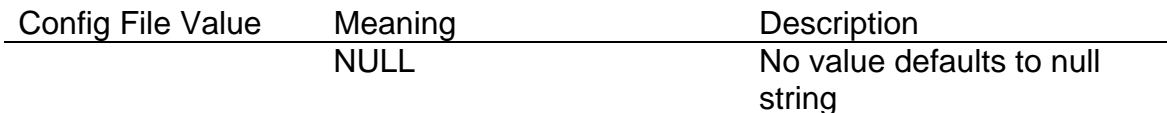

Default: NULL BUIC 1000 equivalent: None.

### **7.1.4 Printer**

Printer parameters further define the operation of the ink-jet printer.

**Printer: Initial Pos.=** Reserved and must be set to 0.

Values: Config File Value Meaning **Description** 0 Reserved

Default: 0 BUIC 1000 equivalent: None.

### **Printer: Double Density=** Reserved and must be set to 0.

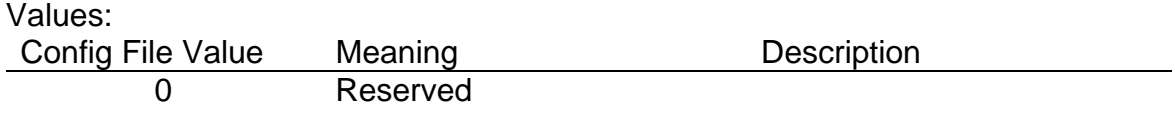

Default: 0 BUIC 1000 equivalent: None.

**Printer: Intensity=** Intensity or level of darkness for printing.

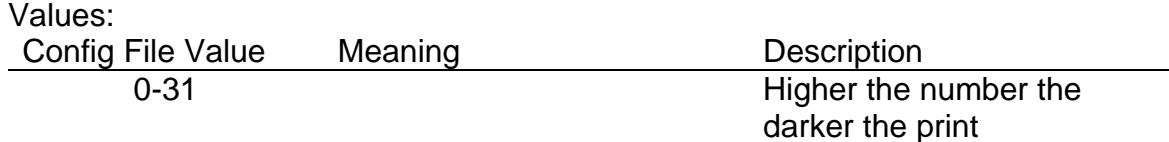

Default: 8 BUIC 1000 equivalent: None.

### **Printer: BMP Load Once=O or 1**

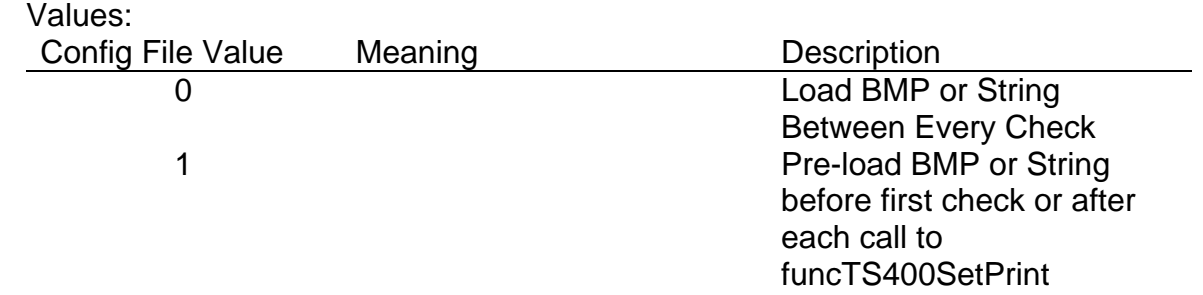

Default: 0 BUIC 1000 equivalent: None.

### **7.1.5 Print**

Print parameters further define the data to be printed with the ink-jet printer.

**PrintFile** Source of the data to be printed with the ink-jet printer, either BMP file or print string.

**NOTE:** *If selecting BMP file, see Print file configuration parameter. If selecting ASCII string, see print string and font file name configuration parameters.* 

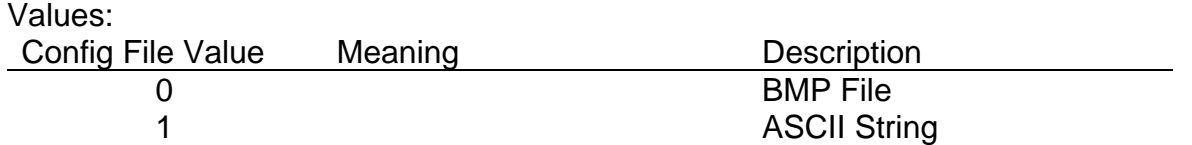

Default: 0 BUIC 1000 equivalent: None.

**Print Filename:** Print BMP file. BMP file must be rotated 90 degrees from horizontal and be 24 pixels wide. Maximum height must be less than or equal to 2600.

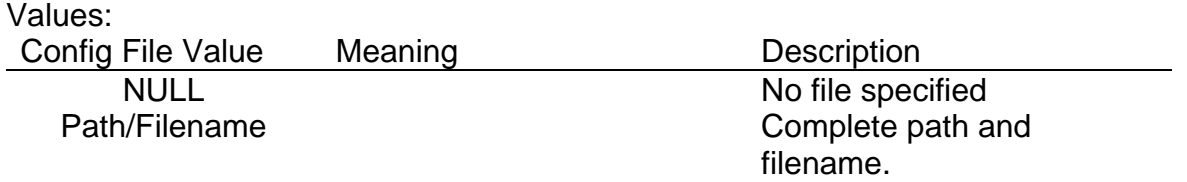

Default: NULL BUIC 1000 equivalent: None. **Print String:** ASCII string to be printed with the ink-jet printer.

## **NOTE:** *Font filename must be specified.*

Values: Config File Value Meaning Description

NULL NULL NO text specified. ASCII String **ASCII string.** 

Default: NULL BUIC 1000 equivalent: None.

**Font Filename:=** A font file for print string. The font file must follow the format specified below.

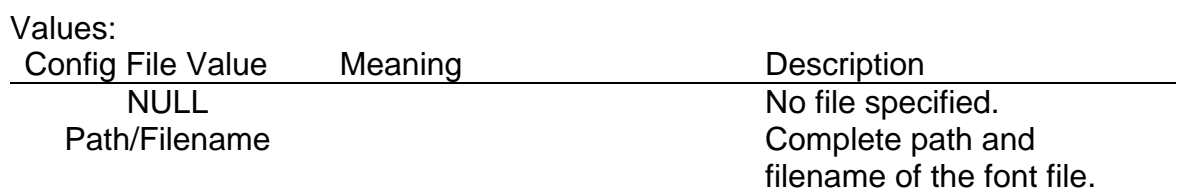

Default: NULL BUIC 1000 equivalent: None.

### FONT FILE SPECIFICATIONS:

The following header must be located at the front of the Font file with the fonts starting at file offset shHeaderSize.

```
 struct HEADER_FONT_FILE 
{ 
       unsigned short shHeaderSize; /* File offset where fonts begin */ 
       unsigned short shFontYDim; \prime Y dimension of the font (fixed = 24) \prime/
       unsigned short shFontXDim; \prime \times X dimension of the font (fixed = 24) \prime/
       unsigned long ulTotalFonts; /* Number of the fonts in the file */ 
       long lSpare[4];
```
};

### **7.1.6 Acquisition**

Acquisition parameters further define the imaging of the scanned document.

**IMG\_Format=** Select the image compression format for gray scale images only at the current time. Currently not used since this parameter is passed (and therefore overridden) in the scan function.

Values: Config File Value Meaning Description 0 Reserved

Default: 0 BUIC 1000 equivalent: None.

**Image: Rotate=** Rotation of the image. If no rotation is selected, the image is scanned and no rotation is done to compensate for the reading of image at 90 degrees. Rotation set to 1 rotates a document or check to the horizontal orientation expected.

Values: Config File Value Meaning **Description** 0 Disabled No rotation to compensate for vertical reading. 1 **Enabled Enabled** Rotate to horizontal.

Default: Enabled BUIC 1000 equivalent: None. **Image: Crop=** TS400 ONLY. If crop is set to 0 or 1, cropping will crop the image within the specifications of Img. Top and Img. Bottom. To remove black image data at the top of a document scanned on the TS400, set crop to 1.

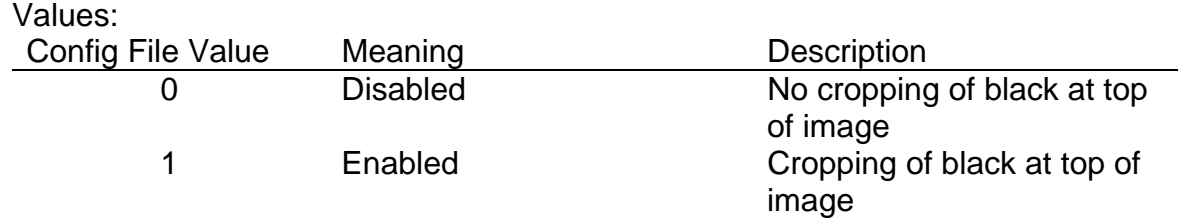

Default: Enabled BUIC 1000 equivalent: None.

**Acq: Front + Rear=** Selects the part of the document to scan. Choices are front or front/back. Back only is not an option for the B1500 or TS400.

**Note:** *If Acq: Front Only is in the INI file it may conflict with this setting.*

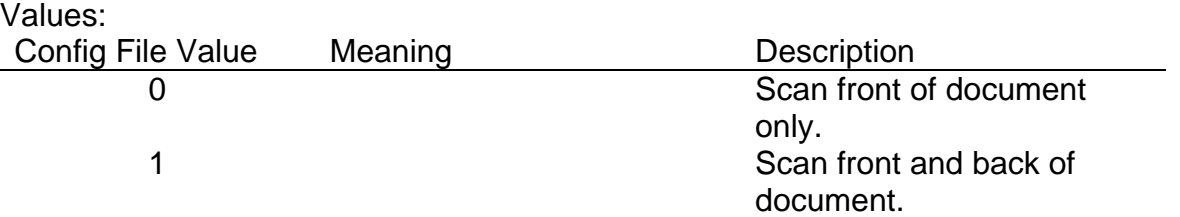

Default: 1 BUIC 1000 equivalent: None.

Acq: Gray= Selects whether to scan the image black/white (bitonal) or gray scale.

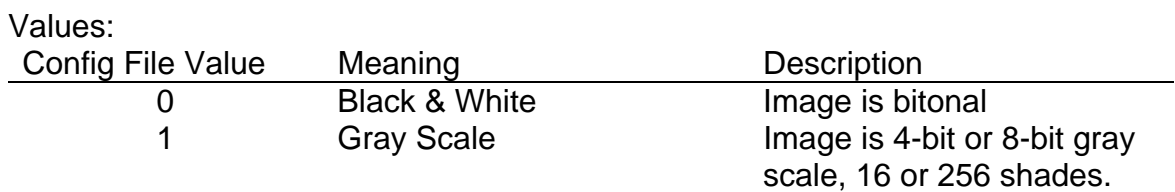

Default: 1 BUIC 1000 equivalent: Gray=

Acq: Gray 256 lev.= If gray scale was selected, this configuration parameter selects between 16 shades of gray (4-bits/pixel) or 256 shades of gray (8-bits/pixel).

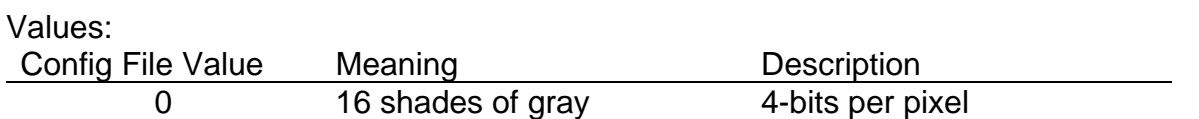

Default: 1 BUIC 1000 equivalent: None.

Acq: CCD speed= Selects standard speed or high speed. Standard speed often gives better contrast while high speed scans at a faster speed.

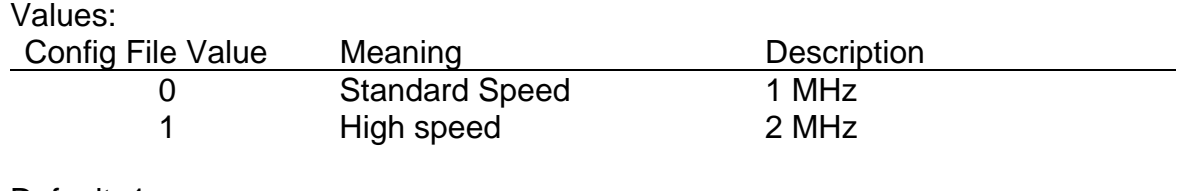

Default: 1 BUIC 1000 equivalent: CCD\_Mode=

**Acq: Doc.thickness=** Enables the thickness photocell. Double feed detection.

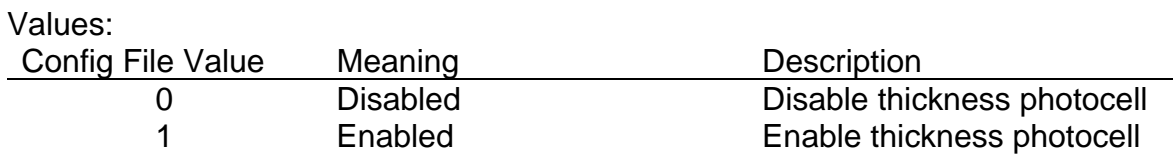

Default: 0 BUIC 1000 equivalent: None. Acq: Resolution= Resolution or dots per inch (DPI) of the scanned image.

**NOTE:** *200 by 100 scans the image at 200 by 100. The image is then scaled to 200 by 200 by repeating every row. This does not produce a true 200 by 200 image, but a very good approximation with higher throughput speeds than 200 by 200 DPI since less data is transferred from the scanner.* 

**NOTE:** *200 by 100 Fast scans the image at 200 by 100. The image is then scaled to 200 by 200 by inserting a row that is the average of the previous and succeeding row.*

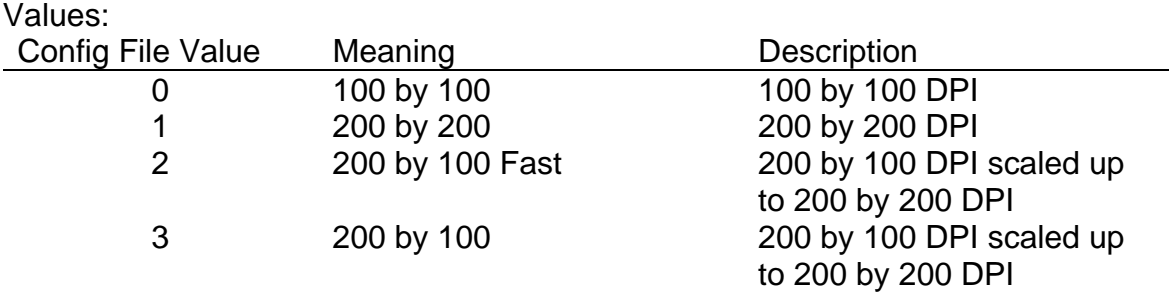

Default: 1 BUIC 1000 equivalent: Resolution=

Acq: Front B/W threshold= Threshold for front image when scanning black/white.

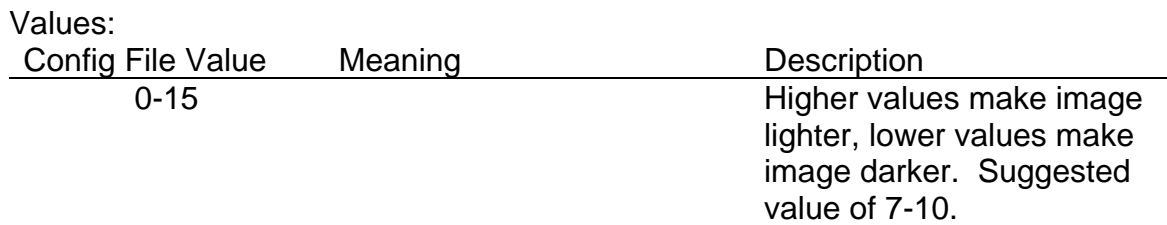

Default: 8 BUIC 1000 equivalent: FrontThreshold= **Acq: Back B/W Threshold=** Threshold for back image when scanning black/white.

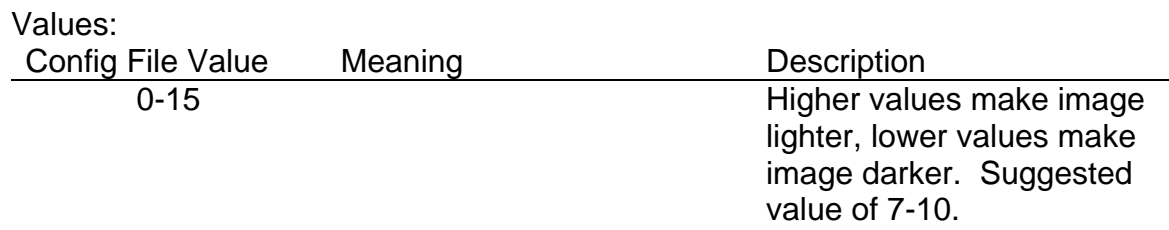

Default: 8 BUIC 1000 equivalent: BackThreshold=

**Acq: Img Right=** Distance in motor steps from the right edge of the document to the beginning of the image acquisition. In other words, the number of motor steps to wait before starting capture of the image.

**NOTE:** *The image is scanned from right to left assuming a 90 degree rotation. Therefore, the point 0,0 on the image is the bottom right corner NOT the top left corner. Therefore, Img. Right should be less that Img. Left. Img. Bottom should be less than Img. Top.* 

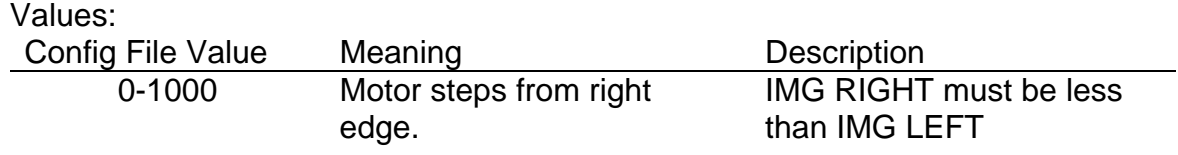

Default: 0 BUIC 1000 equivalent: WindowX1=

**Acq: Img Left=** Distance in motor steps from the right edge of the document to the end of the image acquisition. In other words, the number of motor steps to wait before ending capture of the image. When the document is shorter than Img. Left, acquisition will end with the edge of the document.

**NOTE:** *The image is scanned from right to left assuming a 90 degree rotation. Therefore, the point 0,0 on the image is the bottom right corner NOT the top left corner. Therefore, Img. Right should be less that Img. Left. Img. Bottom should be less than Img. Top.* 

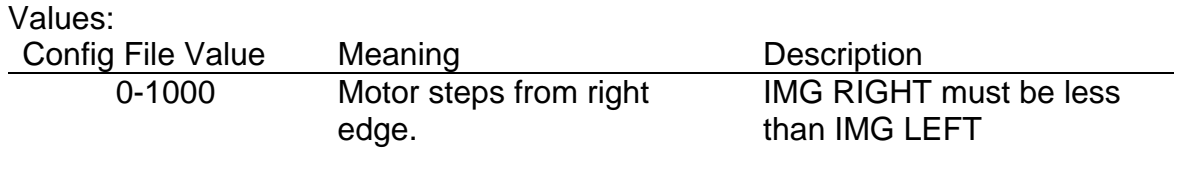

Default: 1000 BUIC 1000 equivalent: WindowX2= **Acq: Img Bottom=** Position of the bottom edge of the acquisition area. Value stated in pixels.

**NOTE:** *The image is scanned from right to left assuming a 90 degree rotation. Therefore, the point 0,0 on the image is the bottom right corner NOT the top left corner. Therefore, Img. Right should be less that Img. Left. Img. Bottom should be less than and Img. Top.* 

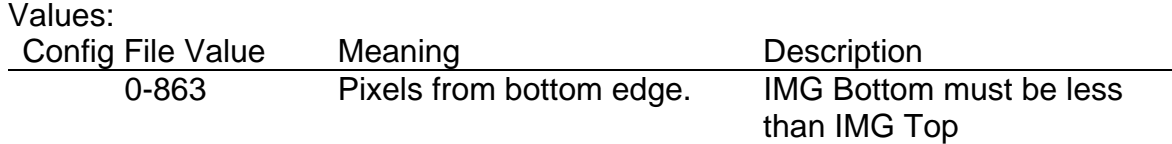

Default: 0 BUIC 1000 equivalent: WindowY1=

**Acq: Img Top=** Position of the top margin of the acquisition area. Value stated in pixels. Note: The image is scanned from right to left assuming a 90 degree rotation. Therefore, the point 0,0 on the image is the bottom right corner NOT the top left corner. Therefore, Img. Right should be less that Img. Left. Img. Bottom should be less Img. Top.

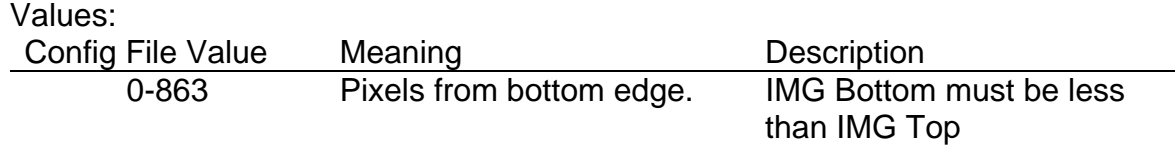

Default: 0 BUIC 1000 equivalent: WindowY2=

**Acq: Overscan=** If document images appear to have extra data at the right side of the image that is being overscanned past the end of the image, this value can be set to clip the image. Each scanner could have a different value for this parameter and it can be determined by visual checking of the image. If the value is set to high, the image will be clipped on the right. This value differs from Img Left since it clips the specified number of pixels from the left edge no matter how many pixels wide the image is.

### **NOTE:** *The value must be a multiple of 8.*

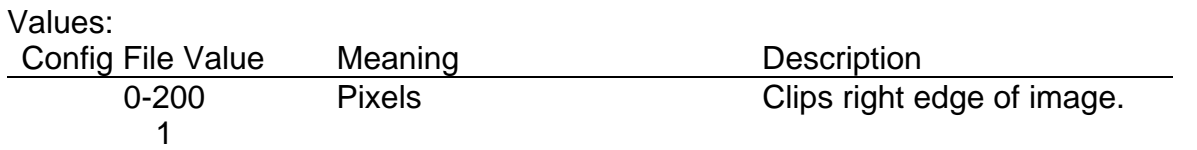

Default: 80 BUIC 1000 equivalent: None.

### **7.1.7 Double Feed Detection**

Double feed parameters further define the detection of double feeding.

**Double Feed: Length=** Selects the minimal length in motor steps of detection before declaring a double feed. In other words, a double feed must be detected for a minimal length before signaling a double feed error signal.

Values:

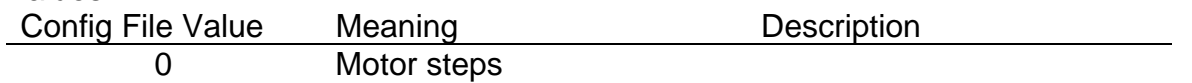

Default: 0 BUIC 1000 equivalent: None.

### **Double Feed: Threshold=** Double-feed sensor sensitivity.

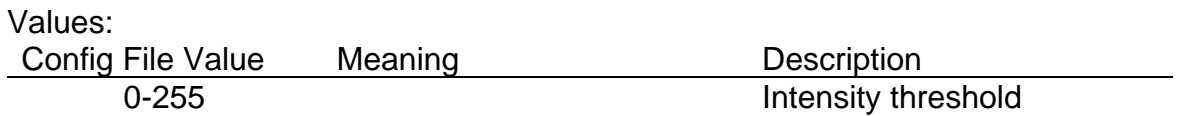

Default: 0 BUIC 1000 equivalent: None.

### **7.1.8 RS232**

RS232 communication parameters further define the RS232 communication and are reserved.

**RS232: Baud-rate=** Reserved. Baud rate for RS232 communication.

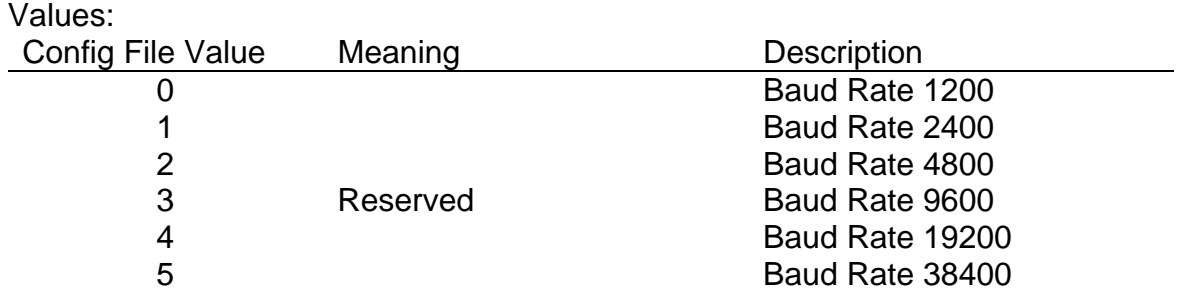

Default: 3 BUIC 1000 equivalent: None.

**RS232: Char length=** (RESERVED). Character length for RS232 communication.

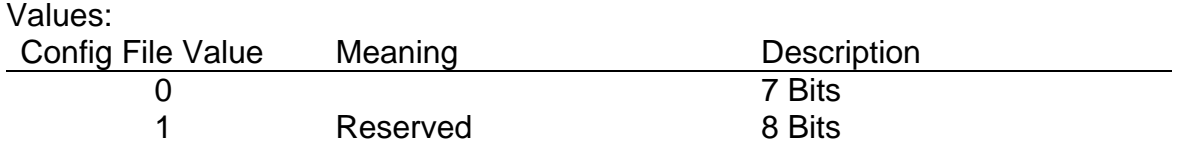

Default: 1

BUIC 1000 equivalent: None.

## **RS232: Parity=** (RESERVED) Parity for RS232 communication.

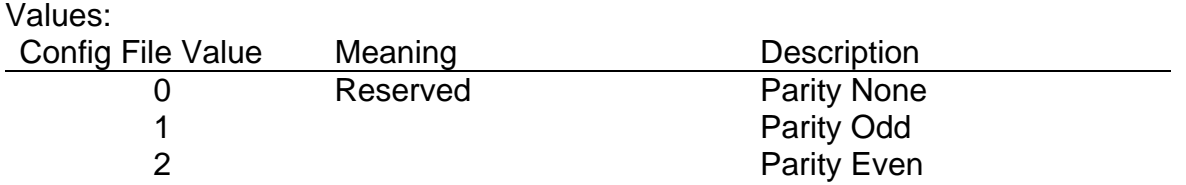

Default: 0 BUIC 1000 equivalent: None. **RS232: Stop bit=** Reserved. Number of stop bits for RS232 communication.

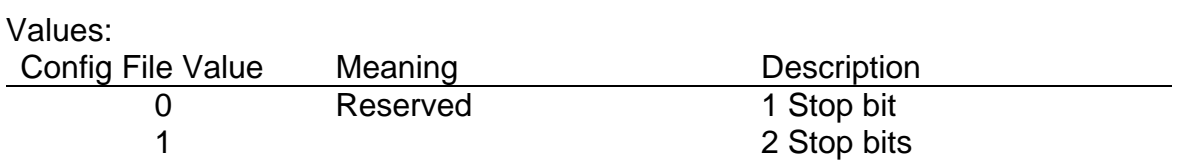

# **7.1.9 MICR**

Internal MICR parameters further define the internal MICR and are reserved.

#### **MICR: Font=** Reserved and set to 1.

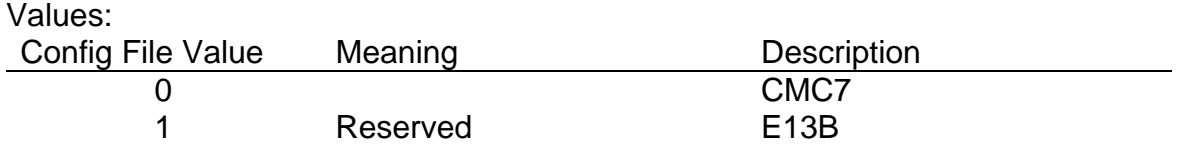

Default: 1 BUIC 1000 equivalent: None.

## **MICR: Format=**

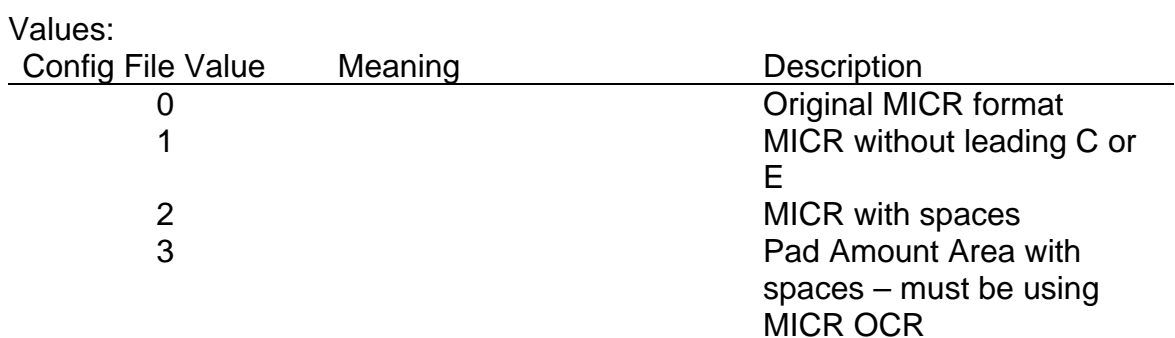

Default: 1 BUIC 1000 equivalent: None.

### **MICR: Initial Pos.=** Reserved and set to 0.

Values:

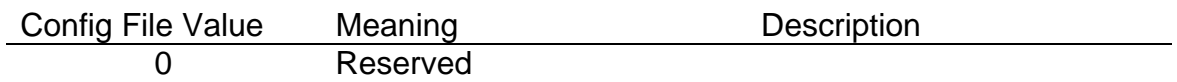

Default: 0 BUIC 1000 equivalent: None.

# **MICR: End Pos.=** Reserved and set to 1000.

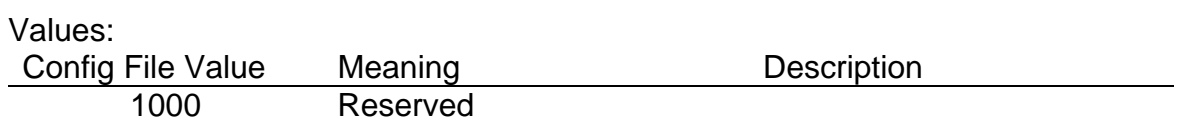

Default: 1000 BUIC 1000 equivalent: None.

## **7.1.10 Other**

Other configuration parameters for setting up the BUIC 1500 or TellerScan™ 400 scanners.

**Endorser: Position=** Position to place endorsement on the front of the document.

Values: Config File Value Meaning Description 1-1000 Motor Steps

Default: 100 BUIC 1000 equivalent: None.

**Image Memory Dimension=** Dimension of the image RAM installed on the scanner.

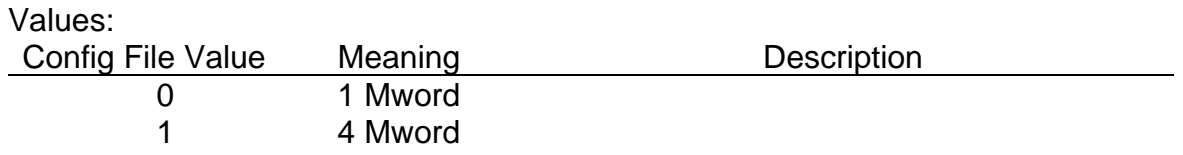

Default: 0 BUIC 1000 equivalent: None.

**Acquisition Time out=** Maximum time scanning a document before issuing a time out error. Value is in seconds.

Values: Config File Value Meaning **Description** 1-10 Seconds

Default: 8 BUIC 1000 equivalent: None.

**Firmware File=** For the TS200 series of scanners, the location of the firmware may be specified. It is recommended the firmware be placed in a drivers directory under the system directory and not value be entered here. But for users with specific needs, this functionality has been added.

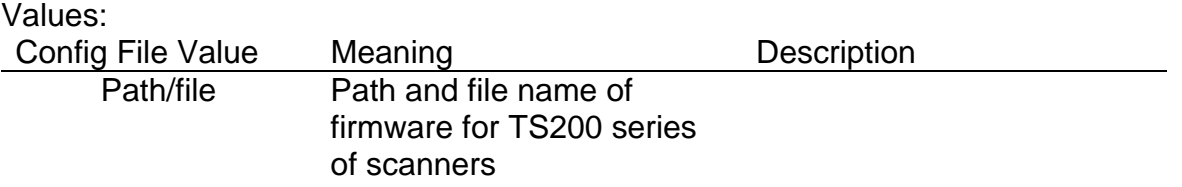

Default: c:\windows\system32\drivers

**Statistics**= If ON (Value of 1), a statistics file will be kept of errors, images read, and times that can be used by Digital Check Corporation to analyze the need for adjustments or maintenance. This file will also be used to evaluate scanner operation.

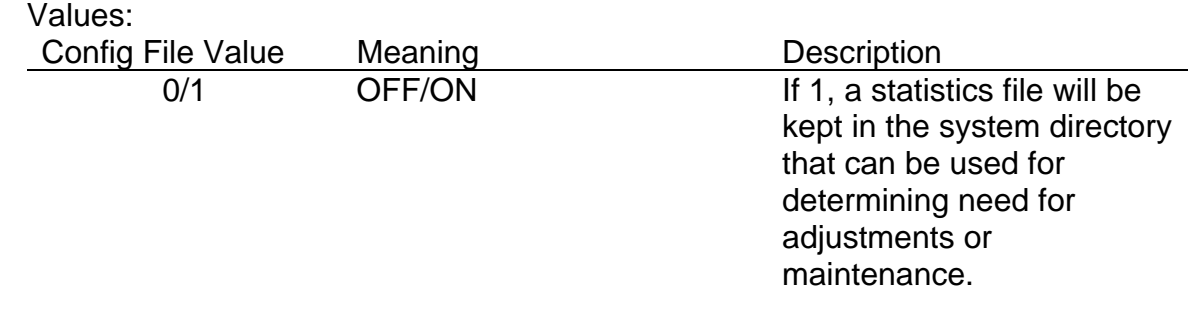

Default: 0 BUIC 1000 equivalent: None.

**Reconnect Delay=** For TS200 series of scanners, or more specifically USB, if the USB bus is disconnected, it provides for a few milliseconds delay while waiting for the USB to reconnect. The value is in milliseconds so 1000 is a second. If USB does not reconnect, and error message is returned and proper error handling should be practiced.

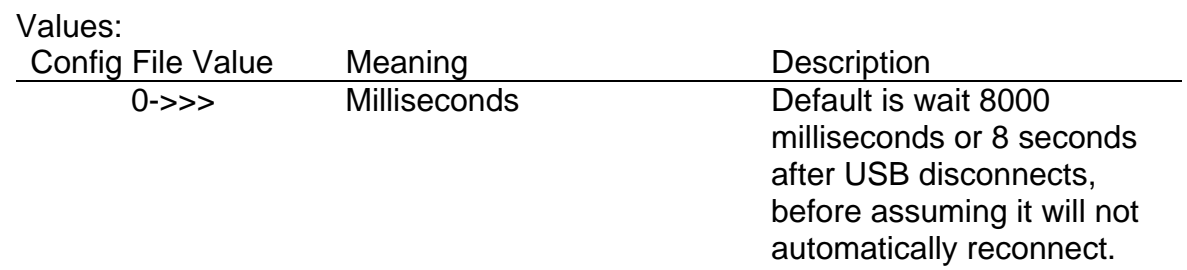

Default: 8000 BUIC 1000 equivalent: None.

## **DLL Verbose**= Enable/Disable debugging messages

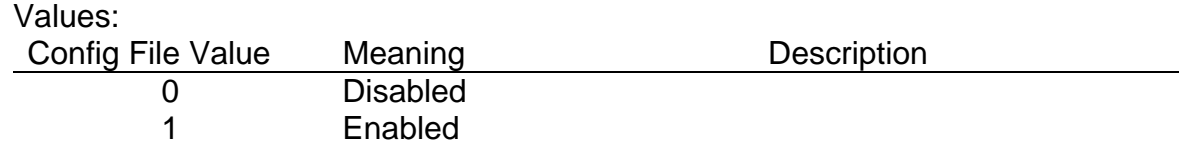

Default: 0 BUIC 1000 equivalent: None.

## **Rewind delay=** (RESERVED)

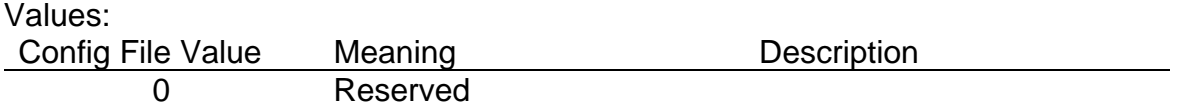

Default: 0 BUIC 1000 equivalent: None.

# **Manual Feed=** (RESERVED)

Values:

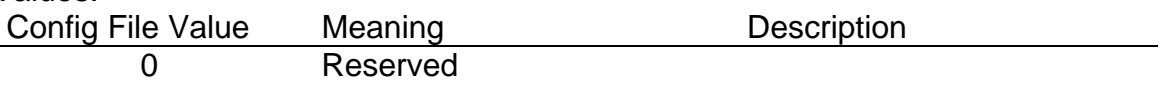

Default: 0 BUIC 1000 equivalent: None.

# **Forth&back=** (RESERVED)

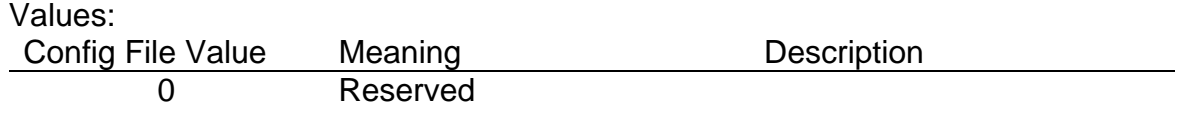

Default: 0 BUIC 1000 equivalent: None. **FileNamesTerminated=** Defines whether filenames are terminated with the 'C' language convention of '\0' or not. If set to 0, a '\0' will be set to replace the first white space character. Set to 0 if using Visual Basic without '\0' termination of file names. Set to 1 to handle Windows 95 convention of allowing spaces in file names.

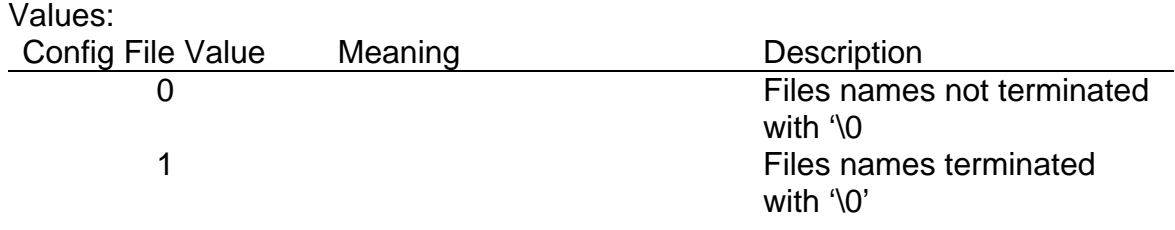

Default: 1 BUIC 1000 equivalent: None.

**Printer BMP Load Once=** Defines whether the BMP file should be uploaded every document scanned or only for the first document scanned or if file name changed. Use 1 only if BMP file is not changing between documents.

Note: TS400 only with version 3.22 TS400 firmware or later.

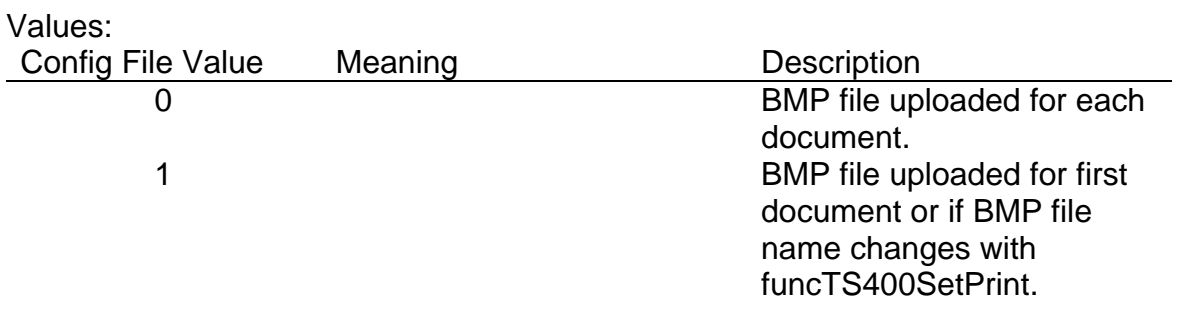

Default: 0 BUIC 1000/BUIC 1500 equivalent: None.

**JPEG Quality=** Defines the quality for the JPEG image. A quality of 75% is the default. Qualities lower than 75% decrease quality and lower file size. Qualities greater than 75% increase quality and increase file size.

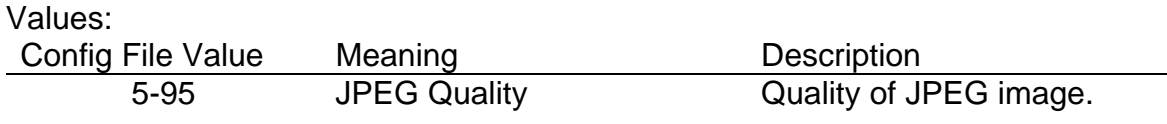

Default: 75, range 5 to 95

**OCR MICR Verify=** Defines whether to use OCR MICR recognition to improve and verify the MICR returned by the MICR reader on the scanner. A value of 0 turns off OCR MICR verify and any positive number defines the number of @'s to allow before canceling an attempt to OCR the MICR and correct it.

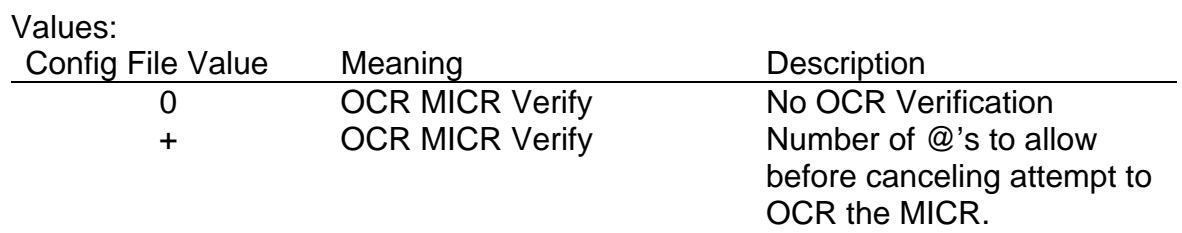

Default: 4

**OCR MICR Verify Log=** Used only when software designers ask you to turn it on for debugging any problems. This will create a large log file for support and debugging purposes. Default is 0 which is OFF. Use a 1 only when asked to by Technical Support.

Values:

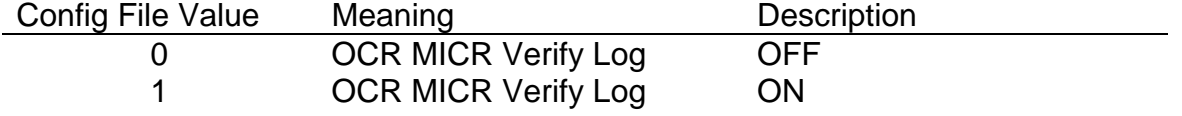

Default: 0

**MICR Gray Threshold=** Used to set the grayscale thresholding with enhanced MICR. Default is 96 and the valid range would be 32 to 160 in steps of 16.

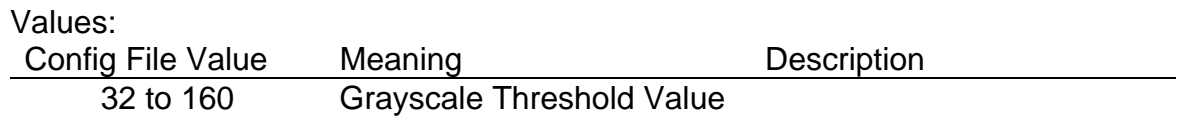

# **7.1.11 Other (TellerScan™ 200 Only)**

**Crop Threshold=** (TS200 ONLY) Select the crop threshold for cropping the black area at the top of the document (overscan area). Black is zero and white is 255, and shades of gray vary between 0 and 256.

Values:

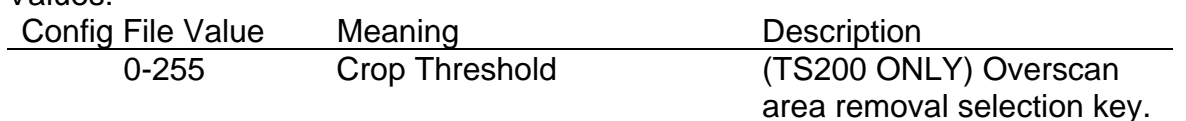

Default: 80 NOTE: TS200 ONLY

**Image Wait=** Select the time to wait after a BUICScan is issued and a document is scanned before returning with a –212 for no document present. Value is in milliseconds

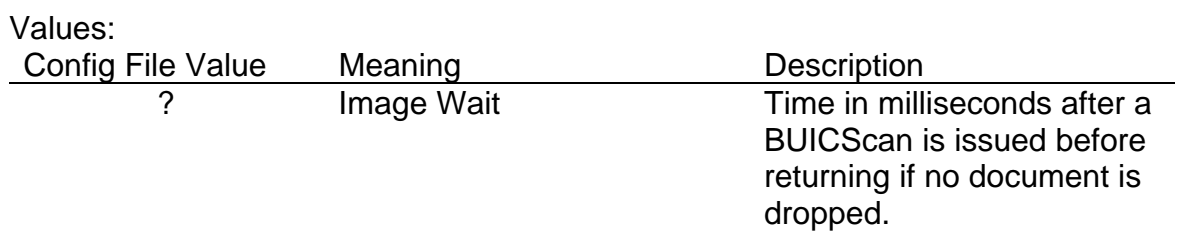

Default: 10000 (10 seconds, 10000 milliseconds) NOTE: TS200 ONLY

**Enable Scan=** Select whether to re-enable the TS200 scanner after each document or to wait for a BUICScan to re-enable the scanner or a TSUpdate command to re-enable the scanner.

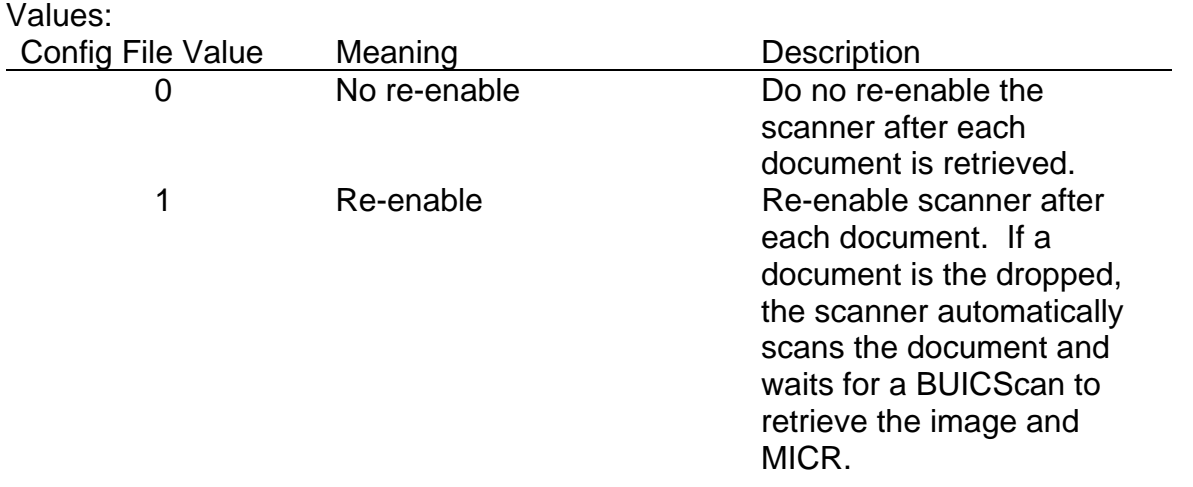

Default: 1 NOTE: TS200 ONLY

# **[SCANNER]**

**Type=** If type is set to TS200, initialization routines will scan the USB bus searching for a TS200. If a TS200 is not found, the SCSI bus will be scanned. If type is not set, the SCSI bus will be scanned first, then the USB bus for a scanner, which takes longer during initialization. Necessary only if TS200 is present on USB bus, otherwise SCSI bus scanned first.

Values: Config File Value Meaning Description 200 TS200 Available 400 TS400 Available

# **7.1.12 Light**

Configuration parameters for setting up the TellerScan™ 400 scanners double light source.

## **Front: 2 Light=** (RESERVED)

Values: Config File Value Meaning **Description** 0 Reserved

Default: 0 BUIC 1000 equivalent: None.

### **Front: RIDO en.=** (RESERVED)

Values: Config File Value Meaning **Description** 0 Reserved

Default: 0 BUIC 1000 equivalent: None.

# **Front: Intensity Share=** (RESERVED)

Values: Config File Value Meaning Description 50 Reserved

Default: 50 BUIC 1000 equivalent: None.

# **Front: Clip Threshold=** (RESERVED)

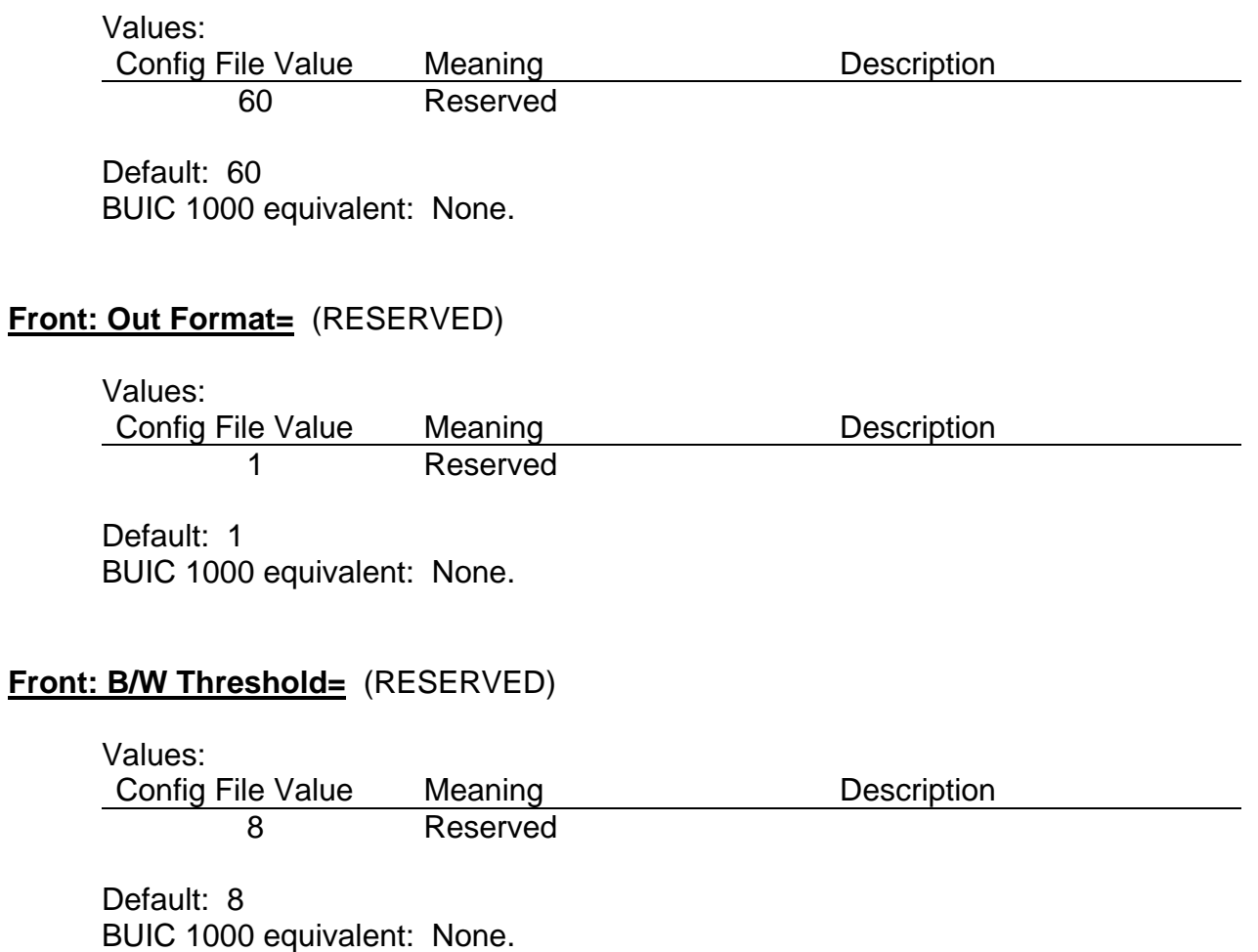

# **Back: 2 Light=** (RESERVED)

Values: Config File Value Meaning **Description** 0 Reserved

Default: 0 BUIC 1000 equivalent: None.

# **Back: RIDO en.=** (RESERVED)

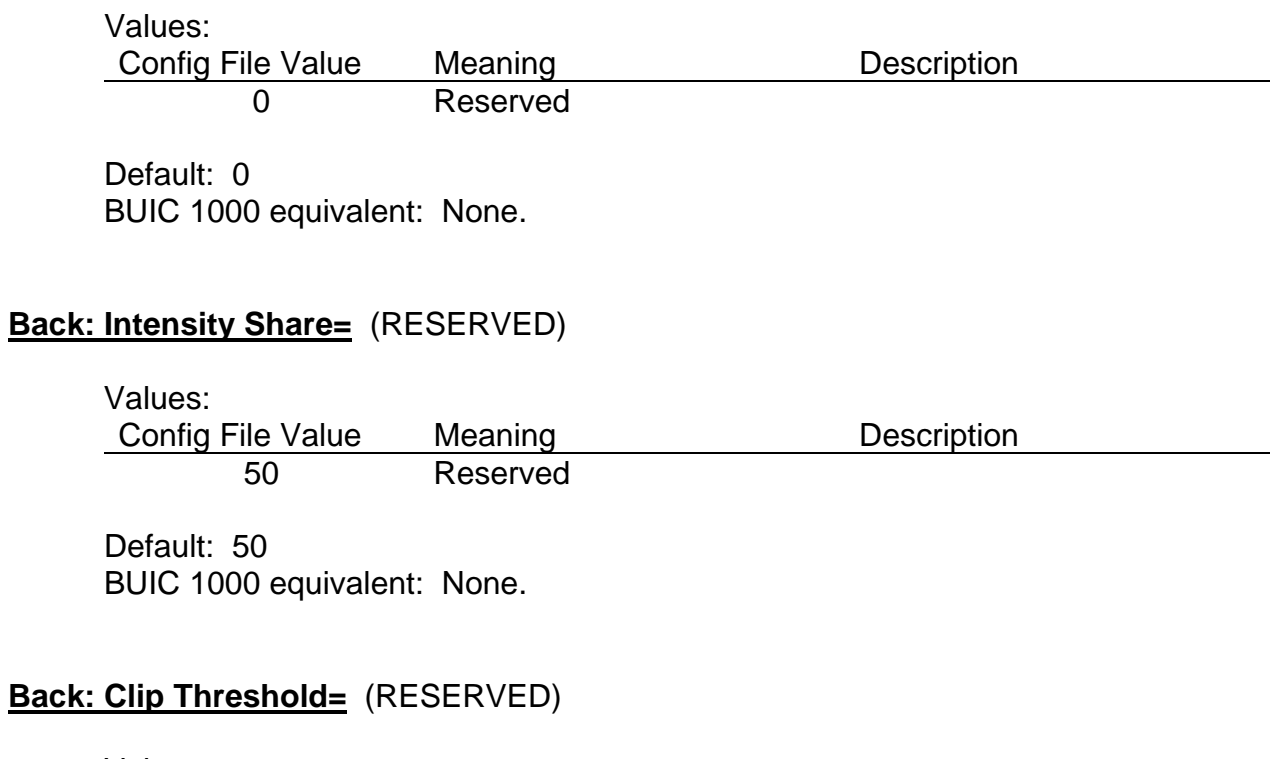

Values: Config File Value Meaning Description 60 Reserved

Default: 60 BUIC 1000 equivalent: None.

### **Back: Out Format=**

Values: Config File Value Meaning **Description** le Value Meaning<br>1 Reserved

Default: 1 BUIC 1000 equivalent: None.

# **Back: B/W Threshold=** (RESERVED)

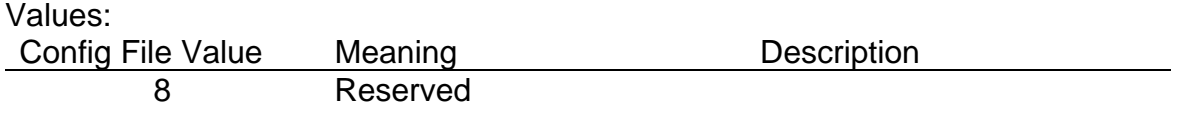

Default: 8 BUIC 1000 equivalent: None.

### **7.2 BUIC 1000 Parameters**

Devices may be enabled and disabled. The default value is disabled, therefore to use a device it must be enabled in the configuration file or by BUICSetParam.

The following turns will be used interchangeably.

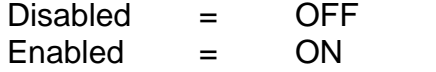

**MagnReader** The magnetic reader device enables the magnetic code or MICR reader.

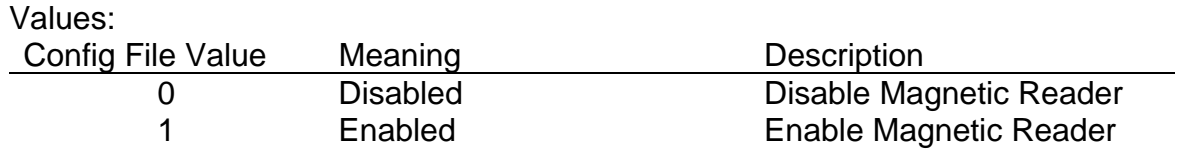

Default: Disable

**MagnType=** The type of magnetic code supported.

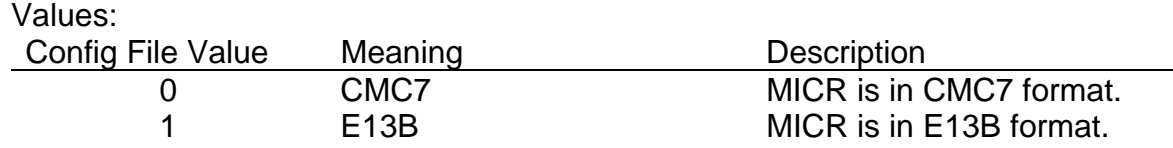

Default: E13B

**Badge=** The badge reader is an optional feature that must be ordered at time of purchase. The badge reader is a magnetic strip reader.

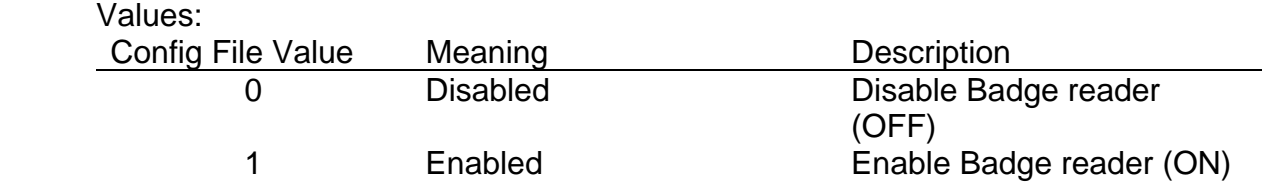

Default: Disabled

**Endorser** The endorser is an optional roller ink stamp for printing on the front of the document. This optional feature must be ordered at time of purchase. The endorser roller stamp is non-varying and the stamp's output cannot be changed by software.

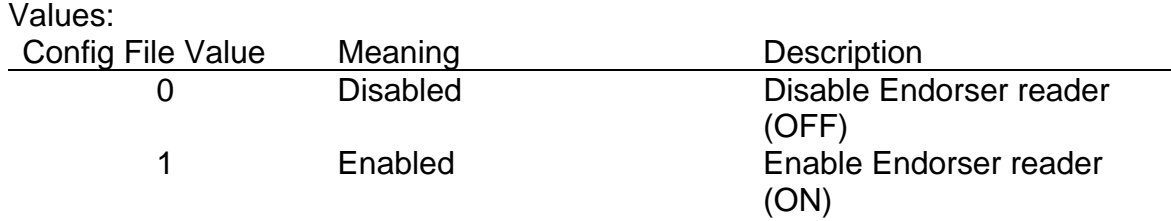

Default: Disabled

**Gray** Selects the whether to scan the image black/white (bitonal) or gray scale.

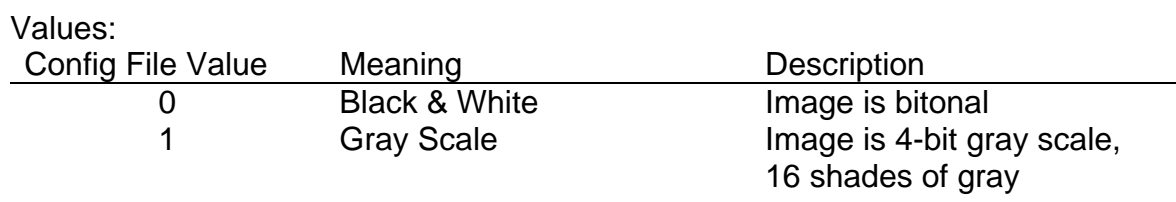

# Default: 0

**Front=** Selects whether to scan the front of the document.

Values:

| Config File Value | Meaning         | <b>Description</b>                   |
|-------------------|-----------------|--------------------------------------|
|                   | <b>Disabled</b> | Disable Scan of front of<br>document |
|                   | Enabled         | Enable Scan of front of<br>document. |

Default: Enabled

**Back=** Selects whether to scan the back of the document.

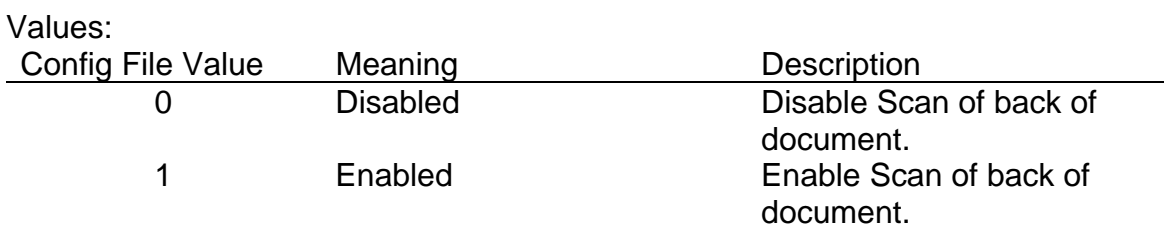

Default: 1 (Scan Back)

**CCD\_Mode=** Selects standard speed or high speed. Standard speed often gives better contrast while high speed scans at a faster speed.

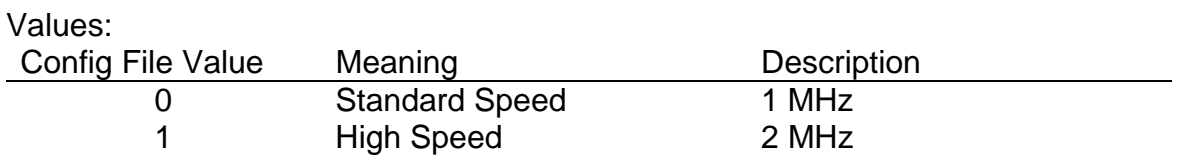

### Default: 1

**Resolution=** Resolution or dots per inch (DPI) of the scanned image.

Values: Config File Value Meaning **Description** 0 100 by 100 100 by 100 DPI 1 200 by 200 200 200 by 200 DPI

Default: 0

## **Photo=** (RESERVED)

Values: Config File Value Meaning Description 0 Reserved

**Photocell=** Enables or disables double feed detection.

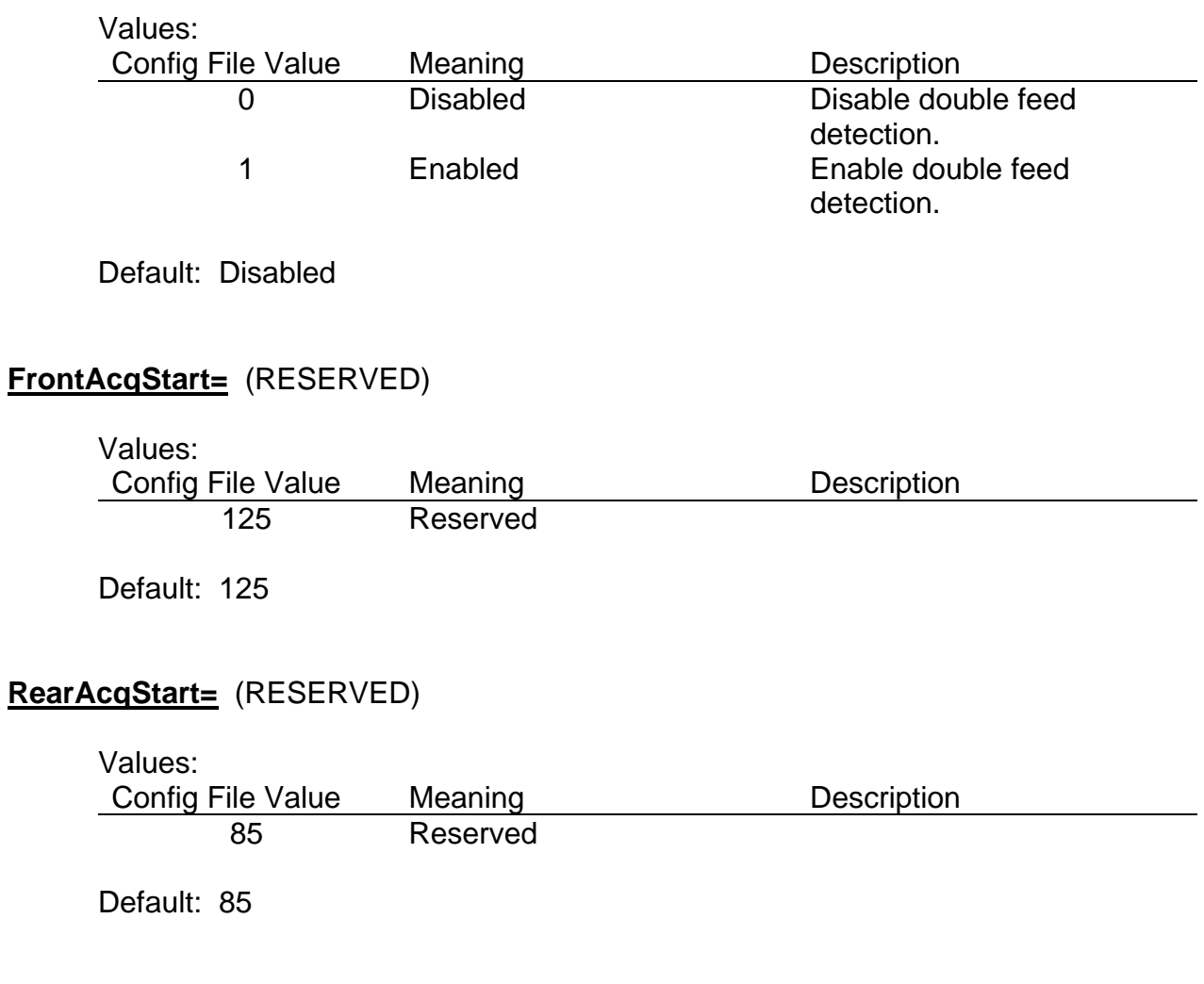

**FrontThreshold=** Threshold for front image when scanning black/white.

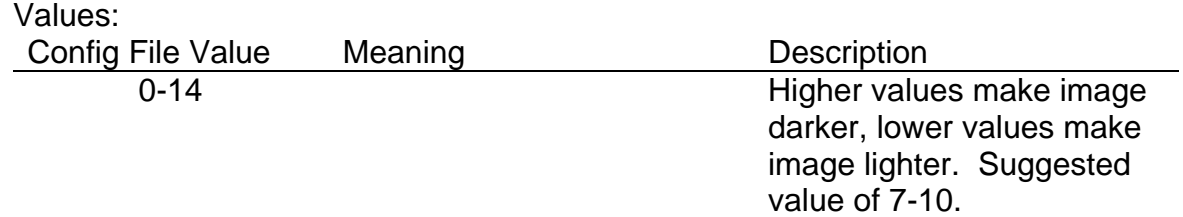

**BackThreshold=** Threshold for back image when scanning black/white.

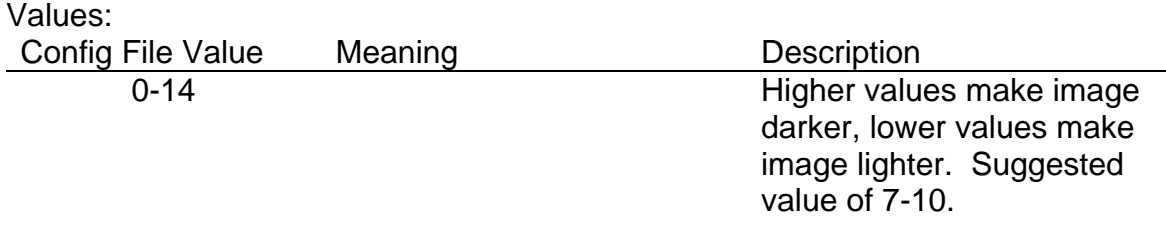

Default: 10

# **StartAcqMag=** (RESERVED)

Values:

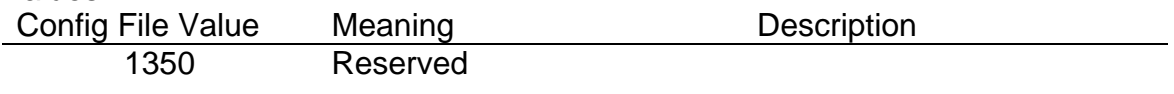

Default: 1350

# **StartEndorser=** Sets the start position of the front stamp endorser.

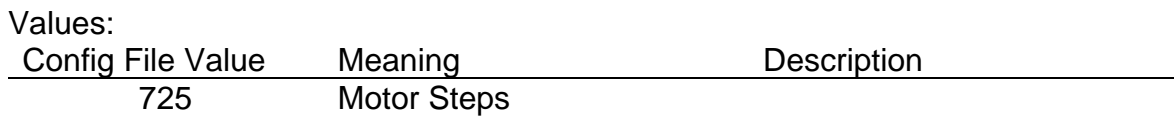

Default: 725

# **StopMotor=** (RESERVED)

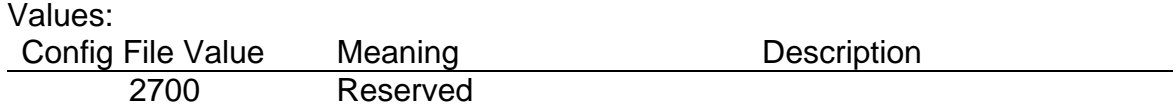
**Photo Delay=** Selects the minimal length in motor steps of detection before declaring a double feed. In other words, a double feed must be detected for a minimal length before signaling a double feed error signal.

Values: Config File Value Meaning Description 0 Motor Steps

Default: 0

**IMG Format=** Select the image compression format for gray scale images only at the current time. Currently not used since this parameter is passed (and therefore overridden) in the scan function.

Values: Config File Value Meaning Description 2 Reserved

Default: 2

**WindowX1=** Distance in motor steps from the right edge of the document to the beginning of the image acquisition. In other words, the number of motor steps to wait before starting capture of the image.

**NOTE:** *The image is scanned from right to left assuming a 90 degree rotation. Therefore, the point 0,0 on the image is the bottom right corner NOT the top left corner. Therefore, WindowX1 should be less that WindowX2. WindowY1 should be less than WindowY2.*

than WindowX2

Values: Config File Value Meaning Description 0-2000 Motor steps from right edge WindowX1 must be less

Default: 0

**WindowX2=** Distance in motor steps from the right edge of the document to the end of the image acquisition. In other words, the number of motor steps to wait before ending capture of the image. When the document is shorter than WindowX2, acquisition will end with the edge of the document. **NOTE:** *The image is scanned from right to left assuming a 90 degree rotation. Therefore, the point 0,0 on the image is the bottom right corner NOT the top left corner. Therefore, WindowX1 should be less that WindowX2. WindowY1 should be less than WindowY2.*

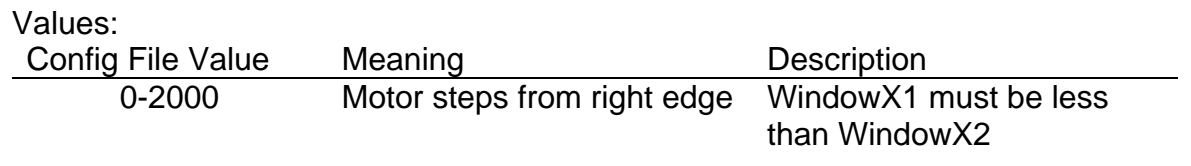

Default: 800

**WindowY1=** Position of the bottom edge of the acquisition area. Value stated in pixels. **NOTE:** *The image is scanned from right to left assuming a 90 degree rotation. Therefore, the point 0,0 on the image is the bottom right corner NOT the top left corner. Therefore, WindowX1 should be less that WindowX2. WindowY1 should be less than WindowY2.* 

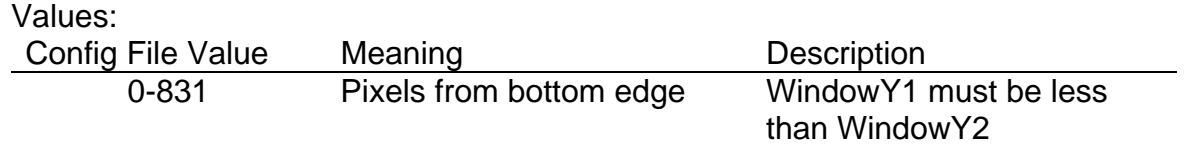

Default: 831

**WindowY2=** Position of the top margin of the acquisition area. Value stated in pixels. **NOTE:** *The image is scanned from right to left assuming a 90 degree rotation. Therefore, the point 0,0 on the image is the bottom right corner NOT the top left corner. Therefore, WindowX1 should be less that WindowX2. WindowY1 should be less than WindowY2.*

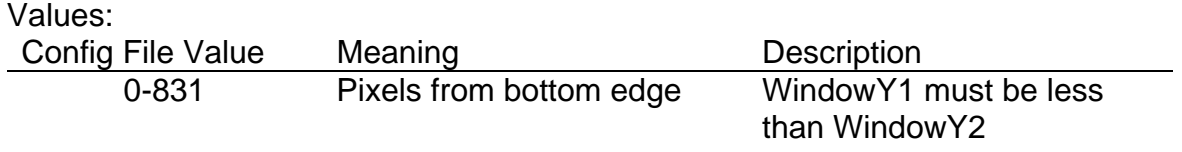

Default: 831

## **7.3 Digital Check Scanner Parameters**

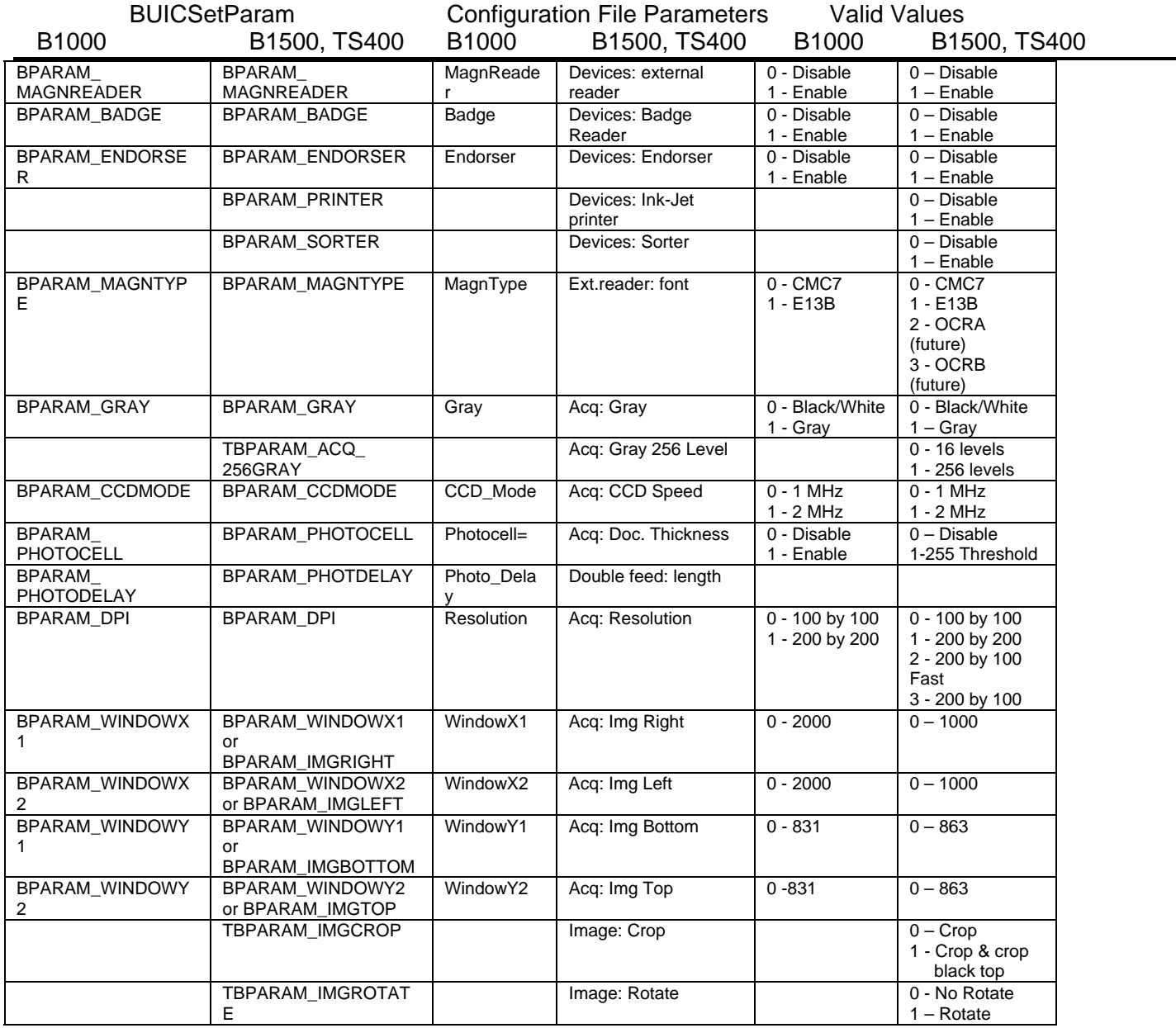

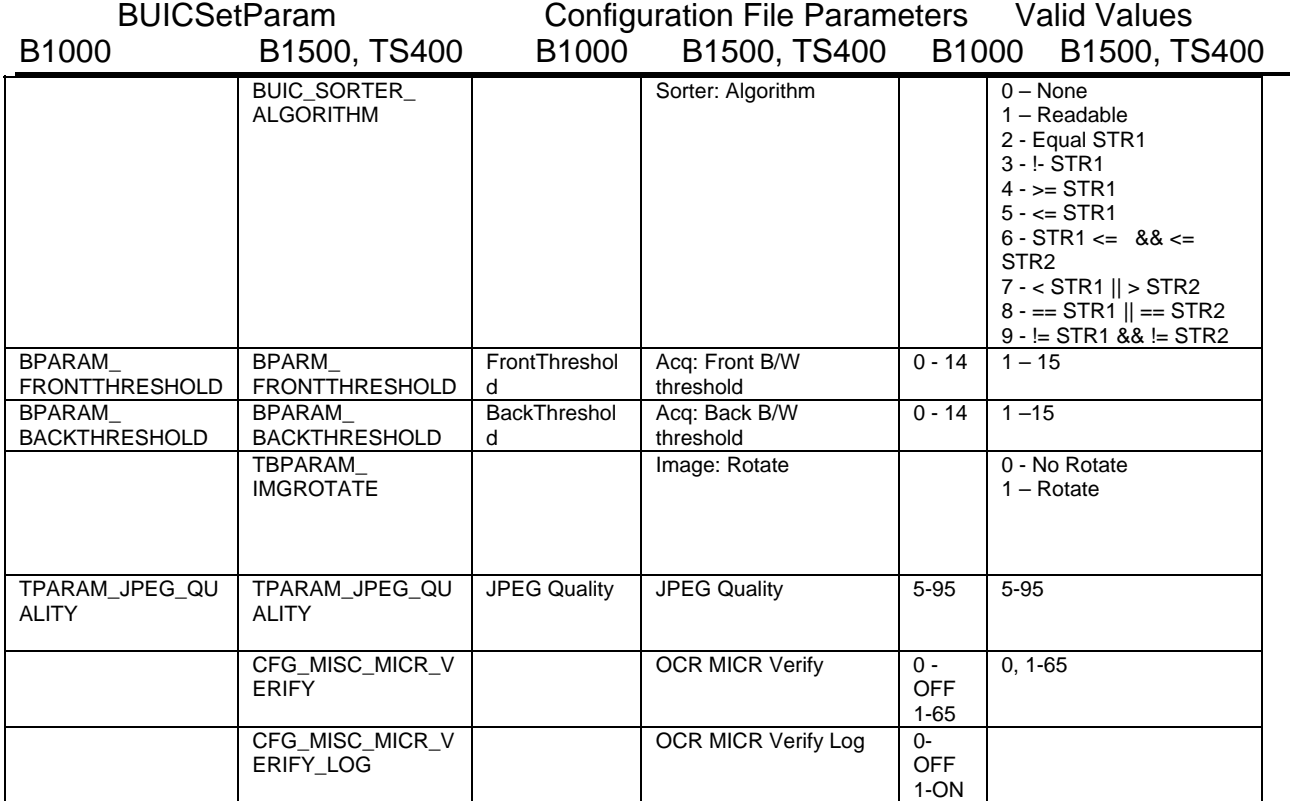

### TS200 ONLY

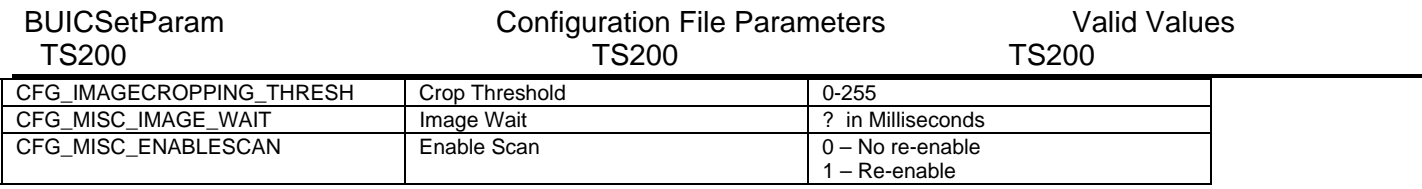

### **7.4 Example BUICScan.INI File**

# # Digital Check Sample Configuration File for Teller Scan Check Scanners # Models TS200, TS220, TS300, TS350, TS350EBS, TS400, TS400ES # # All Setting in this file might be overriding by configuration calls in # samples or final applications. # [ACQ. SETUP] #0 - Stamp Endorser Off, 1 - Stamp Endorser On Devices: Endorser=0 #0 - Sorter Disabled, 1 - Sorter Enabled Devices: Sorter=0 #0 - Printer/Endorser off, 1 - Printer/Endorser On Devices: Ink-Jet printer=0 #0 - Magnetic MICR Disabled, 1 - Magnetic MICR Enabled MICR: Enable=1 #0 - CMC7, 1 - E13B MICR: font=1 #0 - Leaving E and no spaces, 1 - no spaces, 2 - spaces, #3 - spaces even in amount field if MICR is vertified MICR: Format=3 #Best Left at 0 to 1000 MICR: initial pos.=0 MICR: end pos.=1000 Ext.reader: type=1 Ext.reader: font=1 Ext.reader: initial pos.=0 Ext.reader: end pos.=1000 Ext.reader: baud-rate=3 Ext.reader: parity=0 Ext.reader: char length=1 Ext.reader: stop-bit=0 #0 - Using Scanner Internal Algorithms for sorting, 1 - External Sorting Sorter: Input=1 #Internal Sorting Algorithms Sorter: Algorithm=1 Sorter: Init.string pos.=20 Sorter: End string pos.=244 Sorter: STR1=:000067894: 123 Sorter: STR2=:000067894: 123 Printer: Initial pos.=0 Printer: Selection=0 Printer: Double density=0 Printer: Intensity=80 Printer: Intensity12=185 Printer: Xpixeld=6

Printer: 2 rows=0 Printer: Clean 44=1500 Printer: Clean 18=480 Printer: Clean 6=60 Printer: Clean 2=5 #The next two set whether front or Front and Rear images are captured,, Acq: Front only=0 Acq: Front + Rear=1 #0 - black white mode, 1 grayscale mode Acq: Gray=1 Acq: B/W=0 #0 - 4 bit grayscale, 1 - 8 bit grayscale Acq: Gray 256 lev.=0 #Leave at 1 Acq: CCD speed=1 #0 - 100x100, 1 - 200x200, 2 - 200x100 Acq: Resolution=1 #Thresholds for Simple Thresholding 2 to 13 Acq: Front B/W threshold=10 Acq: Rear B/W threshold=10 Acq: Initial pos.=0 Acq: End pos.=1000 RS232: Mode=0 RS232: Baud-rate=3 RS232: Char length=1 RS232: Parity=0 RS232: Stop bit=0 #Default Endorser Print Position Endorser: position=400 #Double Feed Offset - Depending on Scanner Adjust both Double feed: length=40 Double feed: delay=70 #1 - Double Feed Enabled, 0 - Double Feed Disabled Acq: Doc.thickness=1 Print file:=0 Print string:= #Default location for scanner font files for TS300, TS350, and TS400 scanners Print filename:= #Font filename:=pc2424.fnt #0 - Top Image Crop Disabled, 1 - Top Image Crop Enabled Image: Crop=1 #0 - Don't rotate images (Not available on some models), 1 - Rotate 90 degrees Image: Rotate=1 Acq: Img Right=0 Acq: Img Left=1500 Acq: Img Bottom=0 Acq: Img Top=864 Image memory dimension:=0 DLL Verbose=0 Rewind delay=0

Manual Feed=0 Forth&back=0 #0 - Assume filenames are not terminated, but spaces cannot be used in paths or filenames, 1 - filenames are terminated and spaces allowed. FileNamesTerminated=1 KIOSK mode=0 MICR: Direction=0 # 0 - Not TIFF Micr Tag, 1 - Add a TIFF Micr Tag TIFF Micr Tag=1 #SCSI Scanner Speed options Gray 256 Level: Lines Read=16 Gray 16 Level: Lines Read=32 Black/White Level: Lines Read=128 #0 - Reload the Endorsement BMP between scans, 1 - Reload the # Endorsement BMP only on command Printer BMP Load Once=1 #Grayscale Cropping threshold (48 to 112 Usually) Crop Threshold=64 #Millisecond delay for next check in feeder Image Wait=500 #0 - Scan only on command, 1 - Prefeed checks #If endorsement is changing on every check then prefeed must be turned off Enable Scan=0 #JPEG Quality Facter (valid 25 to 75) where 25 is lowest quality and 75 is highest JPEG Quality=75 #Either 2 or 3 when check MICR line in funcConvGrayImageEdgeDetectBW (0x20) EdgeMicrSetting=3 #0 - No debug and no delay, 1 - delay for slow USB and send debug messages # which can be viewed using dbgview.exe Delay TS200=0 #0 - Disable E13B MICR OCR, otherwise maximum number of "@" (bad characters) # before skipping MICR Verify between Magnetic and OCR MICR OCR MICR Verify=3 #Threshold used on grayscale images for E13B MICR OCR MICR Gray Threshold=96 #0 - no MICR LOG, 1 - MICR Stats, 2 - Create a pre-OCR MICR File OCR MICR Verify Log=0 #Allow E13B OCR MICR To be Weighted More - Default off in US MICR HongKong Rules=0 #Location of TS220Firmware.bin if not in \windows\system32\drivers (XP) or # \winnt\system32\drivers (Windows 2000) #If file is not correct, then scanner will not idenify the TS220 #Firmware File=c:\buicrel\release\drivers\ts220firmware.bin [DOUBLE LIGHT SOURCE]

Front: 2 light=0 Front: RIDO en.=0 Front: intensity share=50 Front: clip threshold=60 Front: out format=1

Front: B/W threshold=10 Rear: 2 light=0 Rear: RIDO en.=0 Rear: intensity share=50 Rear: clip threshold=60 Rear: out format=1 Rear: B/W threshold=8 [SCSI] Adapters=6 Target ID=2 Adapter ID=1 [SCANNER] #200 for USB Scanners, 400 for SCSI Scanners for quicker initialization Type=200 #Front Red Drop Out on TS210 and TS220 Uncomment the following #[TS200 CONFIG] #FRONT\_IMG RED Intensity=100 #FRONT\_IMG GREEN Intensity=0 #FRONT\_IMG BLU Intensity=0

### **8.1 Cleaning the Feed Roller**

In order to work well, you should clean the feed roller every week or after every 25,000 checks. To clean the roller:

- 1. Remove a Cleaning Card from its packet.
- 2. Place it into the automatic feeder.
- 3. Click on the "Scan" button.

### **8.2 Cleaning the TellerScan™ 400 Unit**

Dust, lint, and small particles can get into the track area between the front and rear scan heads. Clean this area as follows:

- 1. Install the nozzle in a container of canned air.
- 2. Spray the area around Pusher Bar and Automatic Check Feeder (slide the Pressure Bar back and forth while spraying).

## **9.0 List of Sample Code**

Included with the DCCAPI are sample 32-bit applications. To create a C application you will need to include BUICAPI.H and link in BUICAP32.LIB. Also included with the API are sample applications for Visual Basic 6.0. To create an application you will need to open and compile VB6DEMO.VBP.

#### **9.1 C Sample Source**

Sample C applications included with the API are as follows:

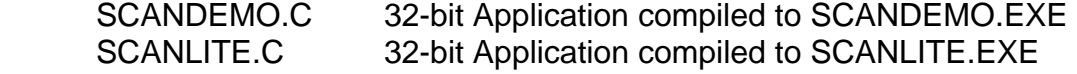

#### **9.2 Visual Basic Sample Source**

Sample Visual Basic applications included with the API are as follows:

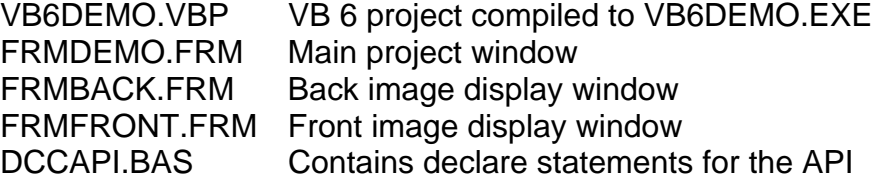

When talking with the engineers during technical support, they may ask you to run one of these demonstration programs to verify the operation of the scanner.

When using the API in Visual Basic, some guidelines must be followed. First, when declaring functions in 16-bit versus 32-bit all integers become longs. This is due to the way C handles int declarations. A listing of all 32-bit API declares may be found in the DCCAPI.BAS included with the API. Second, when a string is returned from a function, as in BUICScan(), you must dimension or pad the string with enough NULLs or spaces to cover any return from the function. For example, if you call the BUICScan() function and pass sMICR for the MICR return you should either dimension sMICR as String \* 255 or set sMICR = Space(255) before calling BUICScan(). Lastly, when passing filenames to the API there are two options. If the .INI file has FileNamesTerminated=1 (or you specify BUICSetParam(CFG\_SETUP\_FILENAMETERM, BUIC\_DEV\_ON) you may use filenames with spaces, but you must pass a NULL, or Chr\$(0), at the end of the filename. If FileNamesTerminated=0 you may not pass any spaces in the path or filename. Passing a filename with a space will cause the truncation of the name and produce undesired results. For example, passing a filename of "C:\Program Files\Image.Tif" to the BUICScan() function will produce an image named "C:\PROGRAM".

# Financial Services Technology Consortium (FSTC)

# **& Digital Check Corporation (DCC) Check Image Quality Assurance Metrics**

**There are 16 different image quality assurance tests that have been identified by the Financial Services Technology Consortium (FSTC) which Digital Check is a member of. The following provides a list of the FSTC identified metrics together with the called routines available in Digital Check's new version 8 API. Using this API version can gurantee that your software will satisfy the bank's image quality requirements. If you have any queries please contact our support department.**

- **1. Undersized Image** 
	- o **Check Document Size** Allow the user to specify up to 32 different document sizes based on standard document widths and heights in tenths of inches. For example, most checks in the United States are personal size (6.0 inches by 2.8 inches) or business (8.5 inches by 3.5 inches). This function will return the associated size (0 to 31) or -1 if the scanned document does not fit any of the specified sizes. This function can find undersize documents, oversized documents, mis-cropped images or framing error, torn edges, and some piggyback documents.
- **2. Folded or Torn Corners** 
	- o **Corner Test** Returns the number of pixels that each corner is bent. This allows the user control over how much of a bent corner is a problem. This is a good test to detect folded or torn corners and edges.
- **3. Folded or Torn Document Edges** 
	- o **Corner Test and Check Document Size**
- **4. Document Framing Error** 
	- o **CheckEdgeCrop** Checks the amount of pixels bordering the image after cropping.
	- o **Check Document Size**
- **5. Excessive Document Skew**
- o **CheckSkew** Checks if one corner of the document is higher than the other. If this first test detects skew, then horizontal lines are checked on the image to verify the skew.
- o **MICRQualityTest** Checks the results of Magnetic MICR against the OCR MICR. This will test magnetic MICR quality, bottom of the image quality, and whether the image has excessive skew. Note: most piggyback images have poor magnetic MICR results, since the MICR characters of both checks are analysis resulting in most overlapping characters being unreadable.

### • **6. Oversize Image**

o **Check Document Size** 

### • **7. Piggyback Document**

- o **Hardware Double Detect Sensor** LED sensor calibrated to trigger an error on documents which are too thick and potentially a piggy back.
- o **Check Document Size**
- o **MICRQualityTest**
- **8. Image Too Light** 
	- o **Density Check** Returns the percentage of black pixels in the entire image. A personal check usually has a valid density between 5 to 25 percent and business size checks are usually between 2 to 15 percent.
- **9. Image Too Dark** 
	- o **Density Check**
- **10. Horizontal Streaks** 
	- o **Streak Test** Finds Streaks on the checks using multiple algorithms since streaks can appear in so many different forms.
- **11. Below Minimum Compressed Image Size** 
	- o **Get Compressed Image Size** Returns the actual compressed image size in bytes.

### • **12. Above Maximum Compressed Image Size**

- o **Get Compressed Image Size**
- **13. Excessive "Spot Noise" in the Image** 
	- o **Speckle Count** This will count and remove the extra speckles on an image which will make other image quality tests more accurate and quicker. Security checks will be excessively speckled if thresholded at too low of a threshold or too low of a contrast step in EdgeDetection Thresholding.
- **14. Front-Rear Image Dimension Mismatch**
- o **VerifyDocumentSize** Checks that the front and rear images have the same width and height.
- **15. Carbon Strip Detected** 
	- o **Carbon Strip Test** Checks if the document has a carbon Strip on it.
- **16. Image "Out of Focus"** 
	- o **Focus/Grayscale Contrast Test** Will determine if the image contrast or focus is out of range. This test is valid for grayscale images only.

### **In addition, we include other value added test features in the DCC API that were NOT included by FSTC to help ensure that DCC TellerScans provide the best performance and value on the marketplace today:**

- o **Endorsement Test** Checks if endorsement was printed on the check.
- o **CAR Test** Checks if the CAR area contains valid looking data.
- o **LAR/Payee/Date/Signature/Memo Present Tests** Attempts to find these areas on personal checks and see if valid looking data is present. These tests were added to be complete but not really recommended.
- o **Blob Test** Check if Binary Black Large Objects are present on the image.

### **12.1 API Technical Support**

**No-charge** support on the API is available for **1-year** from the date of purchase. Support after 1-year is on a pay-per incident basis, unless a support contract is purchased.

For help with API integration, email dccapi@digitalcheck.com or contact the following technical support personnel:

Precision Software Technologies, Inc. Phone: (813) 818-8755 11920 Race Track Road Fax: (813) 818-8775

Tampa, FL 33626 Email: support@pstinc.net Web: www.pstinc.net

For imaging tools for additional features, visit UniSoft Imaging's web site at www.unisoftimaging.com.

### **12.2 Scanner Repair**

For hardware cleaning questions or scanner repair, contact the following service personnel:

Image Capture Technologies **Phone:** (909) 945-5106 10231A Trademark Street Fax: (909) 948-3788 Rancho Cucamonga, CA 91730

### **12.3 Sales Information**

For more information about purchasing BUIC or TellerScan™ document scanners, contact the following sales personnel:

466 Central Avenue, Suite 31 Fax: (847) 441-5507

Digital Check Corp. Phone: (847) 446-2285 Northfield, IL 60093 Email: sales@digitalcheck.com Web: www.digitalcheck.com